# <span id="page-0-0"></span>**Руководство по обслуживанию Dell™ Vostro™ 1520**

[Работа с компьютером](file:///C:/data/systems/vos1520/ru/SM/work.htm#work) [Установка и замена компонентов](file:///C:/data/systems/vos1520/ru/SM/parts.htm#parts) [Технические характеристики](file:///C:/data/systems/vos1520/ru/SM/specs.htm#specs) [Диагностика](file:///C:/data/systems/vos1520/ru/SM/diags.htm#diags) [Программа настройки системы](file:///C:/data/systems/vos1520/ru/SM/bios.htm#bios)

### **Примечания, предупреждения и предостережения**

**ПРИМЕЧАНИЕ:** содержит важную информацию, которая помогает более эффективно работать с компьютером.

**ВНИМАНИЕ: указывает на возможность повреждения устройства или потери данных в случае невыполнения инструкций.** 

**ОСТОРОЖНО: указывает на потенциальную опасность повреждения оборудования, получения легких травм или угрозу для жизни.** 

В случае приобретения компьютера серии Dell™ n любые ссылки в данном документе на операционные системы Microsoft® Windows® неприменимы.

## **Информация, содержащаяся в данном документе, может быть изменена без уведомления. © Корпорация Dell , 2009. Все права защищены.**

Воспроизведение материалов данного руководства в любой форме без письменного разрешения корпорации Dell строго запрещается.

Товарные знаки, использованные в данном тексте. *Dell, nor*orum *DELL, Vostro, TravelLite, Wi-Fi Calcher и ExpressCharge — товарные вы месторацие редакторацие и Dell: Priel Pentium ,<br>Сеютоли: TouchStrip — товарный знак ко* 

Прочие товарные знаки и торговые наименования могут использовать с только применно компаний, заявляющих права на такие товарные знаки и<br>наименования, либо для обозначения продукции этих компаний. Корпорация Dell не заявля

**Май 2009 Ред. A00**

# **Программа настройки системы**

**Руководство по обслуживанию Dell™ Vostro™ 1520** 

- [Вход в программу настройки](#page-1-0)
- $\bullet$  <u>Меню [<F12>](#page-1-1)</u>

BIOS компьютера или программа настройки системы позволяют делать следующее:

- l получить доступ к программе настройки системы, нажав клавишу <F2>;
- l вызвать меню однократной загрузки, нажав клавишу <F12>.

## <span id="page-1-0"></span>**Вход в программу настройки**

Для входа в программу настройки системы и изменения пользовательских параметров нажмите клавишу <F2>. Если не удается войти в программу настройки, используя эту клавишу, перезагрузите компьютер и нажмите клавишу <F2> сразу после загорания световых индикаторов клавиатуры.

## <span id="page-1-1"></span>**Меню <F12>**

Нажмите клавишу <F12> при появлении логотипа Dell, чтобы вызвать меню однократной загрузки со списком имеющихся в системе загрузочных<br>устройств. Перечисленные в списке меню загрузки устройства зависят от загрузочных устро

- l Внутренний накопитель на жестком диске
- 
- ı Дисковод CD/DVD/CD-RW<br>ı Встроенная сетевая интерфейсная плата
- $\scriptstyle\rm I$  Программа настройки BIOS<br>1 Диагностика (запускается диагностика предзагрузочной проверки системы)

Это меню удобно использовать при необходимости загрузки с определенного устройства или для диагностики системы. Использование меню загрузки не изменяет порядок загрузки, хранимый в BIOS.

#### **Диагностика**

**Руководство по обслуживанию Dell™ Vostro™ 1520**

- [Световые индикаторы состояния устройства](#page-2-0)
- [Коды ошибок индикаторов](#page-2-1)
- [Коды индикатора кнопки питания](#page-3-0)

### <span id="page-2-0"></span>**Световые индикаторы состояния устройства**

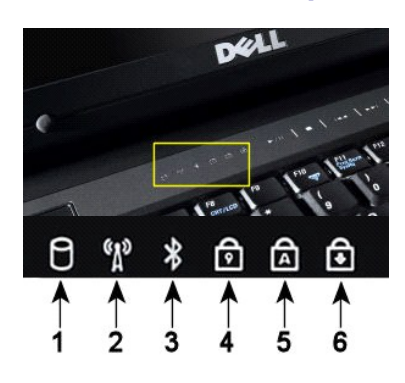

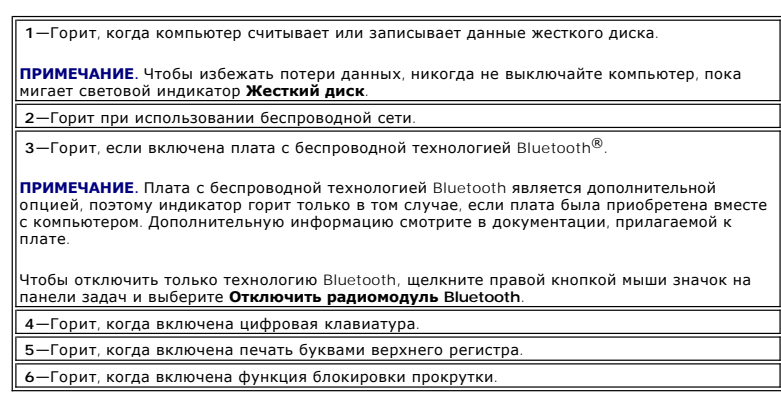

Световые индикаторы состояние находятся в центре шарнирной крышки.

Если компьютер подключен к электросети, индикатор  $\bar{\mathbb{D}}$  работает следующим образом.

- l **Сплошной синий**—аккумулятор заряжается.
- l **Мигает синим**—аккумулятор почти полностью заряжен.

Если компьютер работает от аккумулятора, индикатор  $\bar{\mathbb{D}}$  работает следующим образом.

- l **Не горит**—аккумулятор заряжен в достаточной мере (или компьютер выключен).
- 
- l **Мигает оранжевым**—низкий заряд аккумулятора. l **Постоянно светится оранжевым**—критически низкий заряд аккумулятора.

# <span id="page-2-1"></span>**Коды ошибок индикаторов**

Если компьютер во время загрузки не выполняет самотестирование при включении питания (Power-On Self-Test), следует обратить внимание на указанные ниже аспекты.

- 
- 1. Убедитесь, что горит индикатор питания компьютера.
- 2. Если индикатор питания не горит, убедитесь, что компьютер подключен к источнику переменного тока. Извлеките <u>[аккумулятор](file:///C:/data/systems/vos1520/ru/SM/td_batt.htm#td_batt)</u>.<br>3. Если питание компьютера включено, но тест РОSТ не выполняется, проверьте, горят ли индикатор
- В приведенной ниже таблице показаны возможные коды светодиодных индикаторов, которые могут возникать в ситуации без тестирования POST.

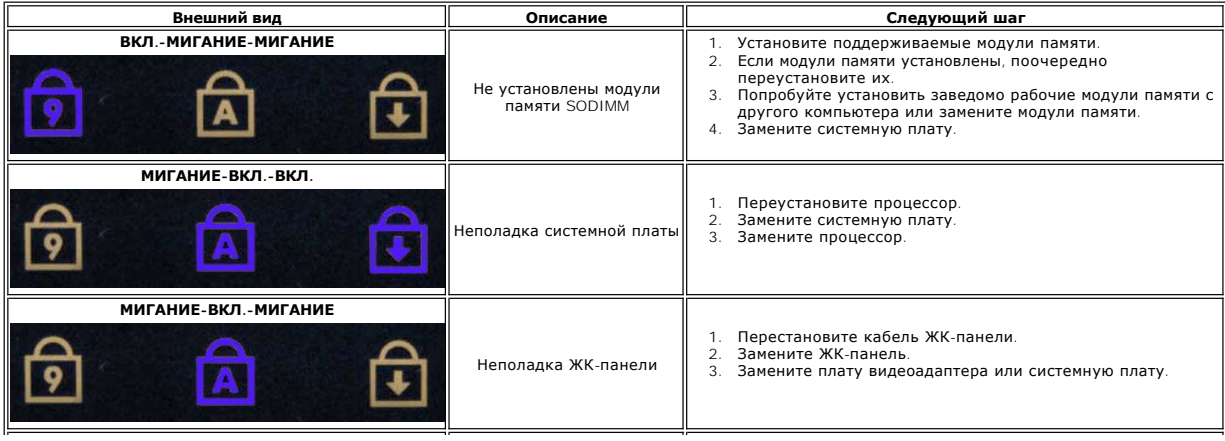

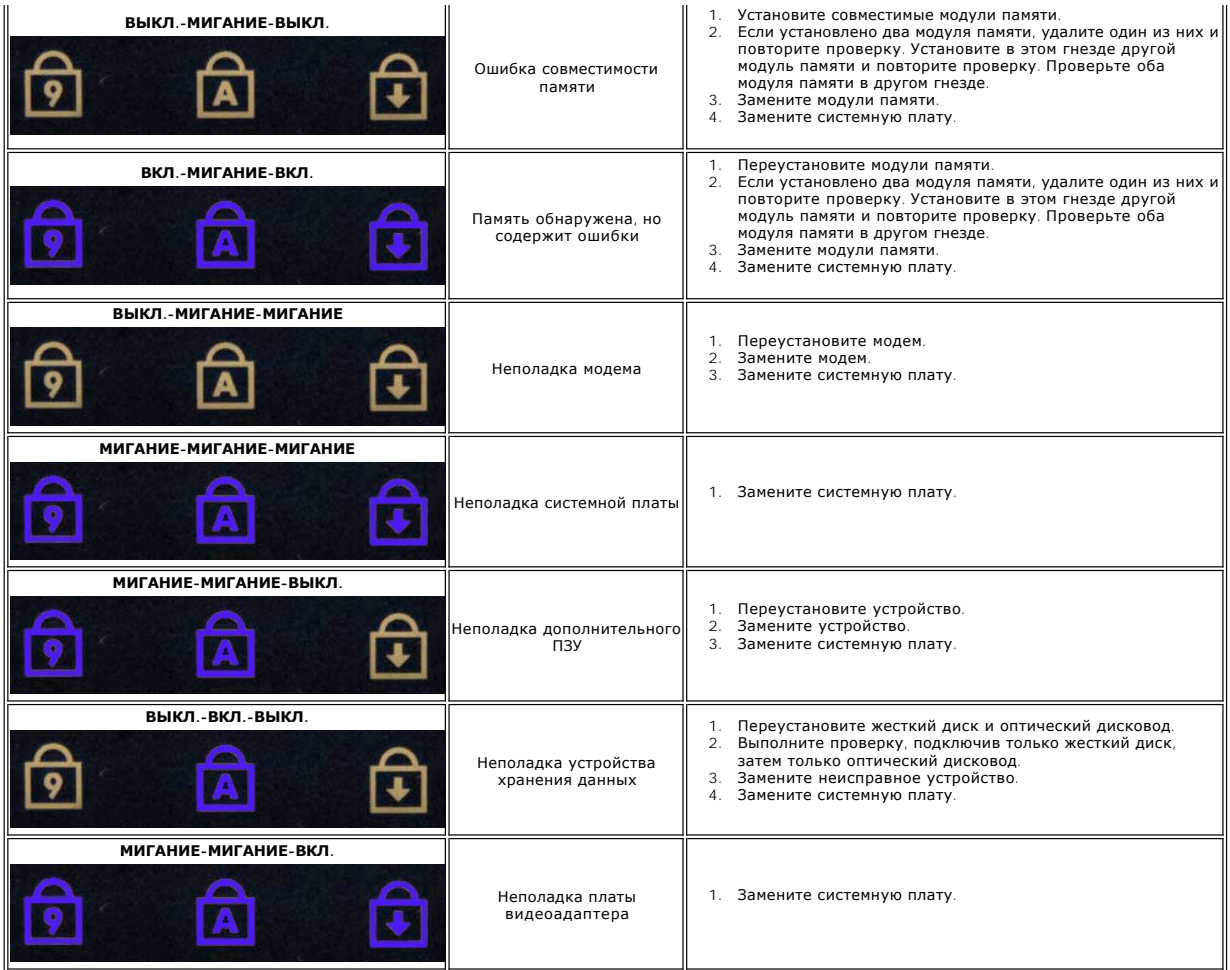

### <span id="page-3-0"></span>**Коды индикатора кнопки питания**

Индикатор кнопки питания, расположенный на передней панели компьютера, загорается и мигает или горит постоянно, указывая различные состояния компьютера:

- 
- ı Отсутствие световой индикации Система отключена (S5, или механическое (не подключено питание) отключение).<br>ı Постоянно светится желтым Системная ошибка, но подача питания в норме нормальное рабочее состояние
- процессор.
- ı Мигает зеленым Система находится в одном из энергосберигающих режимов S1, S3 или S4. (Частота мерцания 1 Гц). Нет состояния<br> отказа/ошибки.<br>і Горит зеленым Система полностью функционирует и находится в состо

### **Установка и замена компонентов**

**Руководство по обслуживанию Dell™ Vostro™ 1520** 

- [Аккумулятор](file:///C:/data/systems/vos1520/ru/SM/td_batt.htm#td_batt)
- [Жесткий диск](file:///C:/data/systems/vos1520/ru/SM/td_hdd.htm#td_hdd)
- [Плата беспроводной локальной сети](file:///C:/data/systems/vos1520/ru/SM/td_wlan.htm#td_wlan) (WLAN)
- [Оптический дисковод](file:///C:/data/systems/vos1520/ru/SM/td_opthd.htm#td_opthd)
- [Панель доступа к процессору и модулям памяти](file:///C:/data/systems/vos1520/ru/SM/td_ppan.htm#td_ppan)
- [Радиатор и процессор](file:///C:/data/systems/vos1520/ru/SM/td_proc.htm#td_proc)
- [Дисплей в сборе](file:///C:/data/systems/vos1520/ru/SM/td_dsply.htm#td_dsply)
- [Драйвер видеокамеры](file:///C:/data/systems/vos1520/ru/SM/td_dcam.htm#td_dcam)
- [Панель ЖК](file:///C:/data/systems/vos1520/ru/SM/td_dpnl.htm#td_dpnl)-дисплея
- [Клавиатура](file:///C:/data/systems/vos1520/ru/SM/td_key.htm#td_key)
- Плата [USB/IEEE 1394](file:///C:/data/systems/vos1520/ru/SM/td_usb.htm#td_usb)
- [Динамик в сборе](file:///C:/data/systems/vos1520/ru/SM/td_spkr.htm#td_spkr)
- [Аккумулятор типа «таблетка»](file:///C:/data/systems/vos1520/ru/SM/td_coin.htm#td_coin)
- [Панель доступа к жесткому диску и мини](file:///C:/data/systems/vos1520/ru/SM/td_hpan.htm#td_hpan)-платам
- [Плата беспроводной глобальной сети](file:///C:/data/systems/vos1520/ru/SM/td_wwan.htm#td_wwan) (WWAN)
- **Внутренняя плата с беспроводной технологией Bluetooth®**
- [Вентилятор](file:///C:/data/systems/vos1520/ru/SM/td_fan.htm#td_fan)
- [Память](file:///C:/data/systems/vos1520/ru/SM/td_mem.htm#td_mem)
- [Откидная крышка](file:///C:/data/systems/vos1520/ru/SM/td_hcvr.htm#td_hcvr)
- [Лицевая панель дисплея](file:///C:/data/systems/vos1520/ru/SM/td_dbzl.htm#td_dbzl)
- [Шарниры дисплея в сборе](file:///C:/data/systems/vos1520/ru/SM/td_dhng.htm#td_dhng)
- [Инвертор дисплея](file:///C:/data/systems/vos1520/ru/SM/td_dinv.htm#td_dinv)
- [Опора для рук](file:///C:/data/systems/vos1520/ru/SM/td_palm.htm#td_palm)
- [Считыватель отпечатков пальцев](file:///C:/data/systems/vos1520/ru/SM/td_fngr.htm#td_fngr)
- [Системная плата](file:///C:/data/systems/vos1520/ru/SM/td_sysbd.htm#td_sysbd)

# **Технические характеристики**

**Руководство по обслуживанию Dell™ Vostro™ 1520** 

- [Процессор](#page-5-0)
- [Информация о системе](#page-5-1)
- [ExpressCard™](#page-5-2)
- «8 в 1[» Устройство чтения карт памяти](#page-5-3)
- [Память](#page-5-4)
- [Разъемы](#page-5-5)
- [Связь](#page-6-1)
- [Видео](#page-6-2)
- 
- [Аудио](#page-6-3)
- [Дисплей](#page-6-0)
- [Клавиатура](#page-7-0)
- [Сенсорная панель](#page-7-1)
- [Считыватель отпечатков пальцев](#page-7-2)
- [Камера](#page-7-3)
- [Аккумулятор](#page-7-4)
- [Адаптер переменного тока](#page-8-0)
- [Физические характеристики](#page-8-1)
- [Требования к окружающей среде](#page-9-0)

**ПРИМЕЧАНИЕ.** Предложения в разных регионах могут отличаться. Для получения дополнительных сведений о конфигурации планшетного ПК нажмите кнопку **Пуск** (или **Пуск** в Windows XP) → **Справка и поддержка** и выберите элемент для просмотра сведений о планшетном ПК.

<span id="page-5-0"></span>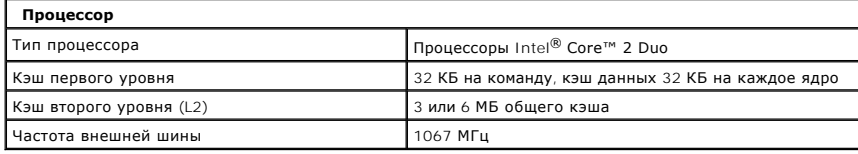

<span id="page-5-1"></span>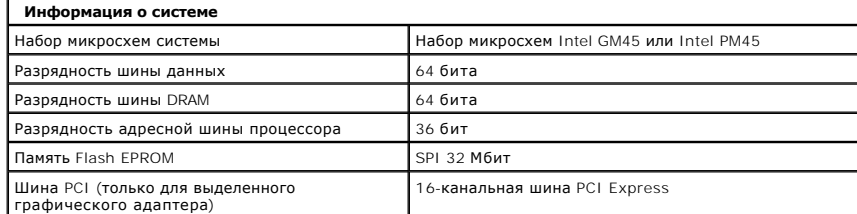

<span id="page-5-2"></span>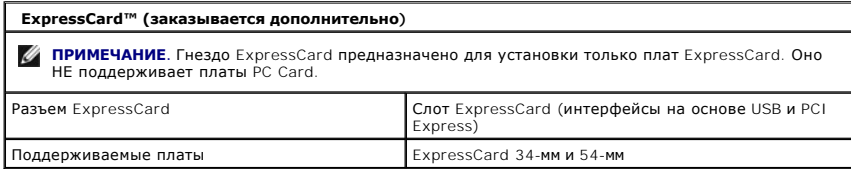

<span id="page-5-3"></span>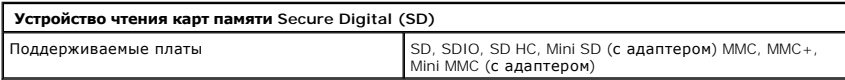

<span id="page-5-4"></span>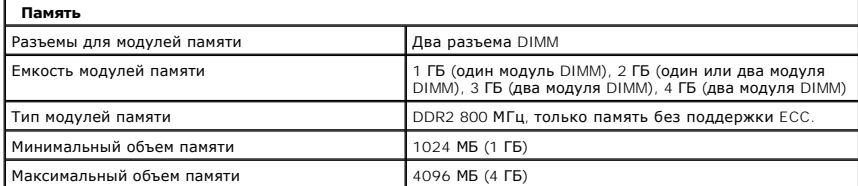

<span id="page-5-5"></span>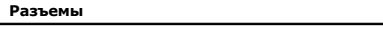

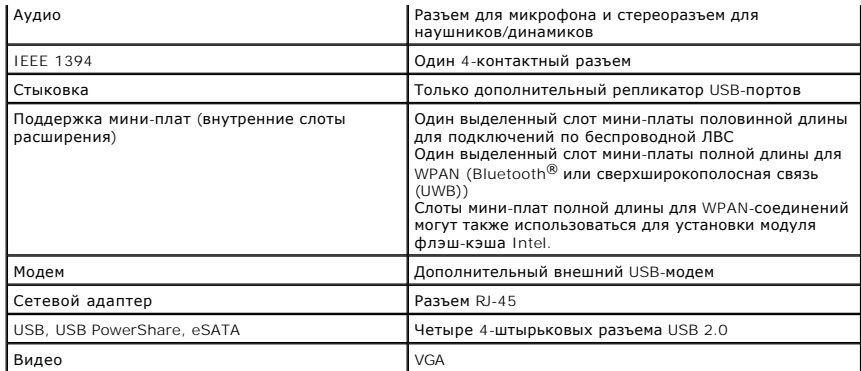

<span id="page-6-1"></span>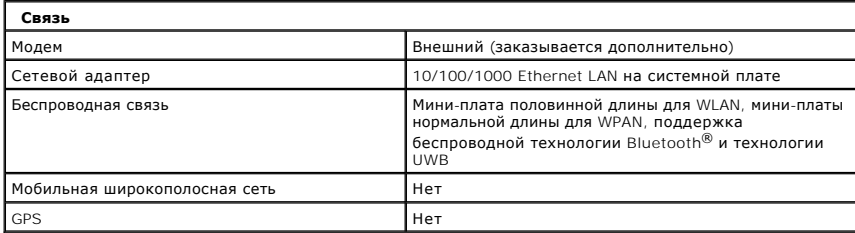

<span id="page-6-2"></span>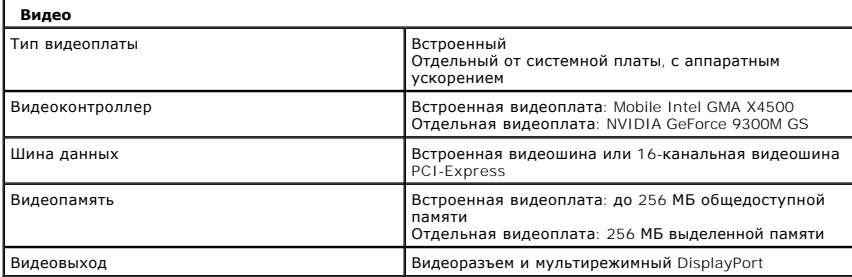

<span id="page-6-3"></span>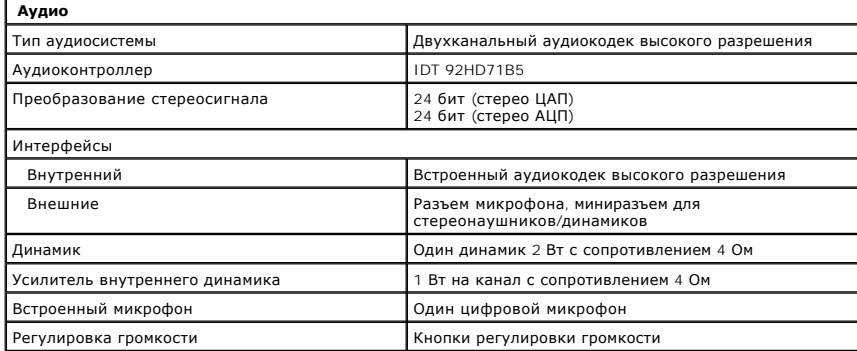

<span id="page-6-0"></span>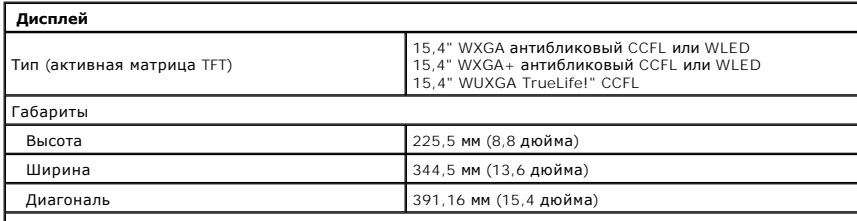

Максимальное разрешение

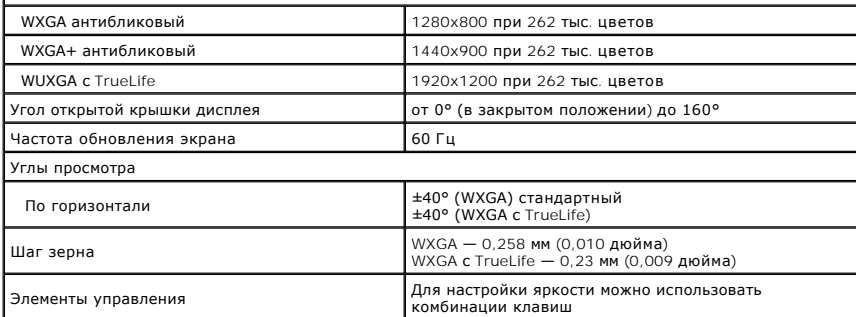

<span id="page-7-0"></span>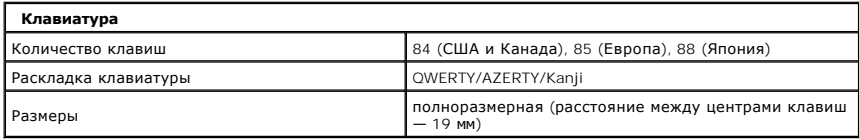

<span id="page-7-1"></span>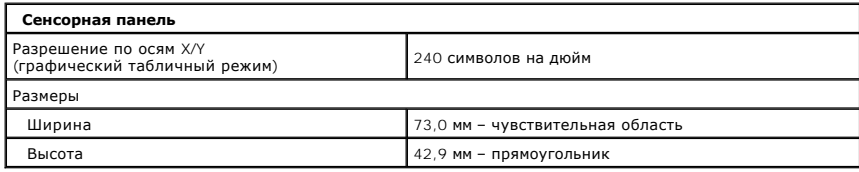

<span id="page-7-2"></span>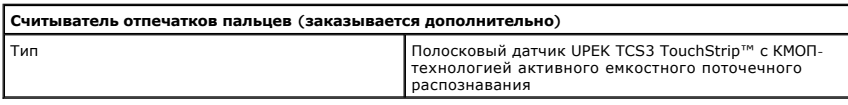

<span id="page-7-3"></span>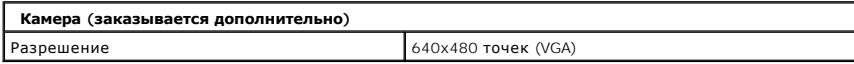

<span id="page-7-4"></span>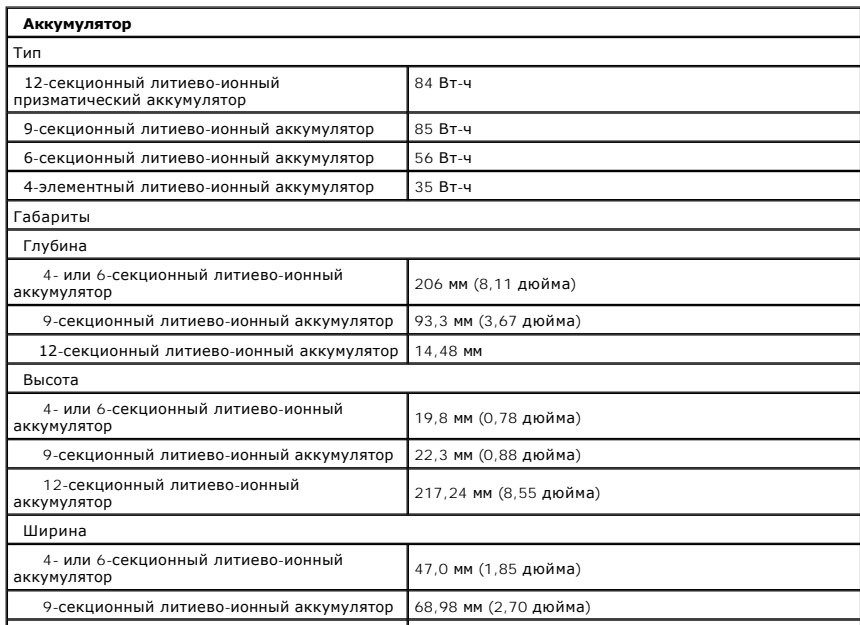

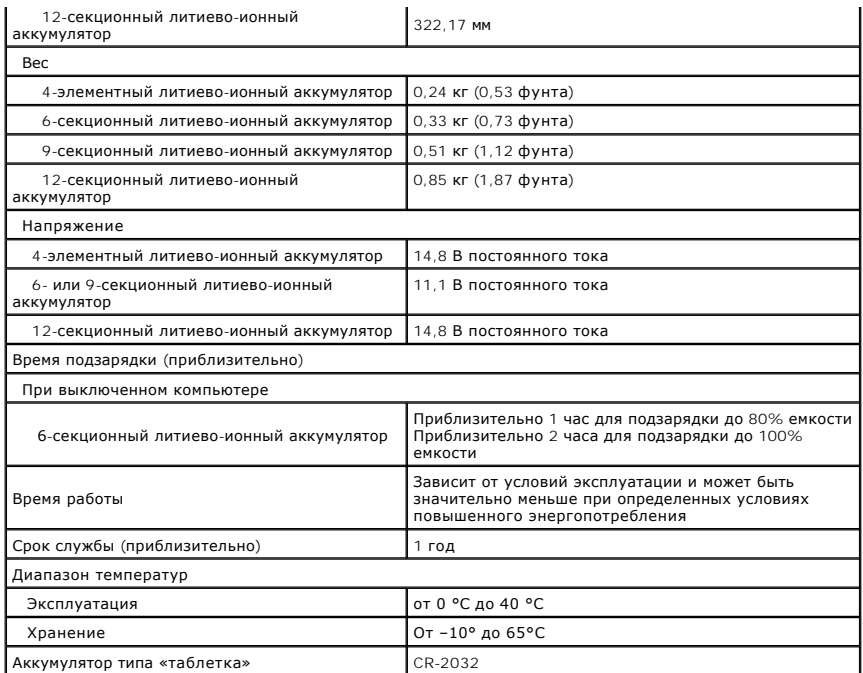

<span id="page-8-0"></span>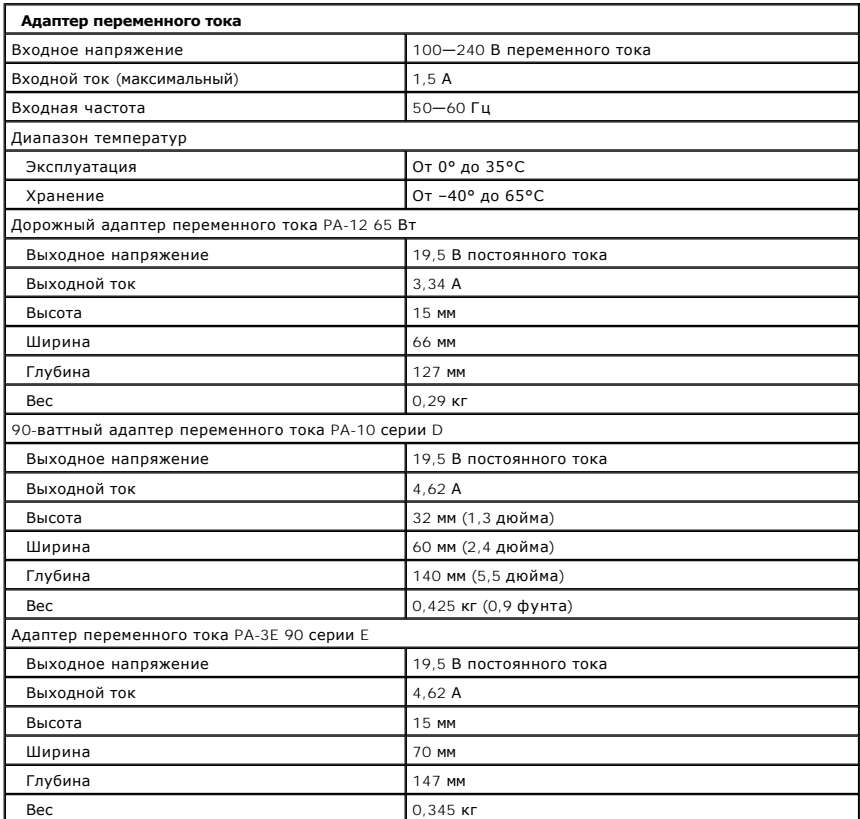

<span id="page-8-1"></span>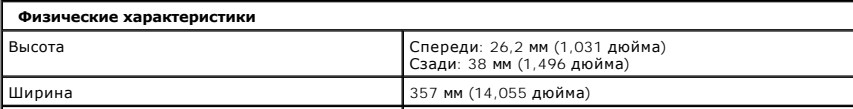

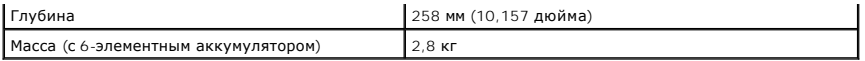

<span id="page-9-0"></span>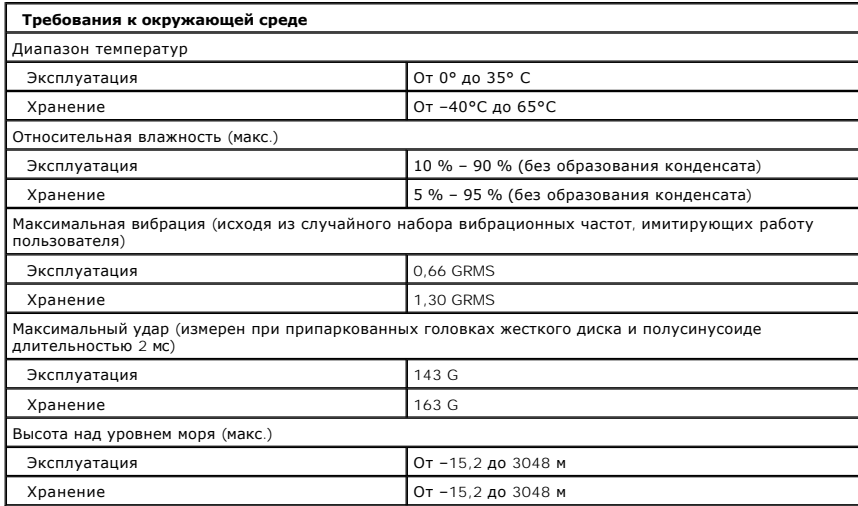

### **Аккумулятор**

**Руководство по обслуживанию Dell™ Vostro™ 1520**

ОСТОРОЖНО. Перед началом работы с внутренними компонентами компьютера прочитайте инструкции по технике безопасности,<br>прилагаемые к компьютеру. Дополнительные сведения об эффективных мерах обеспечения безопасности см. на г

### **Извлечение аккумулятора**

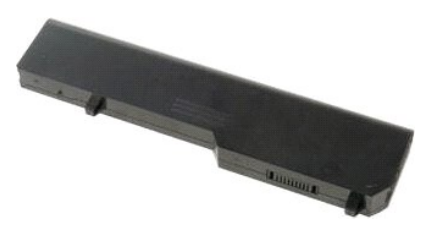

1. Выполните процедуры, описанные в разделе [Перед началом работы с внутренними компонентами компьютера](file:///C:/data/systems/vos1520/ru/SM/work.htm#before).

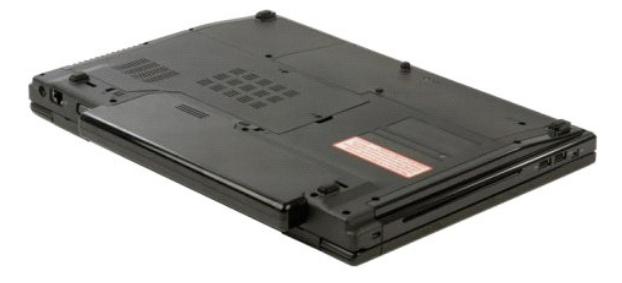

2. Сдвиньте защелку отсека аккумулятора влево от аккумулятора.

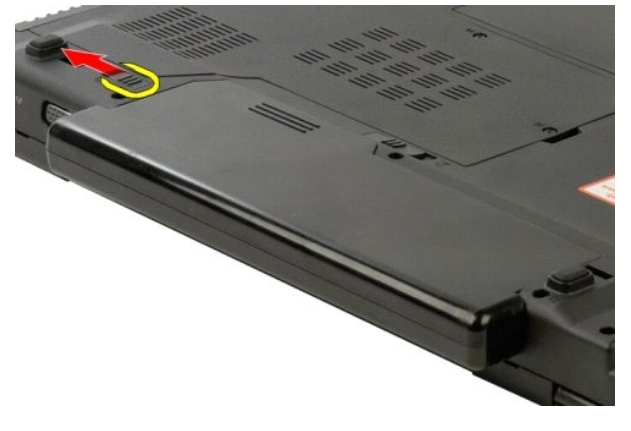

3. Задвиньте защелку аккумулятора в центре к правой стороне.

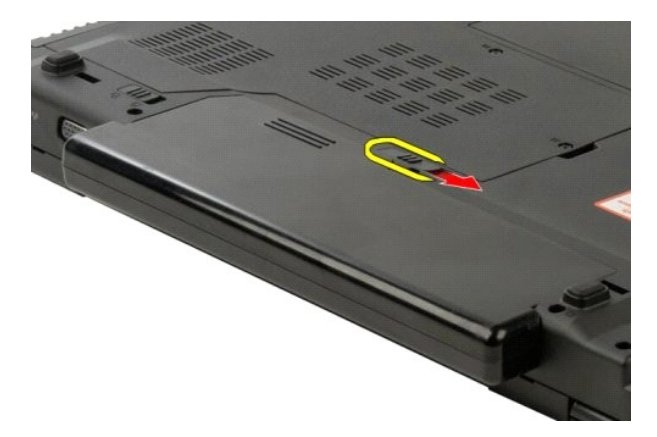

4. Сдвиньте аккумулятор к задней панели компьютера, чтобы его извлечь.

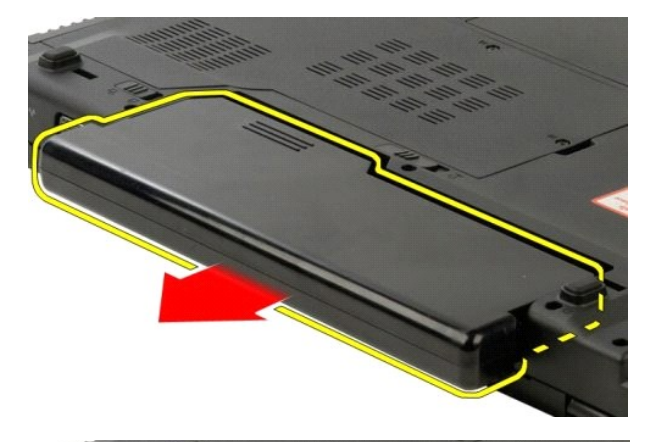

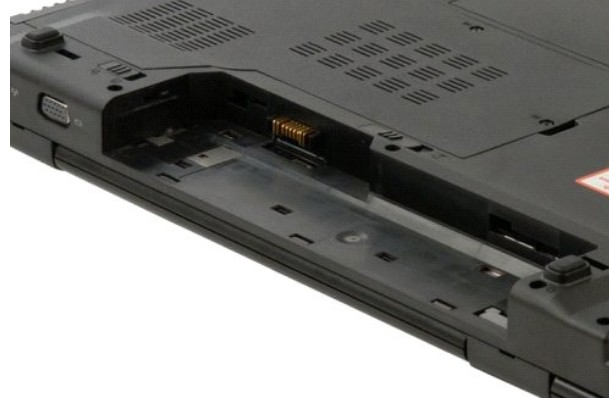

### <span id="page-12-0"></span>**Аккумулятор типа «таблетка»**

**Руководство по обслуживанию Dell™ Vostro™ 1520**

**ОСТОРОЖНО. Перед началом работы с внутренними компонентами компьютера прочитайте инструкции по технике безопасности,** прилагаемые к компьютеру. Дополнительные сведения об эффективных мерах обеспечения безопасности см. на главной странице,<br>посвященной соответствию нормативным документам, по адресу www.dell.com/regulatory\_compliance.

#### **Извлечение аккумулятора типа «таблетка»**

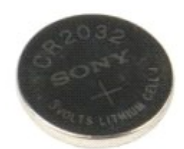

- 1. Выполните процедуры, описанные в разделе <u>Перед началом работы с внутренними компонентами компьюте</u><br>2. Извлеките <u>аккумулятор</u> из компьютера.
- 2. Извлеките <u>аккумулятор</u> из компьютера.<br>3. Извлеките <u>панель доступа к процессору и модулям памяти</u> из компьютера.<br>4. Извлеките <u>вентилятор</u> из компьютера.
- 
- 
- 5. Извлеките из компьютера <u>[радиатор и процессор](file:///C:/data/systems/vos1520/ru/SM/td_proc.htm#td_proc)</u>.<br>6. Извлеките из компьютера модули <u>[памяти](file:///C:/data/systems/vos1520/ru/SM/td_mem.htm#td_mem)</u>.
- 7. Извлеките из компьютера <u>[аккумулятор типа «таблетка»](#page-12-0)</u>.<br>8. Извлеките <u>панель доступа к жесткому диску и мини-платам</u> из компьютера.
- 
- -9. Извлеките <u>жесткий диск</u> из компьютера.<br>10. Извлеките <u>оптический дисковод</u> из компьютера.<br>11. Извлеките <u>модуль [Bluetooth](file:///C:/data/systems/vos1520/ru/SM/td_wpan.htm#td_wpan)</u> из компьютера.
- 
- 12. Извлеките все платы <u>[WLAN](file:///C:/data/systems/vos1520/ru/SM/td_wlan.htm#td_wlan)</u> и <u>[WWAN](file:///C:/data/systems/vos1520/ru/SM/td_wwan.htm#td_wwan)</u> из компьютера.<br>13. Снимите <u>откидную крышку</u> с компьютера.
- 
- 14. Извлеките <u>клавиатуру</u> из компьютера.<br>15. Извлеките <u>дисплей в сборе</u> из компьютера.
- 16. Извлеките <u>упор для рук</u> из компьютера.<br>17. Извлеките <u>системную плату</u> из компьютера.
- 
- 18. Отложите корпус в сторону, а системную плату положите на чистую рабочую поверхность.
- 19. Вставьте палочку в слот и осторожно поднимите аккумулятор типа «таблетка».

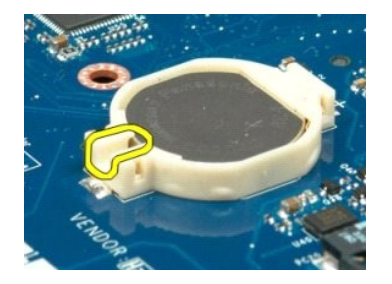

20. Извлеките аккумулятор типа «таблетка».

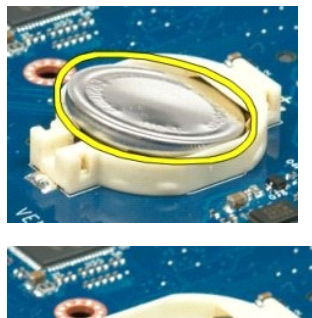

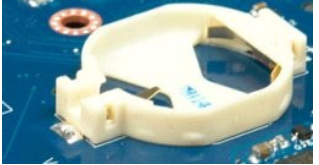

### **Лицевая панель дисплея**

**Руководство по обслуживанию Dell™ Vostro™ 1520**

ОСТОРОЖНО. Перед началом работы с внутренними компонентами компьютера прочитайте инструкции по технике безопасности,<br>прилагаемые к компьютеру. Дополнительные сведения об эффективных мерах обеспечения безопасности см. на г

## **Снятие лицевой панели дисплея**

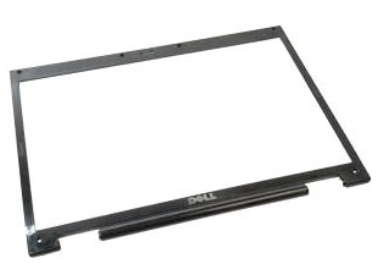

1. Выполните процедуры, описанные в разделе <u>[Перед началом работы с внутренними компонентами компьютера](file:///C:/data/systems/vos1520/ru/SM/work.htm#before)</u>.<br>2. Извлеките <u>дисплей в сборе</u> из компьютера.

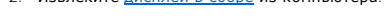

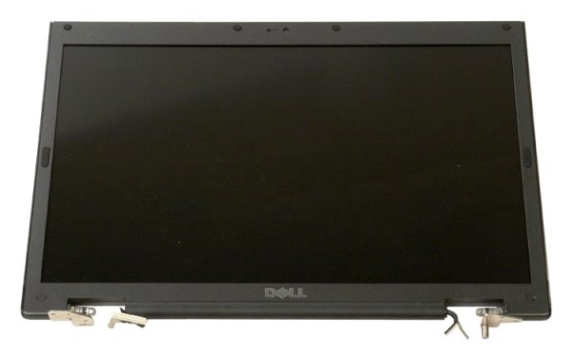

3. Выверните шесть резиновых заглушек на винтах из лицевой панели дисплея.

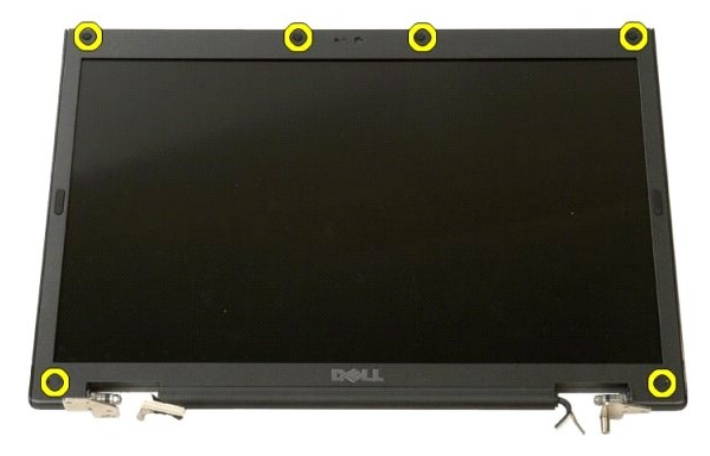

4. Выверните шесть винтов, которыми лицевая панель крепится к дисплею в сборе.

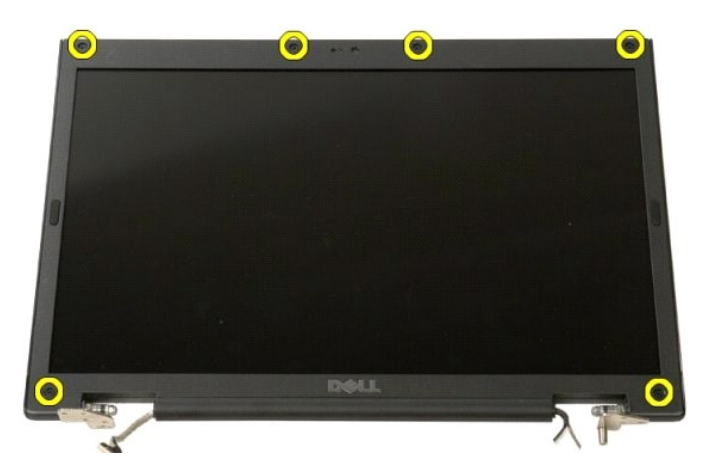

5. Извлеките лицевую панель из дисплея в сборе.

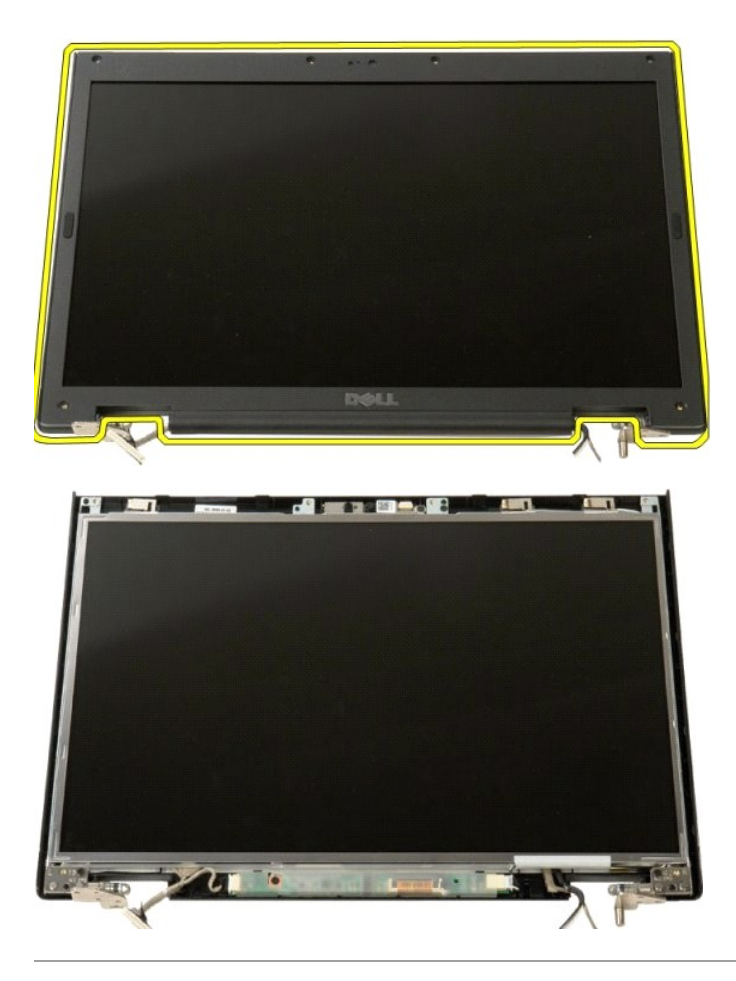

### **Камера**

**Руководство по обслуживанию Dell™ Vostro™ 1520**

ОСТОРОЖНО. Перед началом работы с внутренними компонентами компьютера прочитайте инструкции по технике безопасности,<br>прилагаемые к компьютеру. Дополнительные сведения об эффективных мерах обеспечения безопасности см. на г

### **Извлечение камеры**

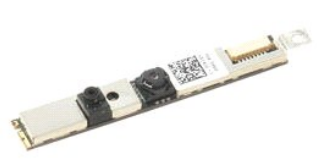

- 1. Выполните процедуры, описанные в разделе <u>[Перед началом работы с внутренними компонентами компьютера](file:///C:/data/systems/vos1520/ru/SM/work.htm#before)</u>.<br>2. Извлеките <u>дисплей в сборе</u> из компьютера.<br>3. Извлеките <u>лицевую панель дисплея</u> из дисплея в сборе.<br>4.
- 
- 

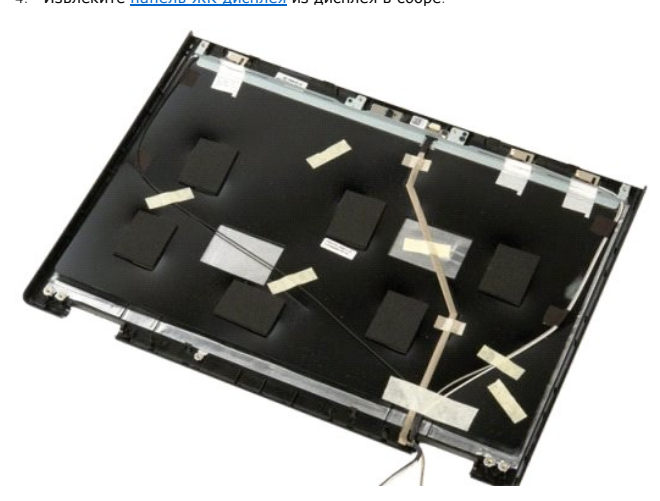

5. Ослабьте невыпадающий винт, которым камера дисплея крепится на своем месте.

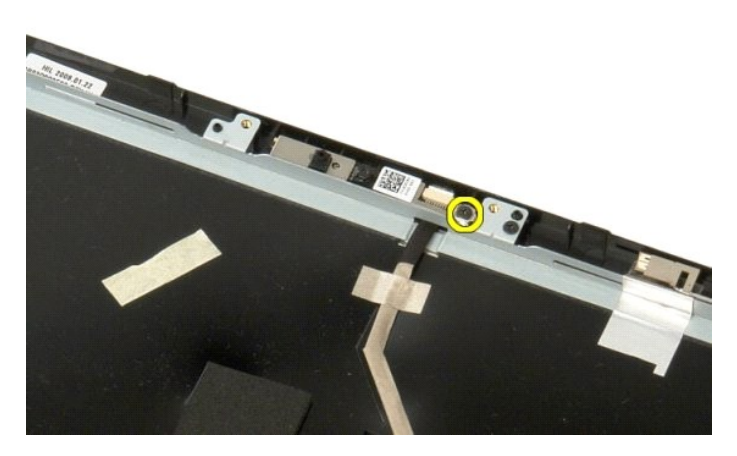

6. Вытащите камеру из своего гнезда.

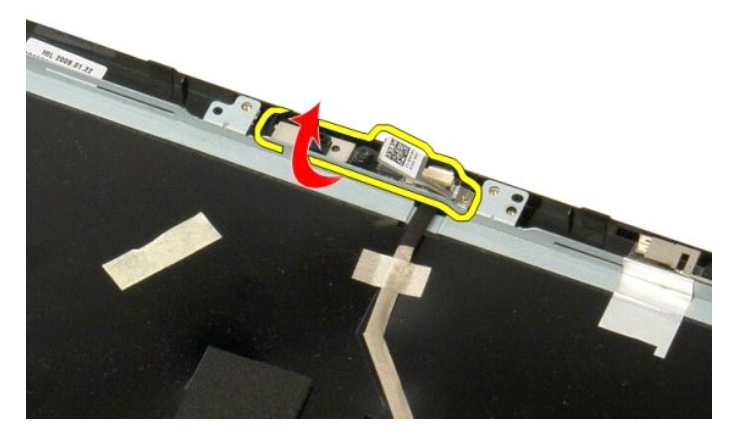

7. Высвободите кабель передачи данных камеры дисплея из зажима и отсоедините его.

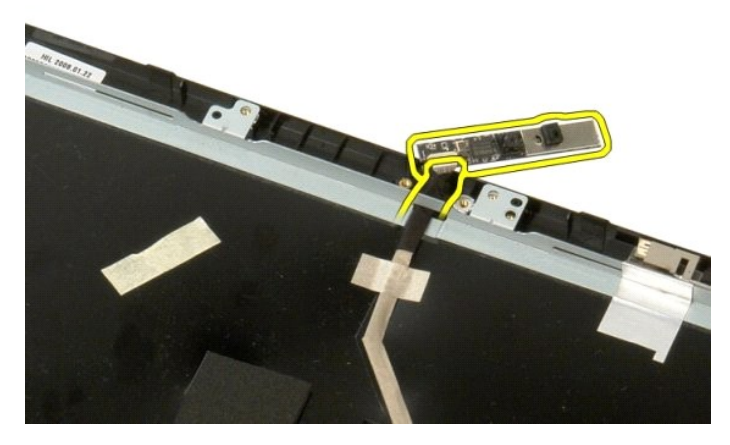

8. Извлеките камеру дисплея из дисплея в сборе.

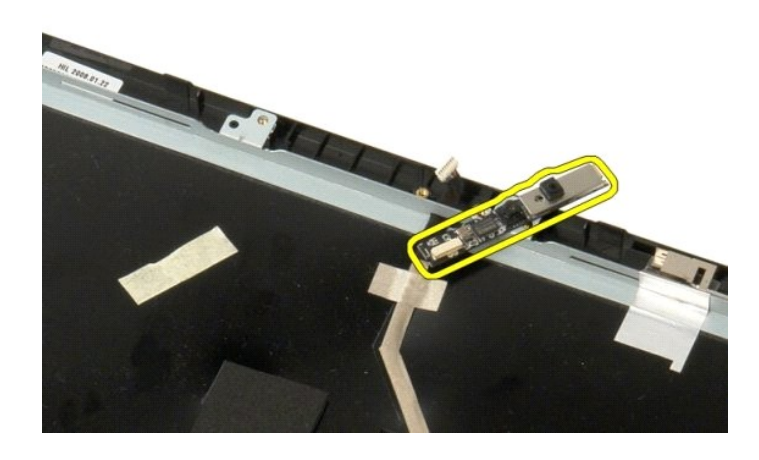

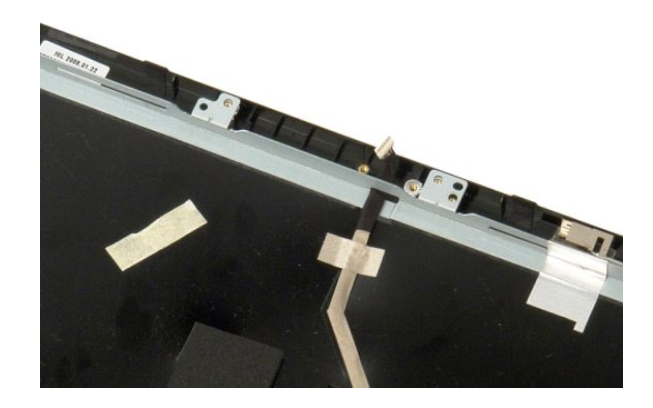

## **Шарниры дисплея в сборе**

**Руководство по обслуживанию Dell™ Vostro™ 1520**

ОСТОРОЖНО. Перед началом работы с внутренними компонентами компьютера прочитайте инструкции по технике безопасности,<br>прилагаемые к компьютеру. Дополнительные сведения об эффективных мерах обеспечения безопасности см. на г

### **Извлечение шарниров дисплея в сборе**

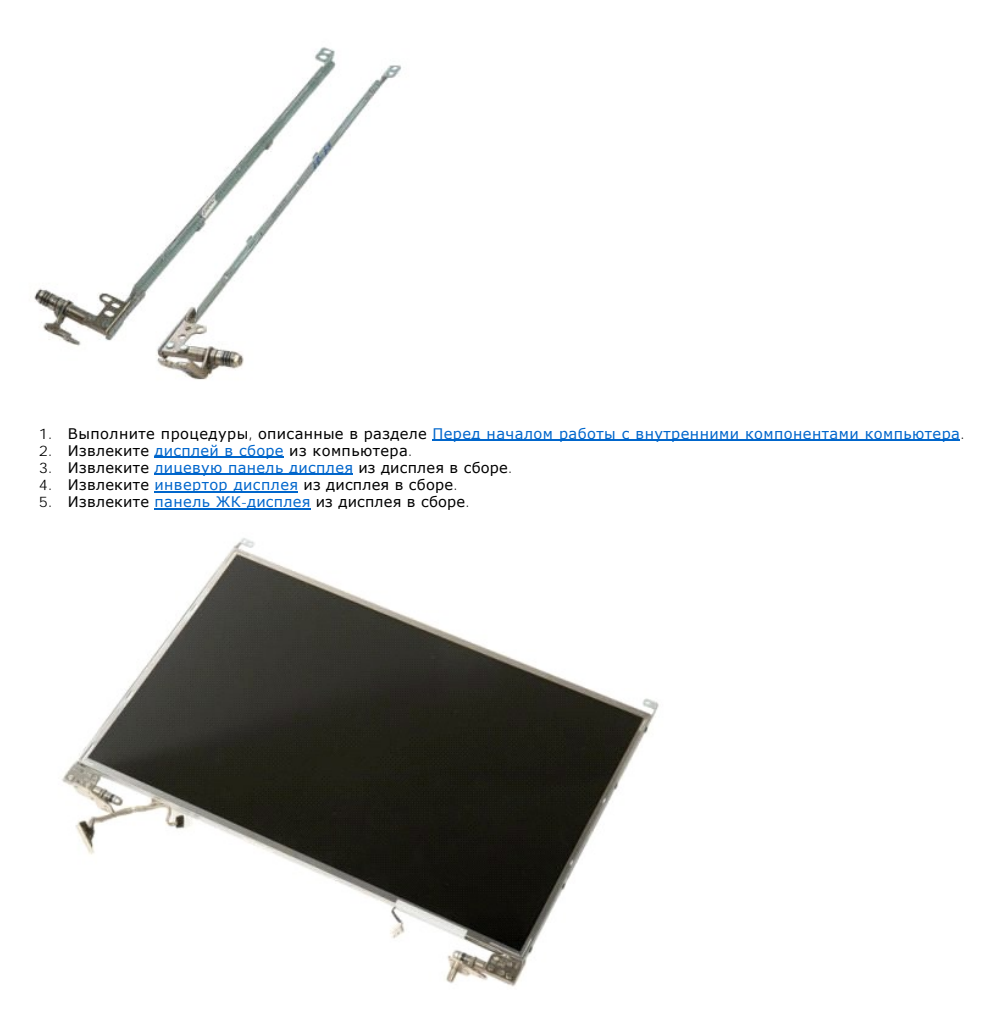

6. Выверните восемь винтов, которыми шарниры крепятся к панели дисплея в сборе.

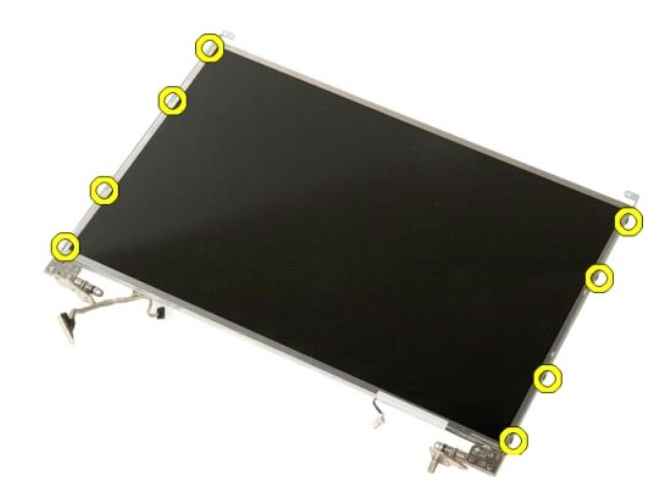

7. Сдвигайте шарниры от панели дисплея в сборе.

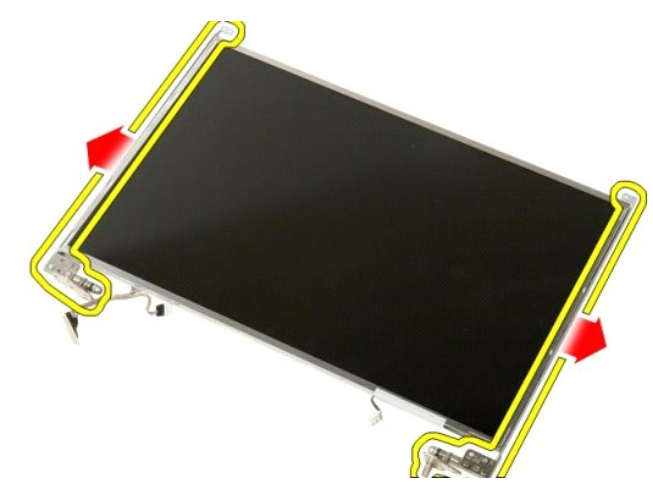

8. Извлеките шарниры панели дисплея из дисплея в сборе.

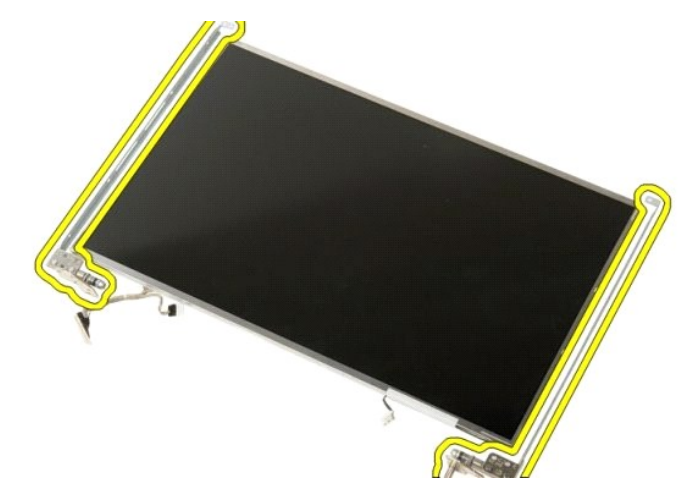

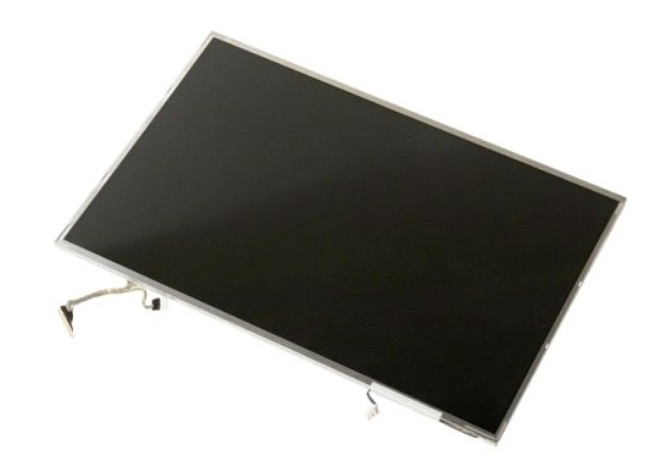

## **Инвертор дисплея**

**Руководство по обслуживанию Dell™ Vostro™ 1520**

ОСТОРОЖНО. Перед началом работы с внутренними компонентами компьютера прочитайте инструкции по технике безопасности,<br>прилагаемые к компьютеру. Дополнительные сведения об эффективных мерах обеспечения безопасности см. на г

### **Извлечение инвертора дисплея**

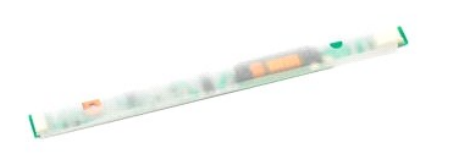

- 1. Выполните процедуры, описанные в разделе <u>[Перед началом работы с внутренними компонентами компьютера](file:///C:/data/systems/vos1520/ru/SM/work.htm#before)</u>.<br>2. Извлеките <u>дисплей в сборе</u> из компьютера.
- 

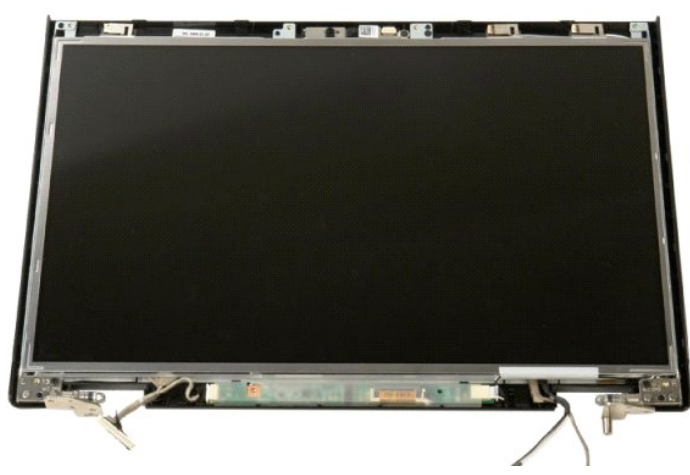

3. Выверните винт, которым инвертор дисплея крепится к дисплею в сборе.

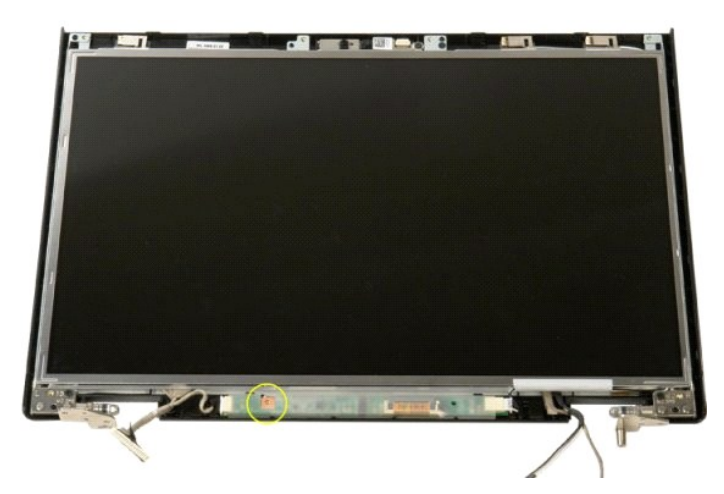

4. Откройте зажим кабеля передачи данных инвертора дисплея.

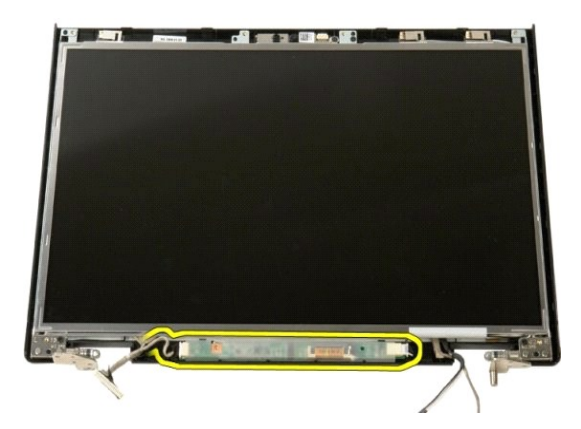

5. Извлеките из зажима кабель передачи данных инвертора дисплея.

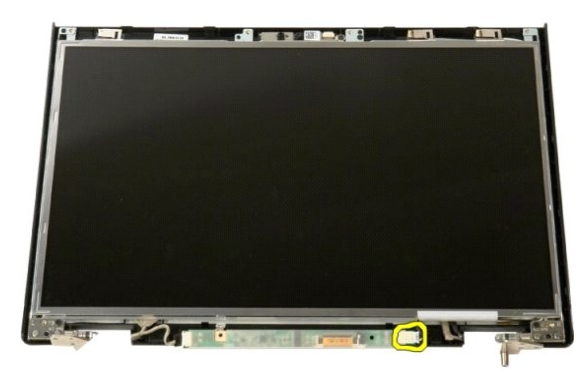

6. Отсоедините кабель данных от инвертора дисплея.

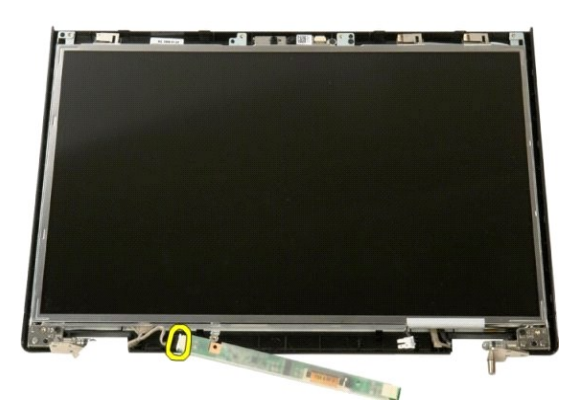

7. Извлеките инвертор дисплея из дисплея в сборе.

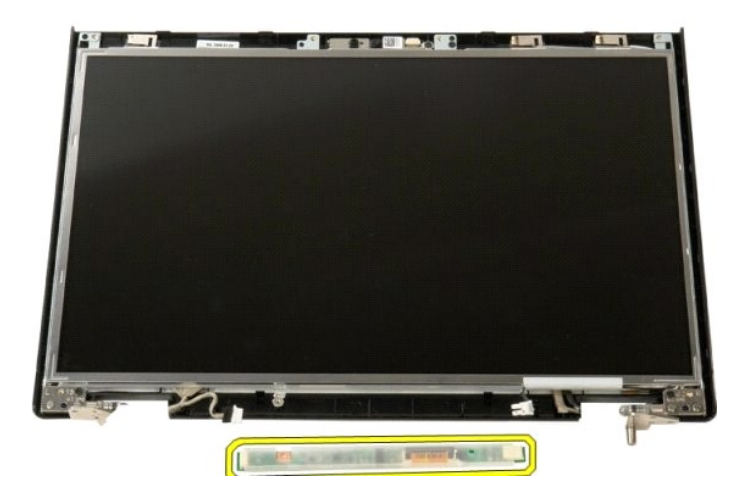

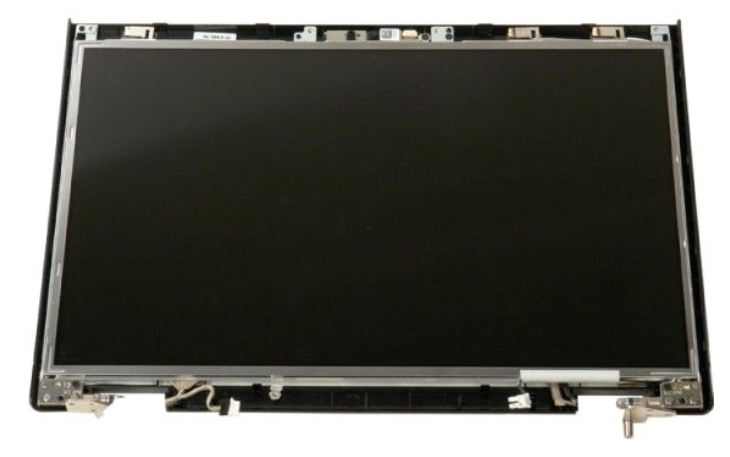

## **Панель ЖК-дисплея**

**Руководство по обслуживанию Dell™ Vostro™ 1520**

ОСТОРОЖНО. Перед началом работы с внутренними компонентами компьютера прочитайте инструкции по технике безопасности,<br>прилагаемые к компьютеру. Дополнительные сведения об эффективных мерах обеспечения безопасности см. на г

### **Извлечение панели ЖК-дисплея**

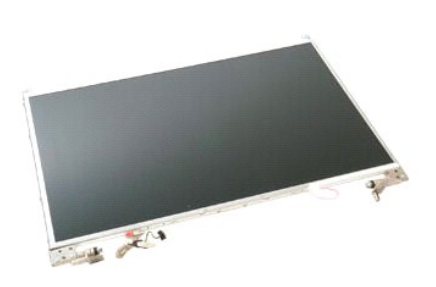

- 1. Выполните процедуры, описанные в разделе <u>[Перед началом работы с внутренними компонентами компьютера](file:///C:/data/systems/vos1520/ru/SM/work.htm#before)</u>.<br>2. Извлеките <u>дисплей в сборе</u> из компьютера.<br>3. Извлеките <u>лицевую панель дисплея</u> из дисплея в сборе.
- 

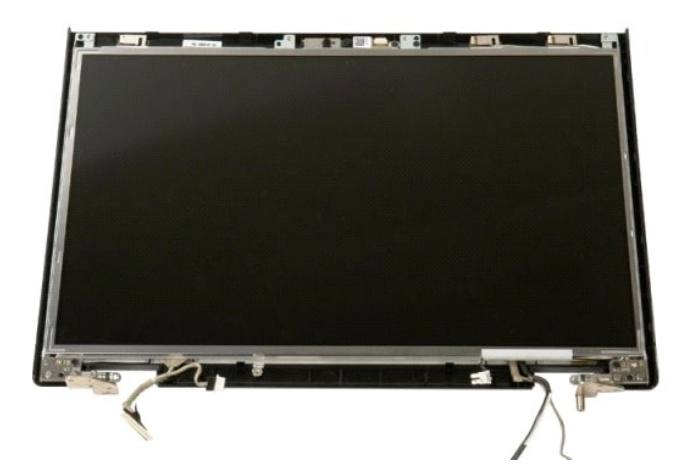

4. Выверните два винта, которыми панель ЖК-жисплея крепится к дисплею в сборе.

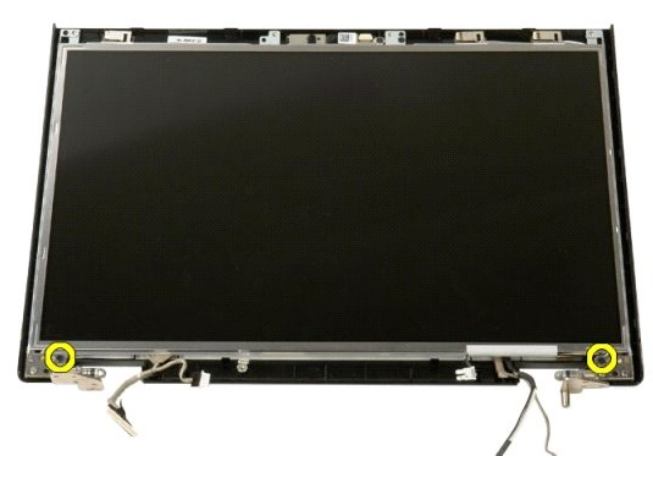

5. Извлеките панель ЖК-дисплея из дисплея в сборе.

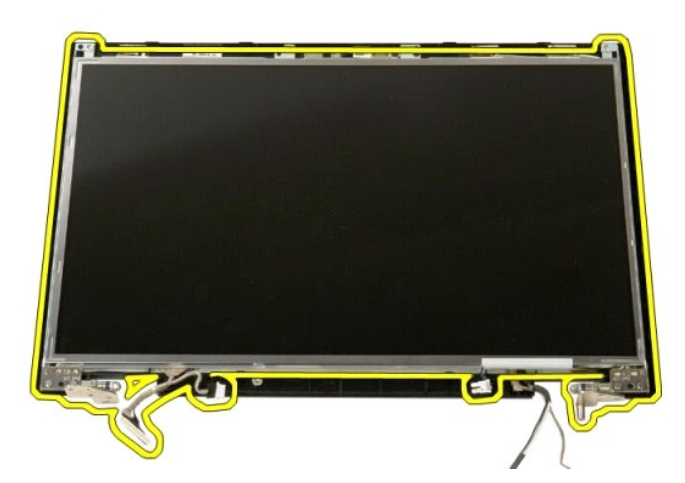

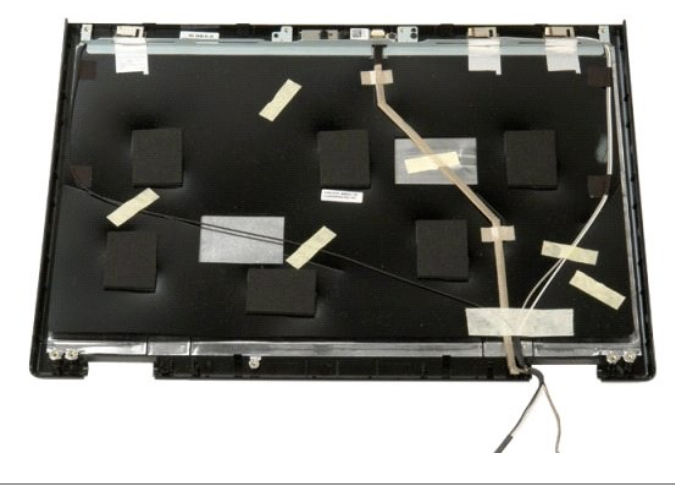

## **Дисплей в сборе**

**Руководство по обслуживанию Dell™ Vostro™ 1520**

ОСТОРОЖНО. Перед началом работы с внутренними компонентами компьютера прочитайте инструкции по технике безопасности,<br>прилагаемые к компьютеру. Дополнительные сведения об эффективных мерах обеспечения безопасности см. на г

## **Снятие дисплея в сборе**

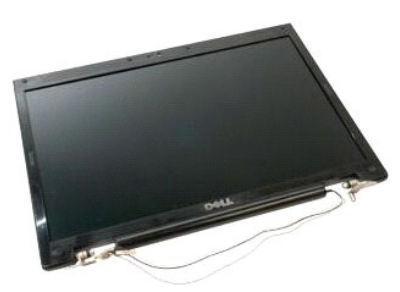

- 1. Выполните процедуры, описанные в разделе <u>[Перед началом работы с внутренними компонентами компьютера](file:///C:/data/systems/vos1520/ru/SM/work.htm#before)</u>.<br>2. Извлеките <u>аккумулятор</u> из компьютера.<br>3. Извлеките <u>панель доступа к жесткому диску и мини-платам</u> из компьютер
- 2. Извлеките <u>аккумулятор</u> из компьютера.<br>3. Извлеките <u>панель доступа к жесткому диску и мини-платам</u> из компьютера.<br>4. Снимите <u>откидную крышку</u> с компьютера.
- 
- 
- 5. Извлеките <u>клавиатуру</u> из компьютера.<br>6. Извлеките <u>жесткий диск</u> из компьютера. 7. и и питиче <u>и плавиатуру</u> из компьютера.<br>5. Извлеките <u>клавиатуру</u> из компьютера.<br>7. Извлеките <u>оптический дисковол</u> из компьютера.
- 

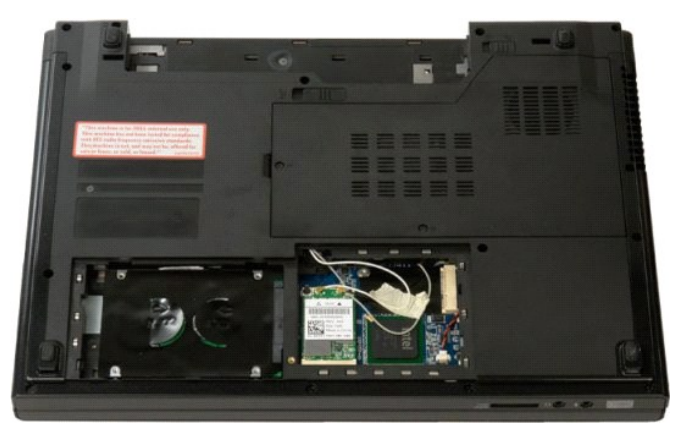

8. Отсоедините от платы WLAN антенные кабели.

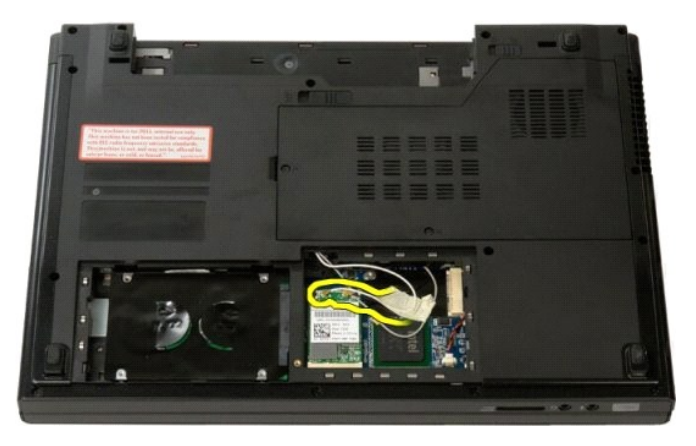

9. Отсоедините кабель камеры от системной платы.

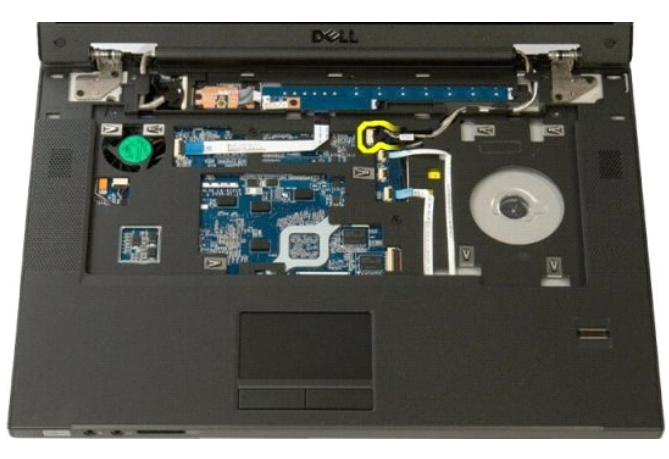

10. Отсоедините от системной платы кабель передачи данных дисплея.

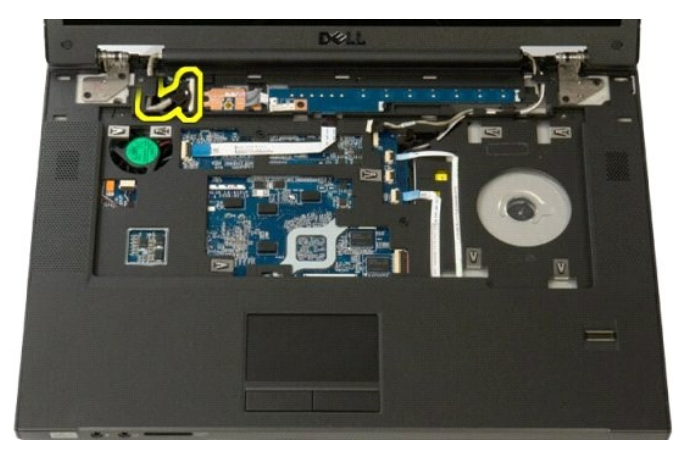

11. Осторожно проведите антенные кабели через системную плату.

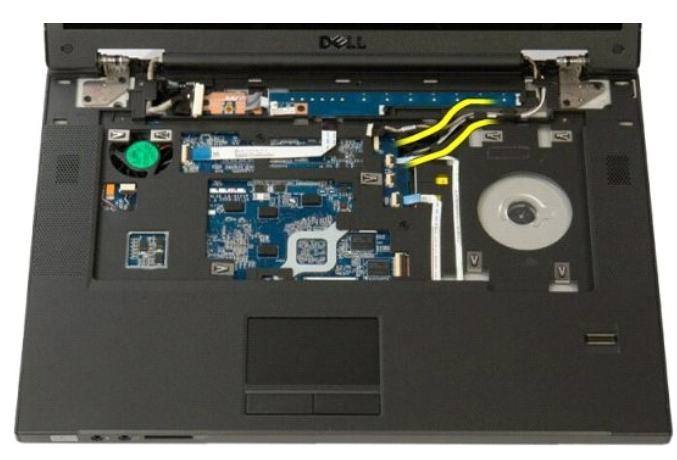

12. Извлеките антенные кабели из слотов для прокладки.

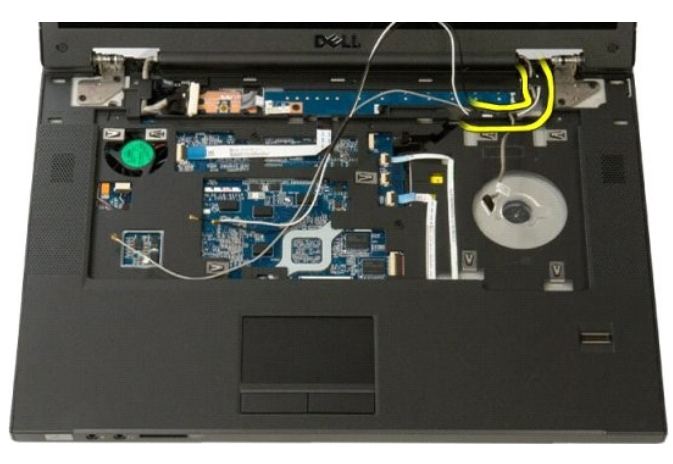

13. Извлеките кабель передачи данных дисплея из слота для прокладки.

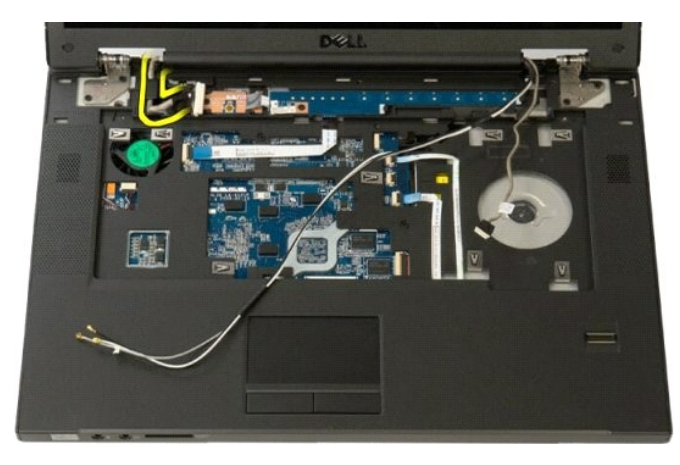

14. Выверните четыре винта, которыми дисплей в сборе крепится к основанию компьютера.

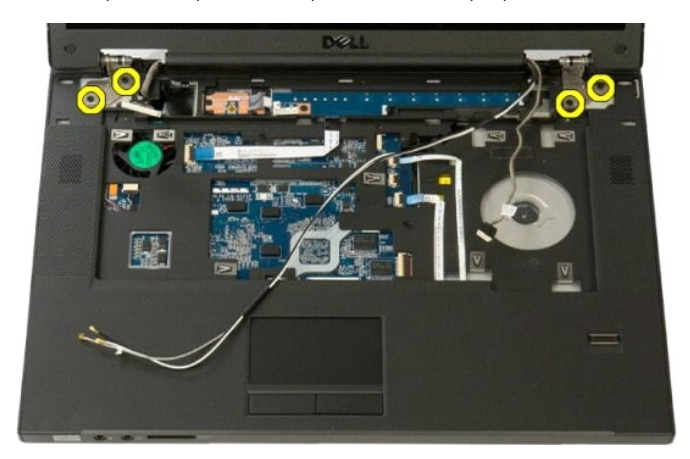

15. Приподнимите дисплей в сборе и снимите его с основания компьютера.

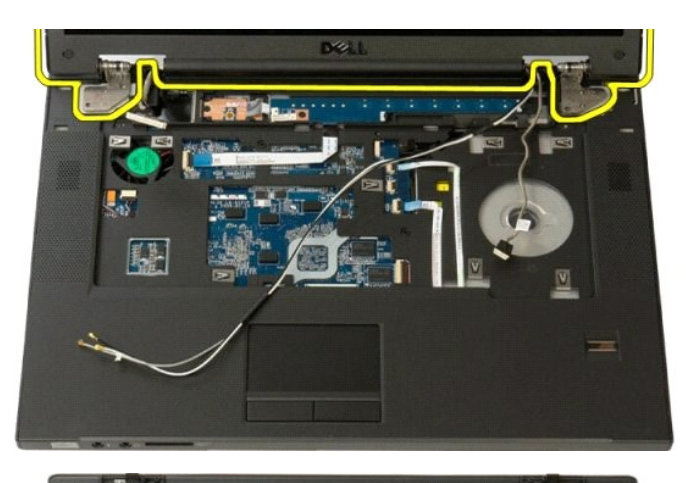

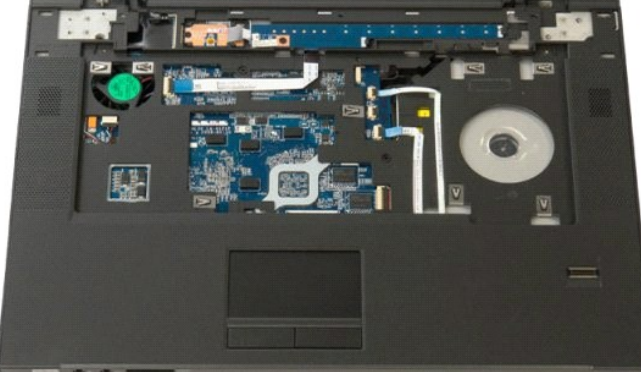

## **Вентилятор**

**Руководство по обслуживанию Dell™ Vostro™ 1520**

ОСТОРОЖНО. Перед началом работы с внутренними компонентами компьютера прочитайте инструкции по технике безопасности,<br>прилагаемые к компьютеру. Дополнительные сведения об эффективных мерах обеспечения безопасности см. на г

### **Извлечение вентилятора**

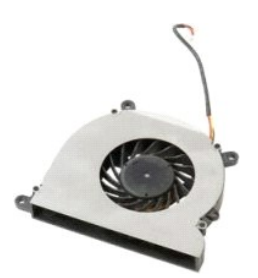

- 1. Выполните процедуры, описанные в разделе <u>[Перед началом работы с внутренними компонентами компьютера](file:///C:/data/systems/vos1520/ru/SM/work.htm#before)</u>.<br>2. Извлеките <u>аккумулятор</u> из компьютера.<br>3. Извлеките <u>панель доступа к процессору и модулям памяти</u> из комп
- 
- 

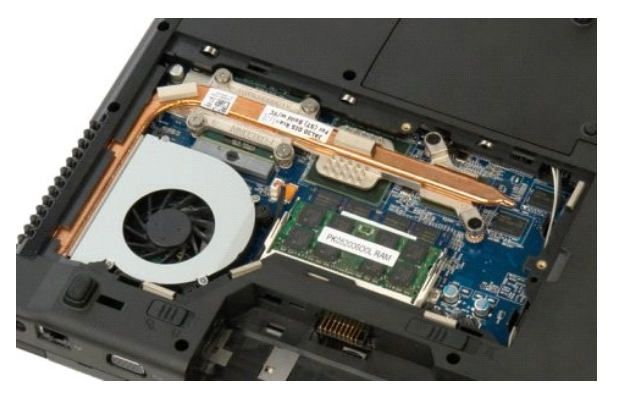

4. Отключите кабель вентилятора от системной платы.

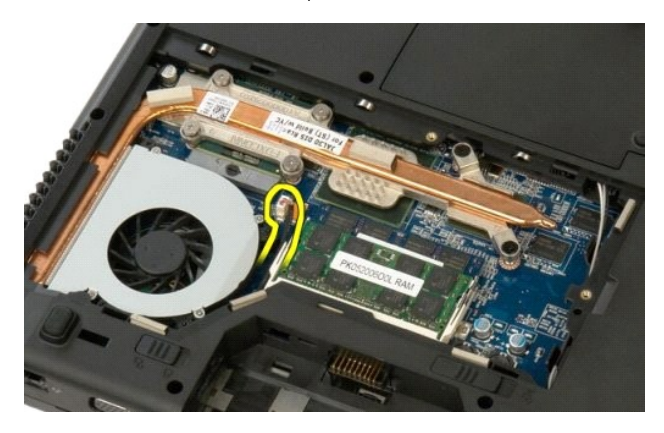

5. Выверните три винта, которыми вентилятор крепится к компьютеру.

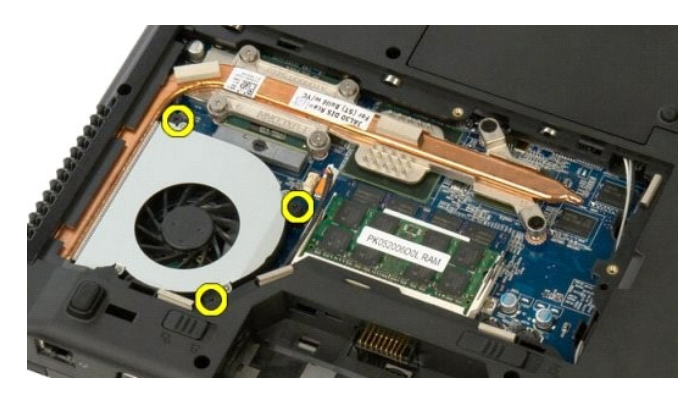

6. Приподнимите вентилятор и извлеките его из компьютера.

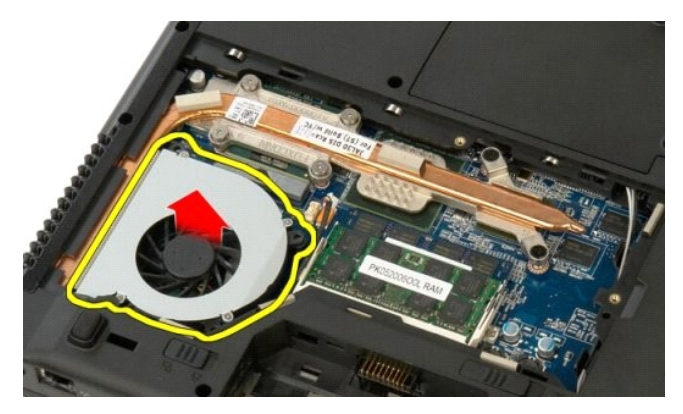

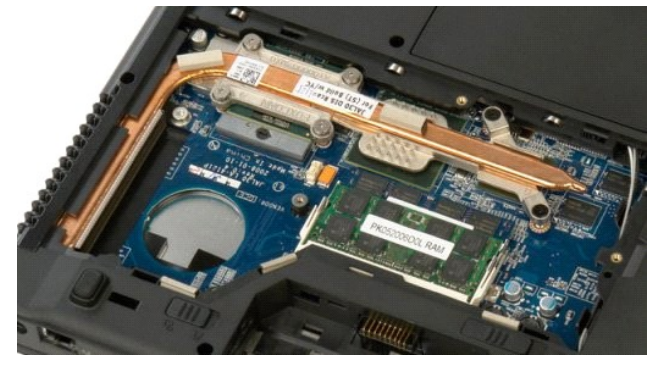

#### **Считыватель отпечатков пальцев**

**Руководство по обслуживанию Dell™ Vostro™ 1520**

**ОСТОРОЖНО. Перед началом работы с внутренними компонентами компьютера прочитайте инструкции по технике безопасности,** прилагаемые к компьютеру. Дополнительные сведения об эффективных мерах обеспечения безопасности см. на главной странице,<br>посвященной соответствию нормативным документам, по адресу www.dell.com/regulatory\_compliance.

#### **Извлечение считывателя отпечатков пальцев**

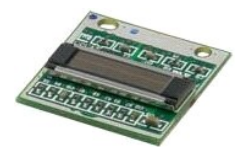

- 1. Выполните процедуры, описанные в разделе <u>[Перед началом работы с внутренними компонентами компьютера](file:///C:/data/systems/vos1520/ru/SM/work.htm#before)</u>.<br>2. Извлеките <u>аккумулятор</u> из компьютера.<br>3. Извлеките <u>панель доступа к жесткому диску и мини-платам</u> из компью
- 
- 
- 
- 5. Извлеките <u>плату WLAN</u> из компьютера.<br>6. Снимите <u>откидную крышку</u> с компьютера.
- 
- 7. Извлеките <u>клавиатуру</u> из компьютера.<br>8. Извлеките <u>дисплей в сборе</u> из компьютера.<br>9. Извлеките <u>упор для рук</u> из компьютера.
- 

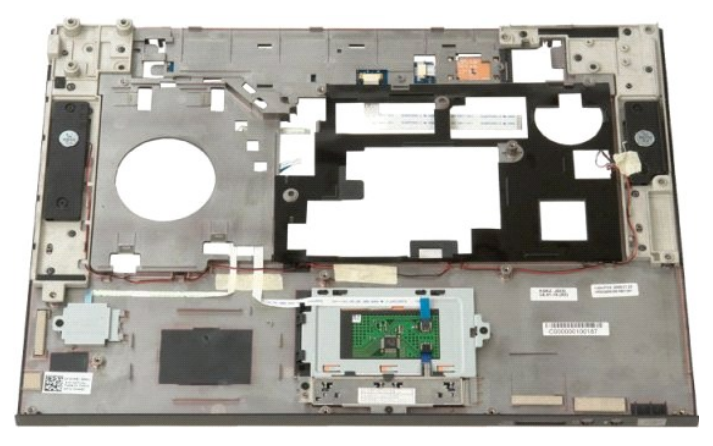

10. Выверните винт, которым удерживающая считыватель отпечатков пальцев плата крепится к корпусу компьютера.

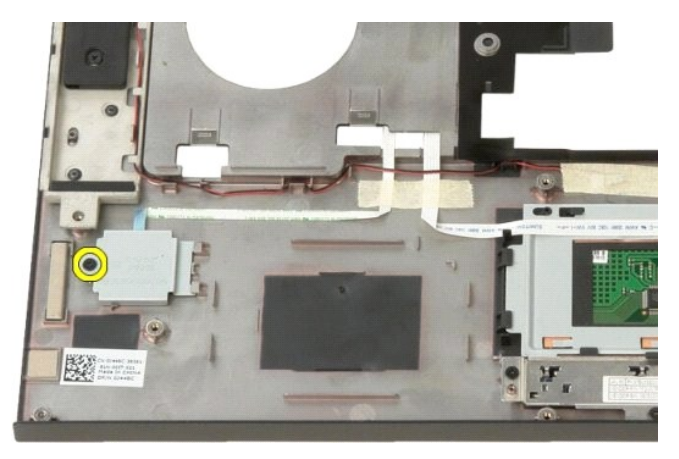

11. Сдвиньте удерживающую считыватель отпечатков пальцев плату влево.

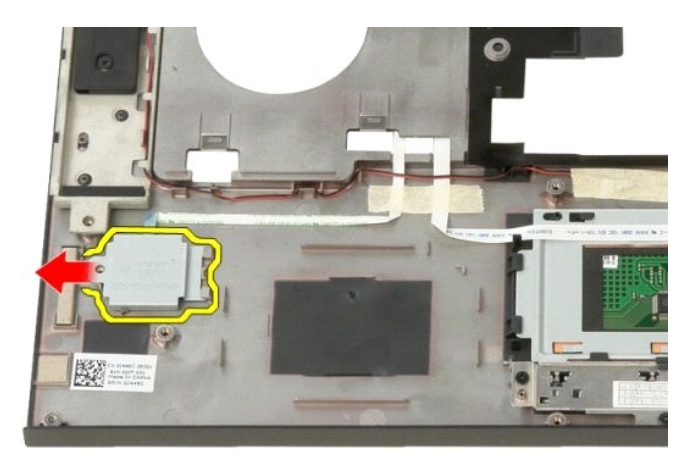

12. Извлеките удерживающую считыватель отпечатков пальцев плату.

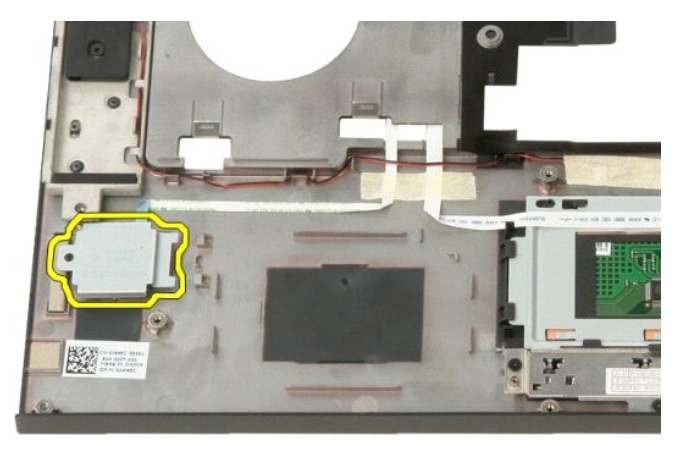

13. Откройте удерживающий зажим кабеля считыватель отпечатков пальцев.

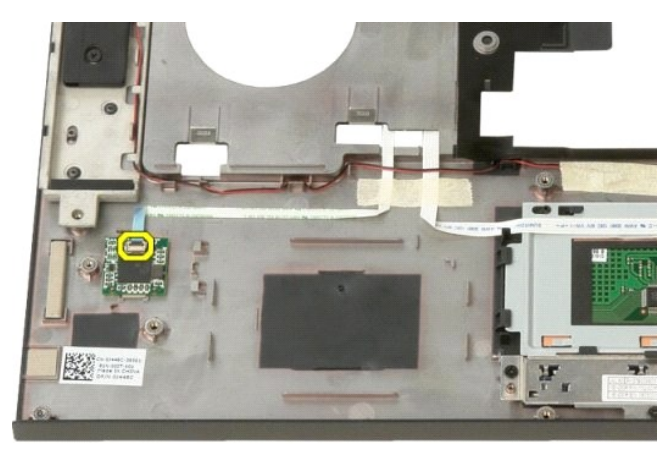

14. Извлеките кабель считывателя отпечатков пальцев из удерживающего зажима.

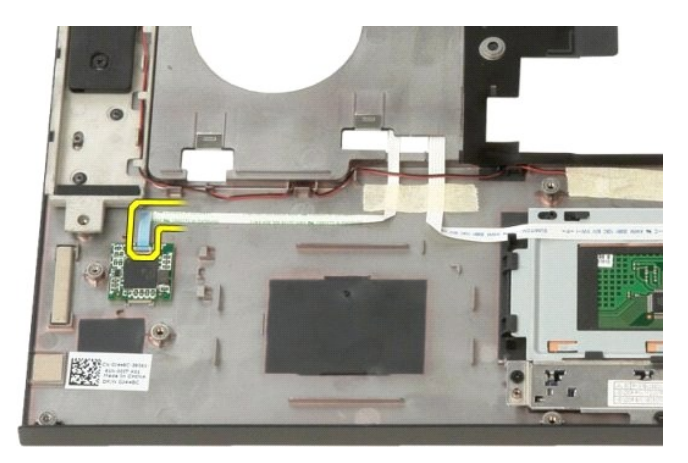

15. Снимите считыватель отпечатков пальцев с подставки для рук.

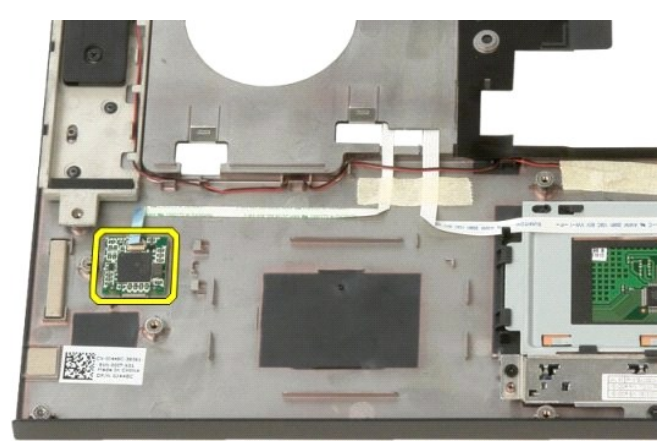

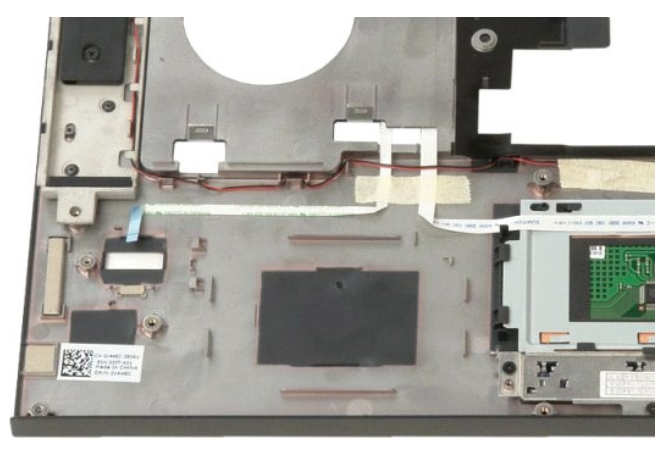
## **Откидная крышка**

**Руководство по обслуживанию Dell™ Vostro™ 1520**

ОСТОРОЖНО. Перед началом работы с внутренними компонентами компьютера прочитайте инструкции по технике безопасности,<br>прилагаемые к компьютеру. Дополнительные сведения об эффективных мерах обеспечения безопасности см. на г

# **Снятие откидной крышки**

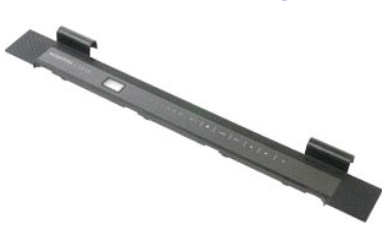

1. Выполните процедуры, описанные в разделе <u>[Перед началом работы с внутренними компонентами компьютера](file:///C:/data/systems/vos1520/ru/SM/work.htm#before)</u>.<br>2. Извлеките <u>аккумулятор</u> из компьютера.

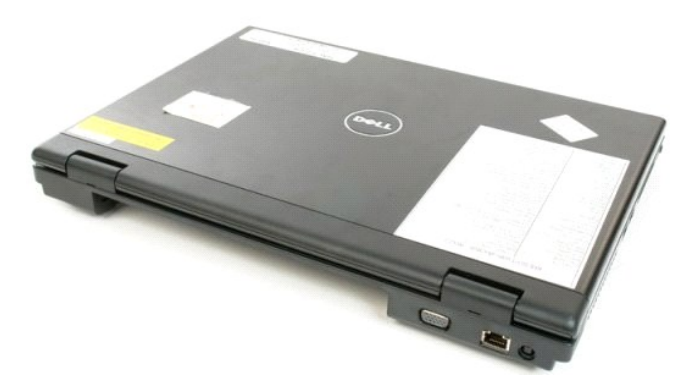

3. С помощью пластиковой палочки осторожно выдвиньте заднюю часть откидной крышки из основания компьютера.

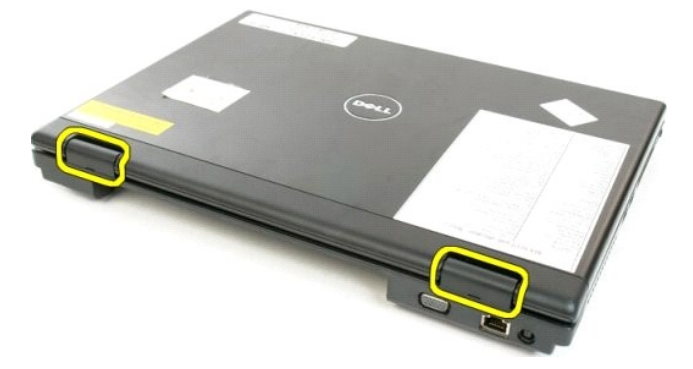

4. Начиная с правой стороны, отделите откидную крышку от основания компьютера.

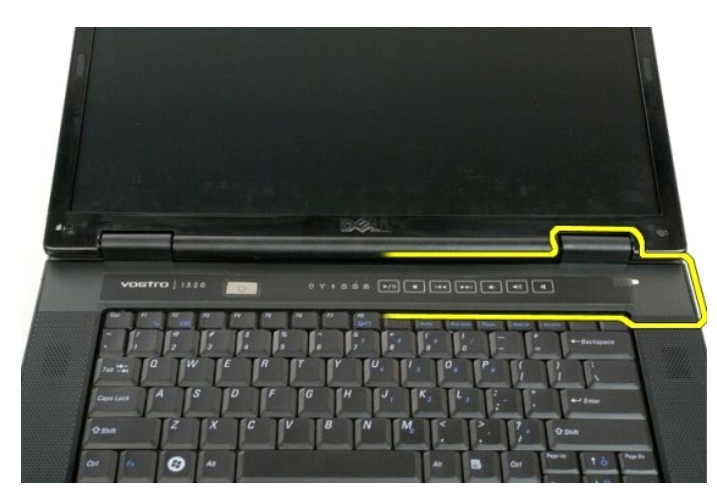

5. Продолжите отделение откидной крышки от компьютера, двигаясь справа налево, а затем снимите ее.

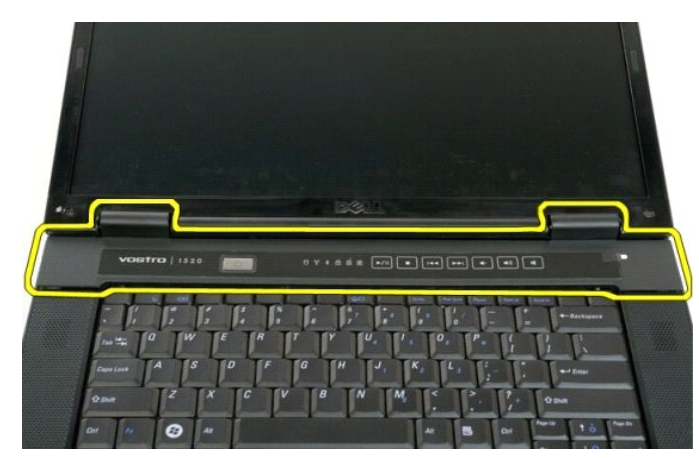

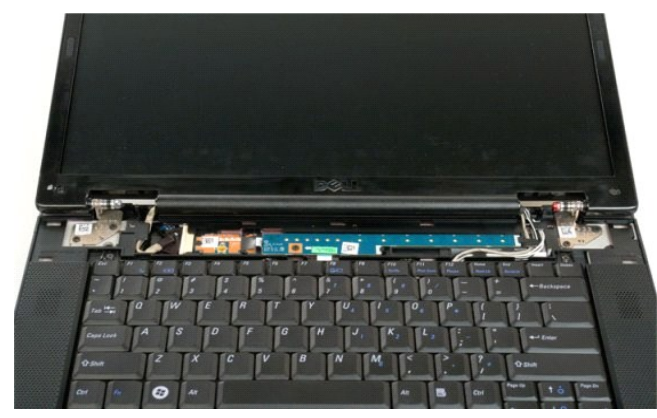

# **Жесткий диск**

**Руководство по обслуживанию Dell™ Vostro™ 1520**

ОСТОРОЖНО. Перед началом работы с внутренними компонентами компьютера прочитайте инструкции по технике безопасности,<br>прилагаемые к компьютеру. Дополнительные сведения об эффективных мерах обеспечения безопасности см. на г

# **Извлечение жесткого диска**

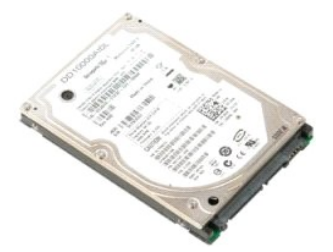

- 1. Выполните процедуры, описанные в разделе <u>[Перед началом работы с внутренними компонентами компьютера](file:///C:/data/systems/vos1520/ru/SM/work.htm#before)</u>.<br>2. Извлеките <u>аккумулятор</u> из компьютера.<br>3. Извлеките <u>панель доступа к жесткому диску и мини-платам</u> из ком
- 

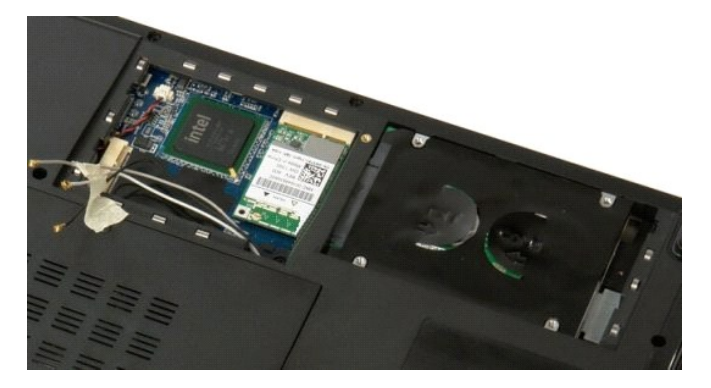

4. Сдвиньте жесткий диск к боковой стороне компьютера.

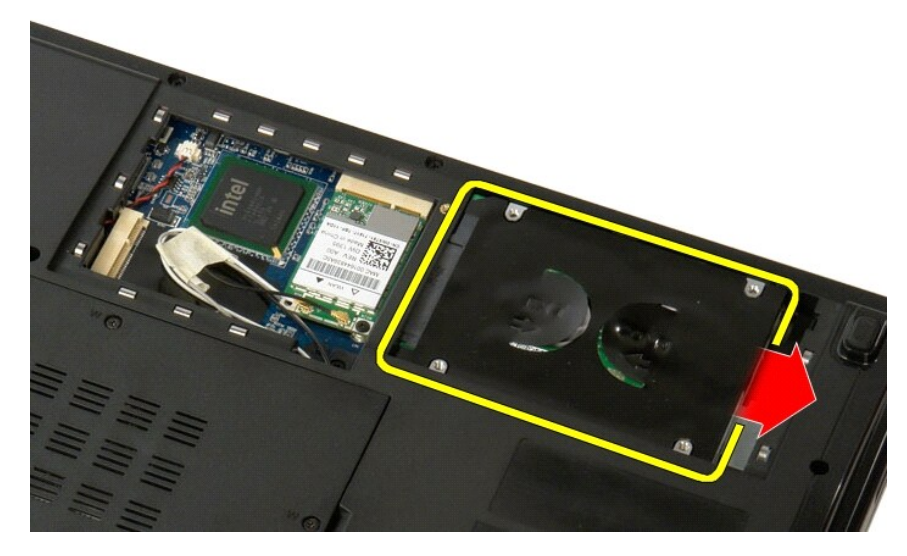

5. Поднимите жесткий диск и извлеките его из компьютера.

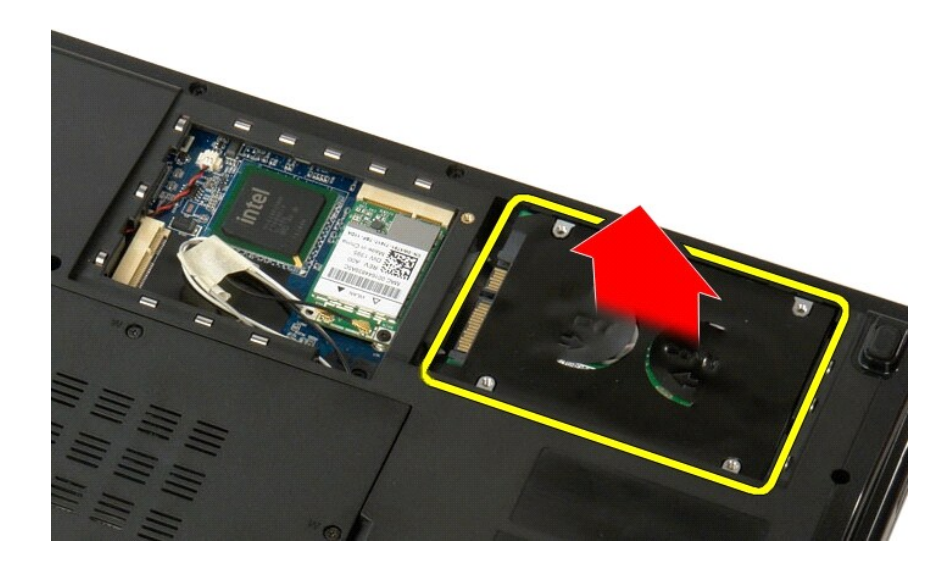

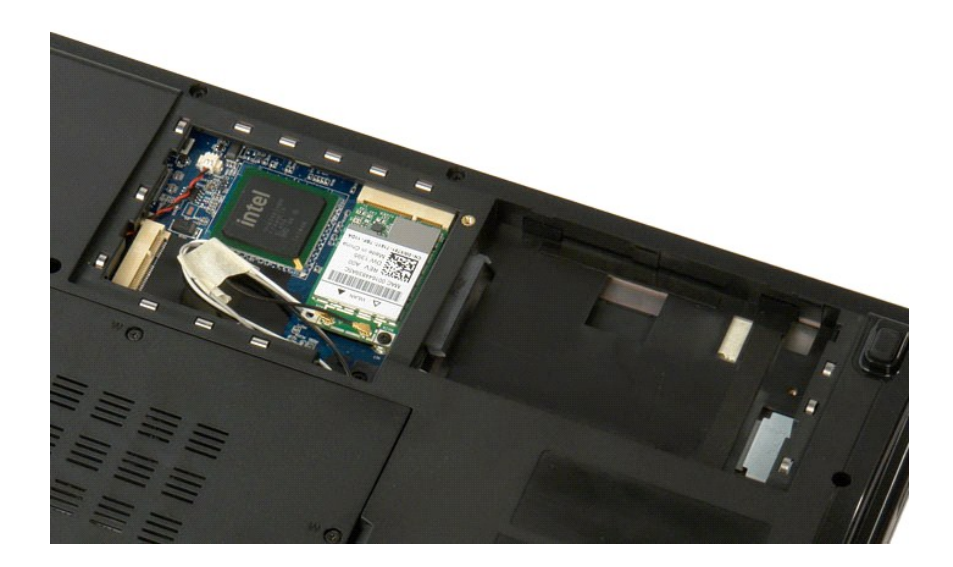

# **Панель доступа к жесткому диску и мини-платам**

**Руководство по обслуживанию Dell™ Vostro™ 1520**

ОСТОРОЖНО. Перед началом работы с внутренними компонентами компьютера прочитайте инструкции по технике безопасности,<br>прилагаемые к компьютеру. Дополнительные сведения об эффективных мерах обеспечения безопасности см. на г

## **Извлечение панели доступа к жесткому диску и мини-платам**

1. Выполните процедуры, описанные в разделе <u>[Перед началом работы с внутренними компонентами компьютера](file:///C:/data/systems/vos1520/ru/SM/work.htm#before)</u>.<br>2. Извлеките <u>аккумулятор</u> из компьютера.

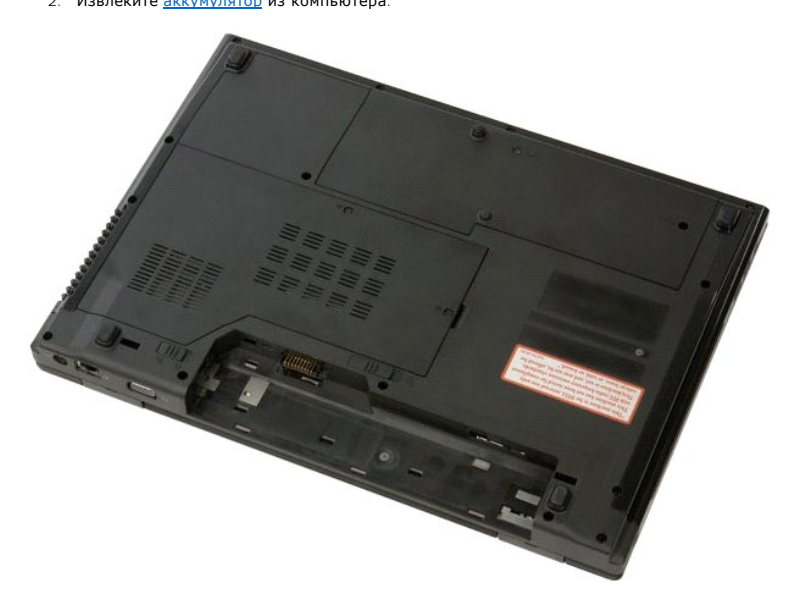

3. Выверните два винта, которыми панель доступа к жесткому диску и мини-платам крепится к компьютеру.

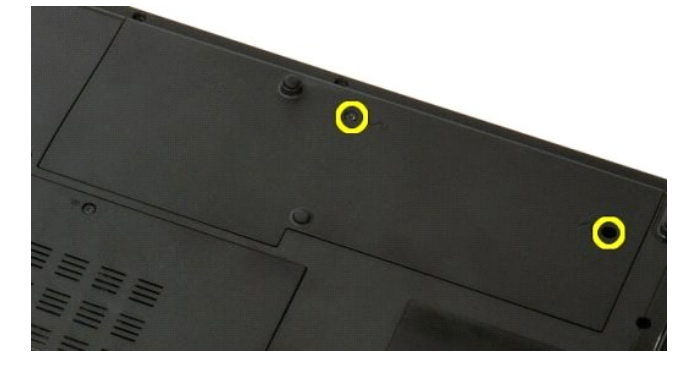

4. Сдвиньте панель в сторону задней части компьютера.

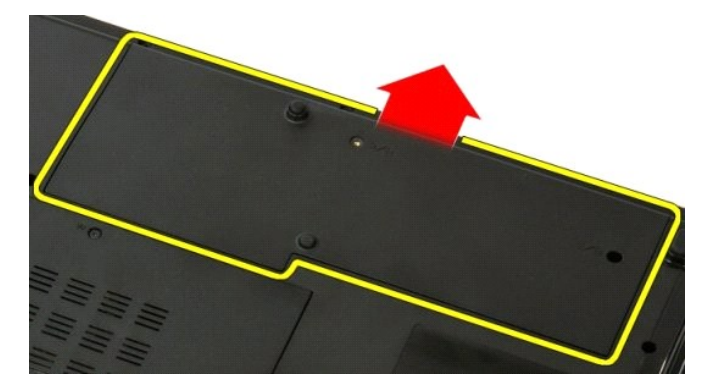

5. Извлеките панель доступа к жесткому диску и мини-платам.

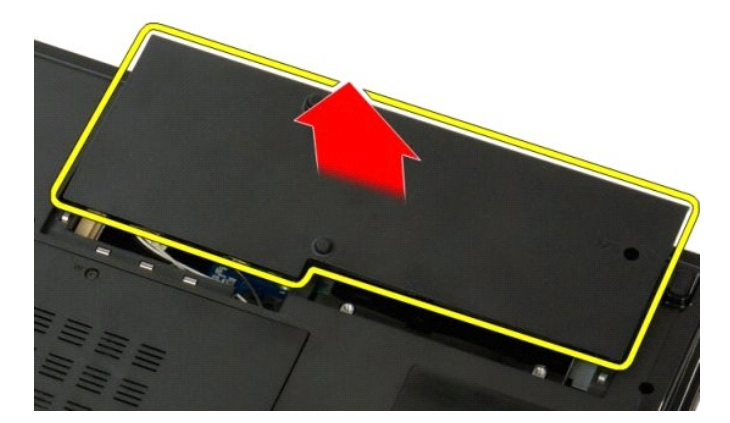

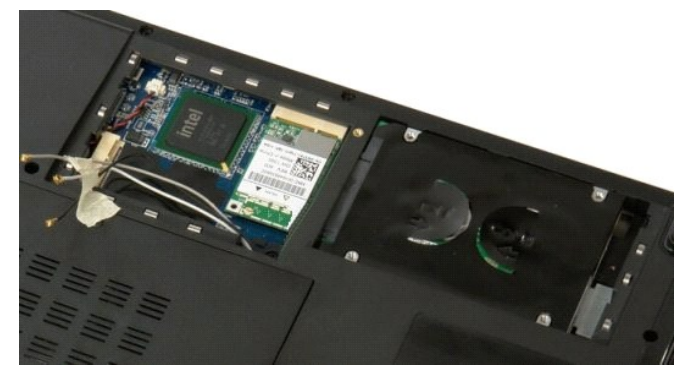

## **Клавиатура**

**Руководство по обслуживанию Dell™ Vostro™ 1520**

ОСТОРОЖНО. Перед началом работы с внутренними компонентами компьютера прочитайте инструкции по технике безопасности,<br>прилагаемые к компьютеру. Дополнительные сведения об эффективных мерах обеспечения безопасности см. на г

## **Извлечение клавиатуры**

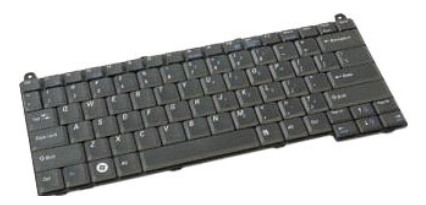

- 1. Выполните процедуры, описанные в разделе <u>[Перед началом работы с внутренними компонентами компьютера](file:///C:/data/systems/vos1520/ru/SM/work.htm#before)</u>.<br>2. Извлеките <u>аккумулятор</u> из компьютера.<br>3. Снимите <u>откидную крышку</u> с компьютера.
- 

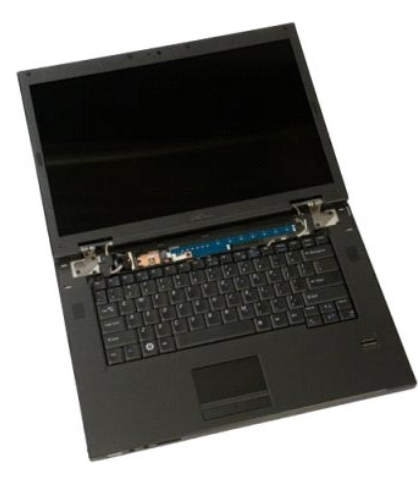

4. Выверните два винта, которыми клавиатура крепится к компьютеру.

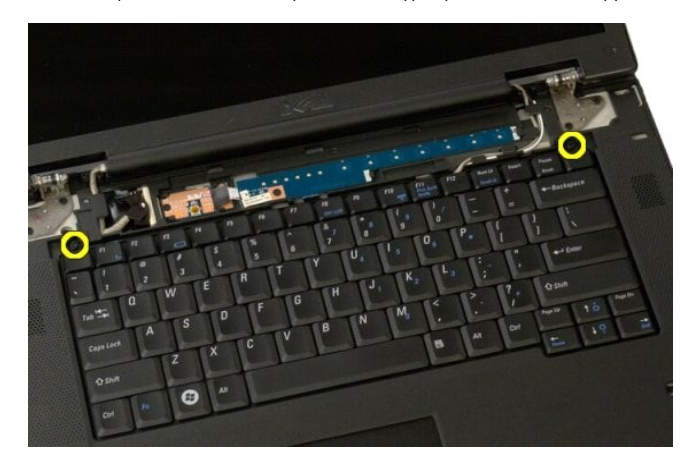

5. Приподнимите задний край клавиатуры и сдвиньте ее к задней панели компьютера.

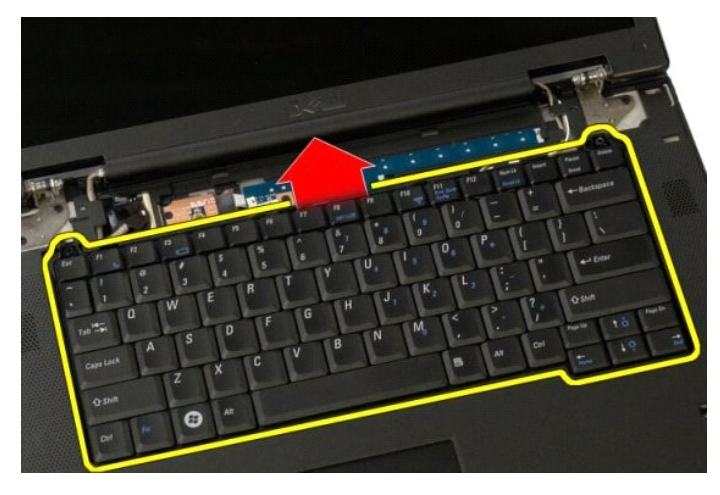

6. Откройте зажим кабеля передачи данных клавиатуры, чтобы высвободить ленточный кабель.

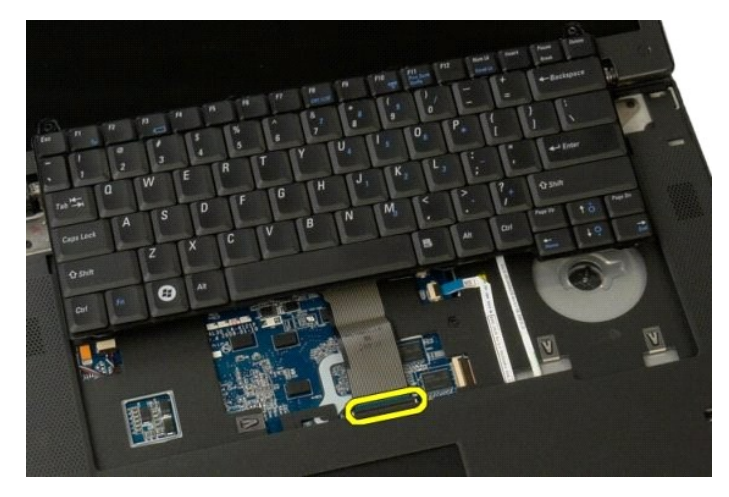

7. Извлеките из зажима кабель передачи данных клавиатуры.

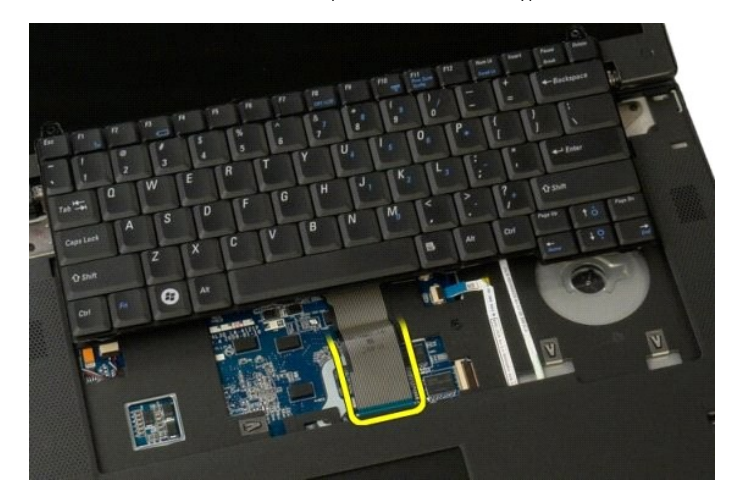

8. Извлеките клавиатуру из компьютера.

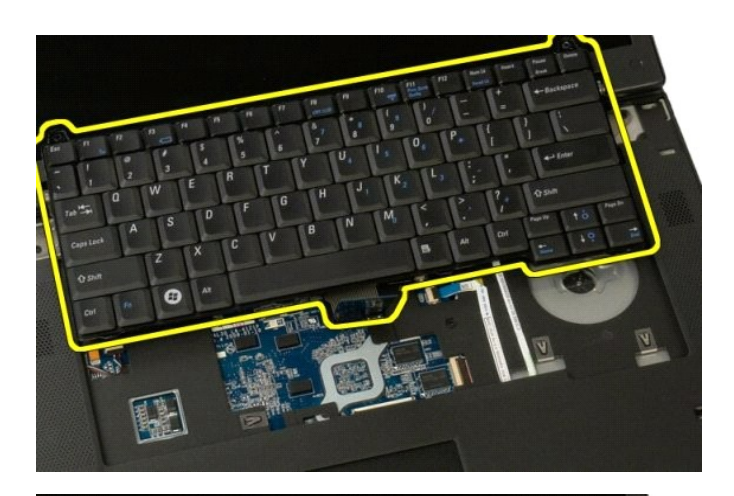

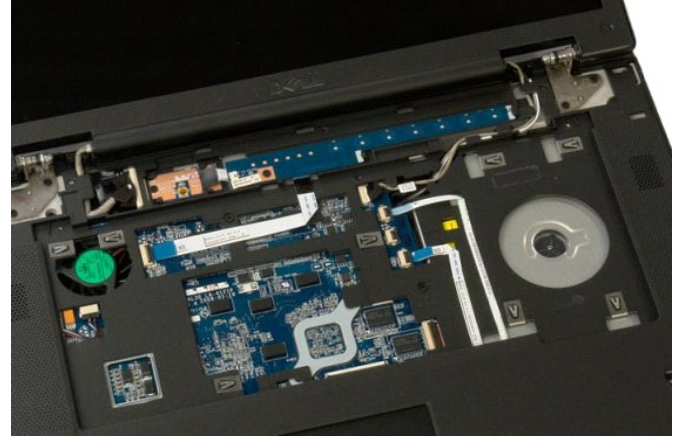

## **Память**

**Руководство по обслуживанию Dell™ Vostro™ 1520**

ОСТОРОЖНО. Перед началом работы с внутренними компонентами компьютера прочитайте инструкции по технике безопасности,<br>прилагаемые к компьютеру. Дополнительные сведения об эффективных мерах обеспечения безопасности см. на г

## **Извлечение модулей памяти**

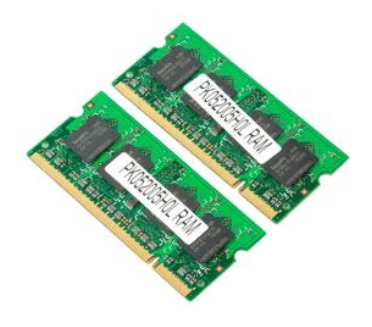

**ПРИМЕЧАНИЕ**. DIMM A — ближайший к системной плате модуль. Модуль DIMM A можно извлечь, только после извлечения модуля DIMM B. При<br>установке только одного модуля DIMM его всегда следует устанавливать в гнездо DIMM A. При

- 1. Выполните процедуры, описанные в разделе <u>[Перед началом работы с внутренними компонентами компьютера](file:///C:/data/systems/vos1520/ru/SM/work.htm#before)</u>.<br>2. Извлеките <u>аккумулятор</u> из компьютера.<br>3. Извлеките панель доступа к процессору и модулям памяти **из компьюте**
- 2. Извлеките <u>аккумулятор</u> из компьютера.<br>3. Извлеките <u>панель доступа к процессору и модулям памяти</u> из компьютера.

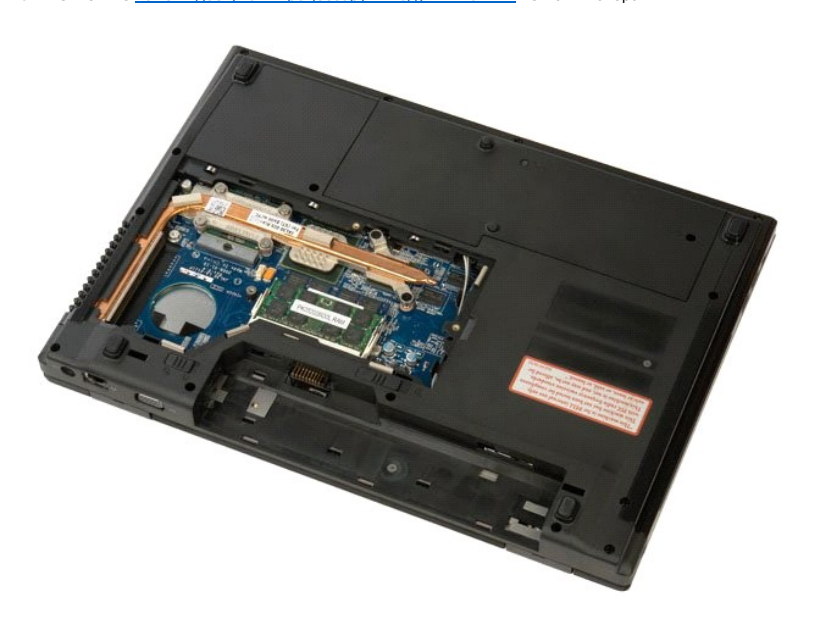

4. Подушечками пальцев осторожно раскрывайте фиксаторы с каждой стороны разъема модуля памяти до тех пор, пока модуль памяти не освободится.

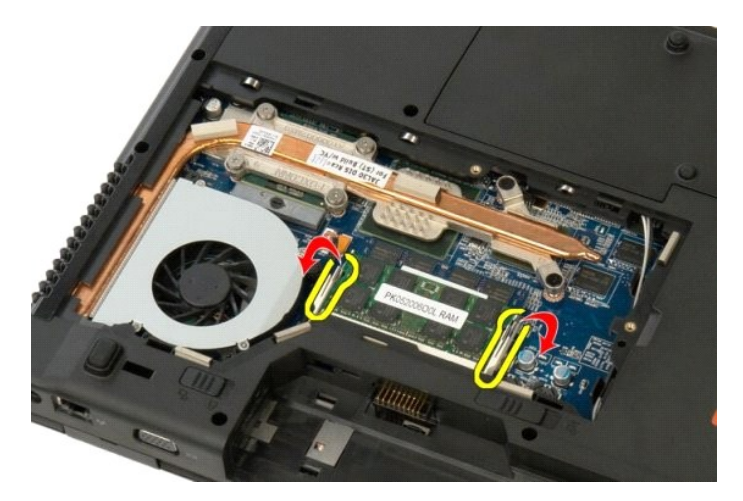

5. Извлеките модуль памяти из разъема.

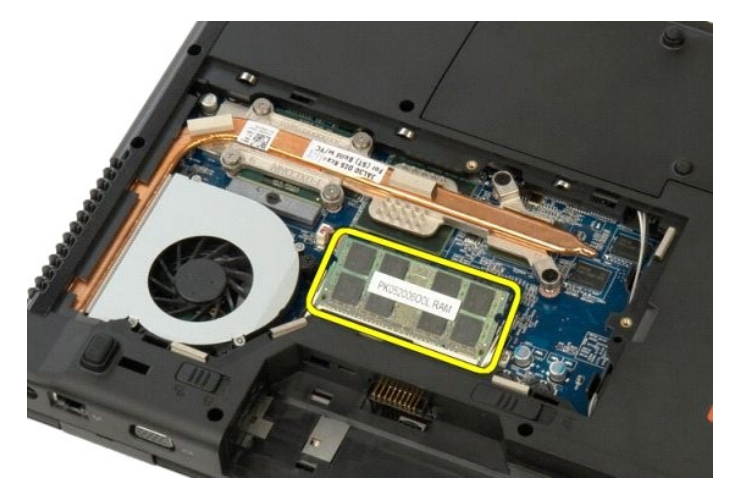

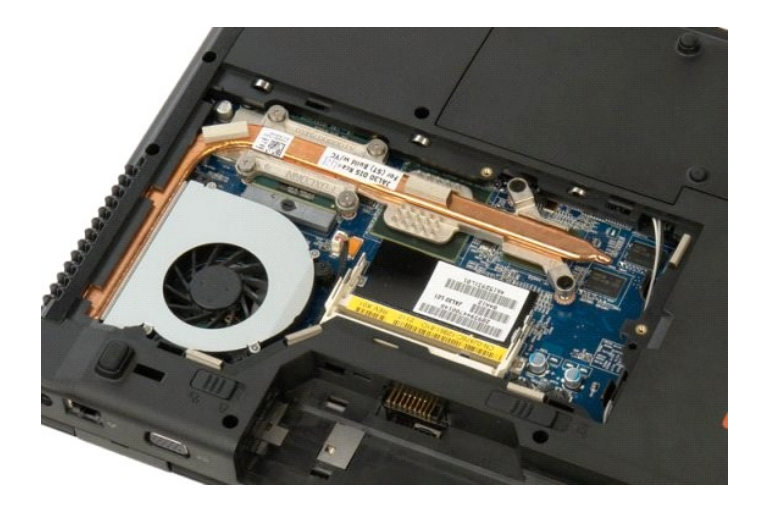

# **Оптический дисковод**

**Руководство по обслуживанию Dell™ Vostro™ 1520**

ОСТОРОЖНО. Перед началом работы с внутренними компонентами компьютера прочитайте инструкции по технике безопасности,<br>прилагаемые к компьютеру. Дополнительные сведения об эффективных мерах обеспечения безопасности см. на г

## **Извлечение оптического дисковода**

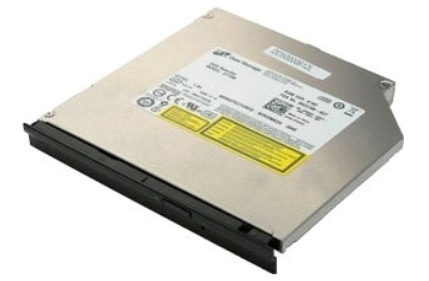

- 1. Выполните процедуры, описанные в разделе <u>[Перед началом работы с внутренними компонентами компьютера](file:///C:/data/systems/vos1520/ru/SM/work.htm#before)</u>.<br>2. Извлеките <u>аккумулятор</u> из компьютера.<br>3. Извлеките <u>панель доступа к процессору и модулям памяти</u> из компьют
- 2. Извлеките <u>аккумулятор</u> из компьютера.<br>3. Извлеките <u>панель доступа к процессору и модулям памяти</u> из компьютера.

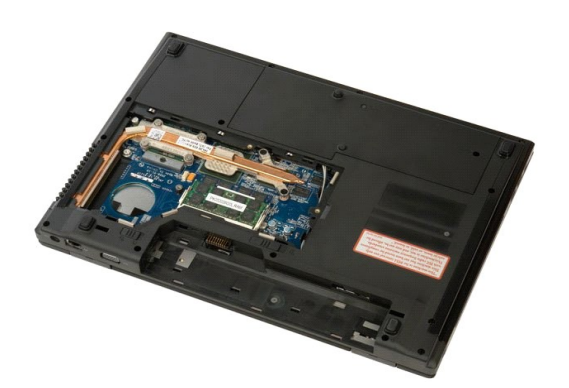

4. Выверните винт, которым оптический дисковод крепится на свое место.

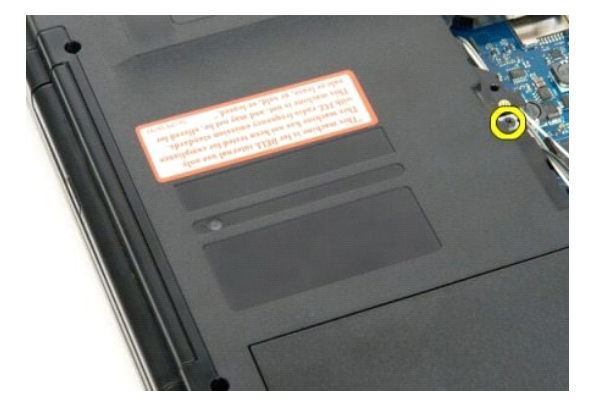

5. Вставьте пластиковую палочку в выемку и немного выдвиньте оптический дисковод из компьютера.

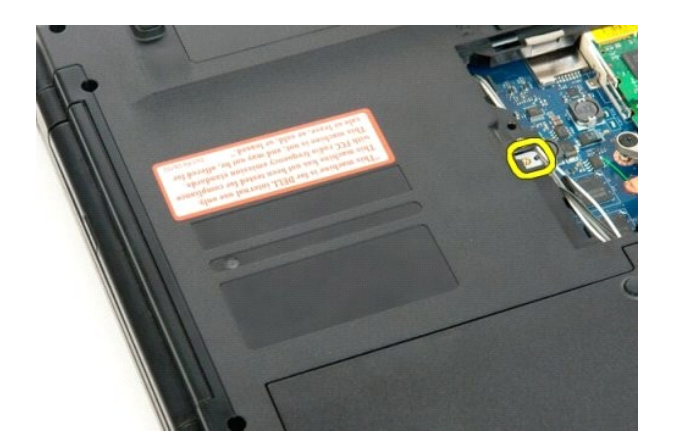

6. Извлеките оптический дисковод из компьютера.

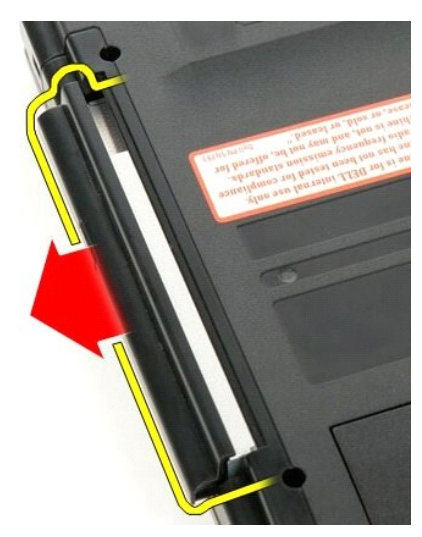

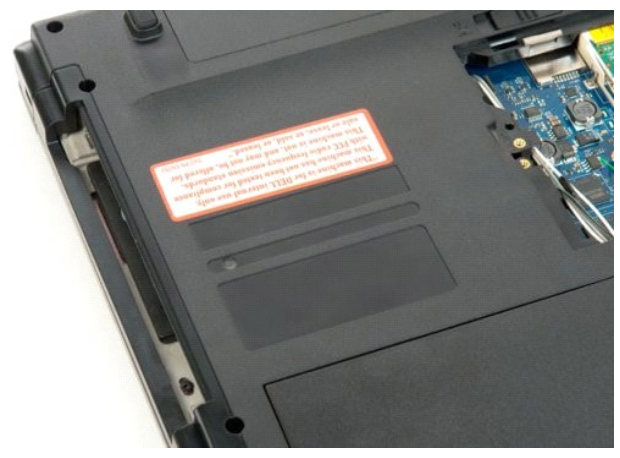

# **Упор для рук**

**Руководство по обслуживанию Dell™ Vostro™ 1520**

ОСТОРОЖНО. Перед началом работы с внутренними компонентами компьютера прочитайте инструкции по технике безопасности,<br>прилагаемые к компьютеру. Дополнительные сведения об эффективных мерах обеспечения безопасности см. на г

## **Извлечение упора для рук**

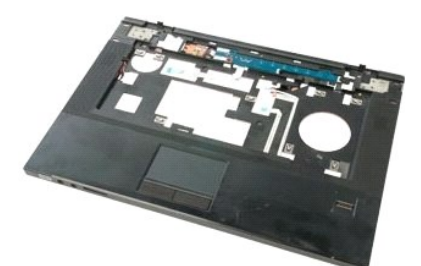

- 1. Выполните процедуры, описанные в разделе <u>[Перед началом работы с внутренними компонентами компьютера](file:///C:/data/systems/vos1520/ru/SM/work.htm#before).</u><br>2. Извлеките <u>аккумулятор</u> из компьютера.<br>4. Извлеките <u>жесткий лиск из компьютера</u>.<br>5. Извлеките <u>жесткий лисково</u>
- 
- 
- 
- 
- 

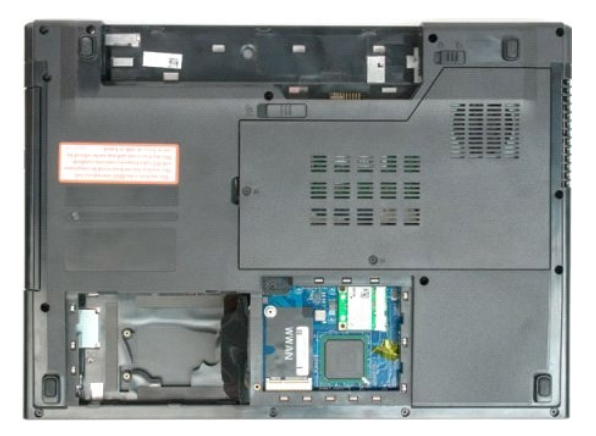

9. Выверните тринадцать винтов, которыми упор для рук крепится к нижней части компьютера.

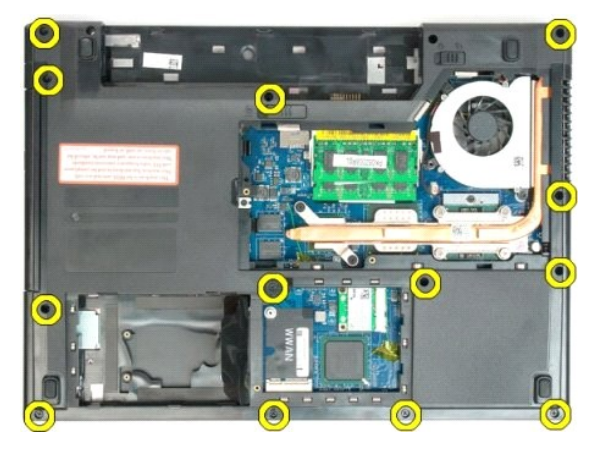

10. Переверните компьютер и откройте зажим кабеля передачи данных считывателя отпечатков пальцев.

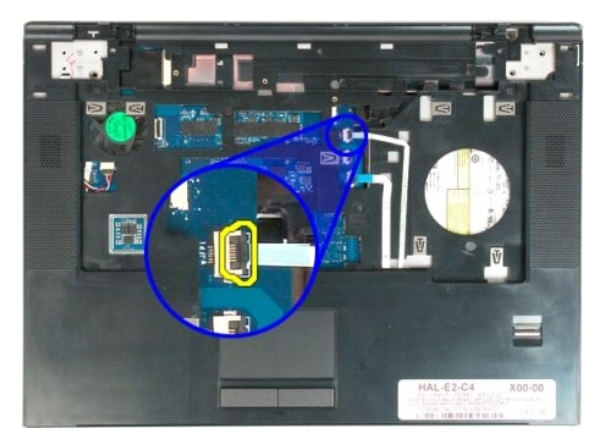

11. Извлеките из зажима кабель передачи данных считывателя отпечатков пальцев.

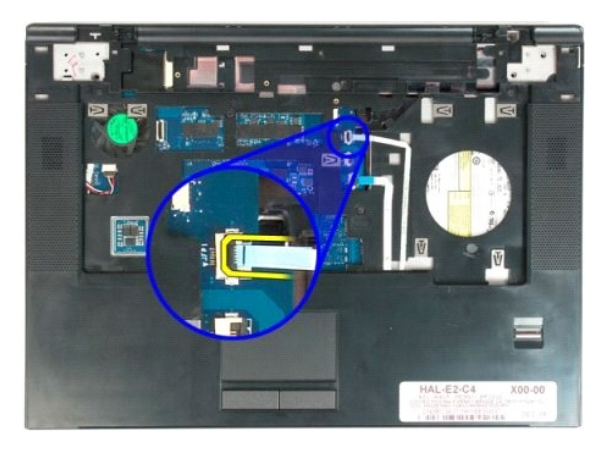

12. Откройте зажим кабеля передачи данных сенсорной панели.

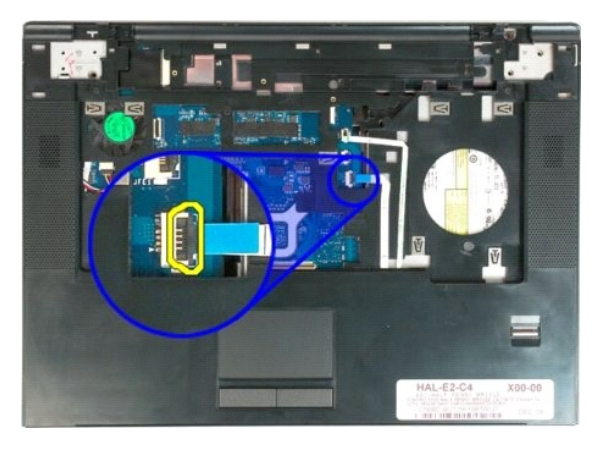

13. Извлеките из зажима кабель передачи данных сенсорной панели.

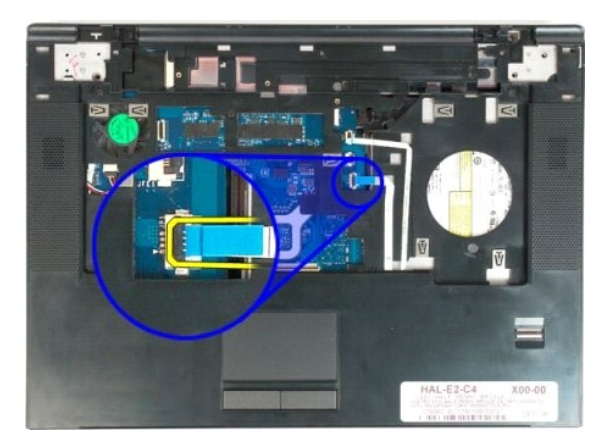

14. Выверните четыре винта, которыми упор для рук крепится к верхней части компьютера.

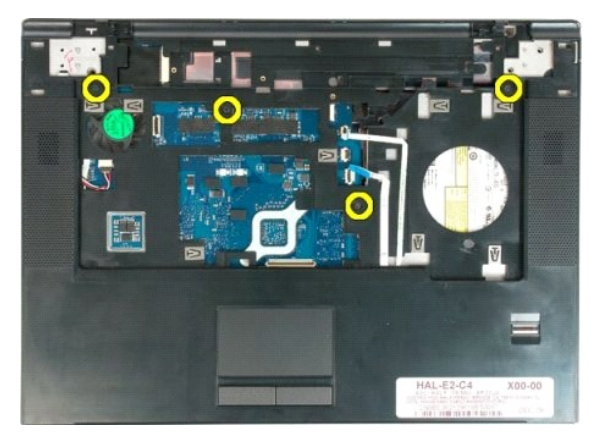

15. Отсоедините от системной платы кабель динамика.

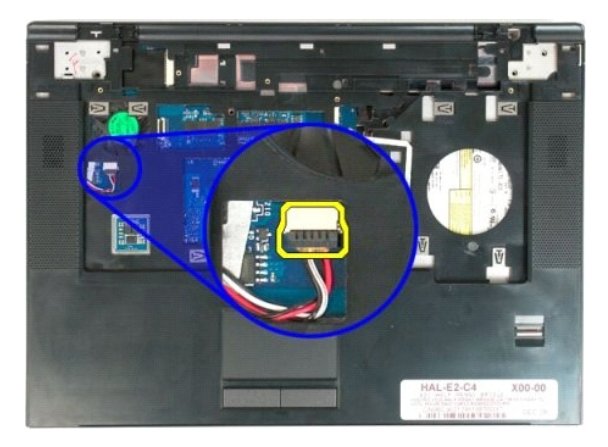

16. Извлеките упор для рук из компьютера.

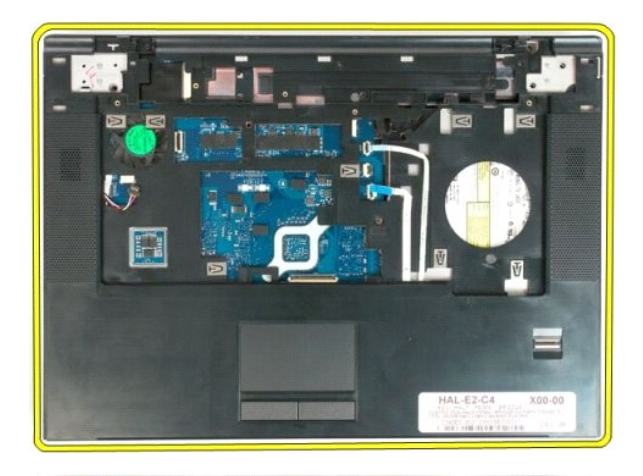

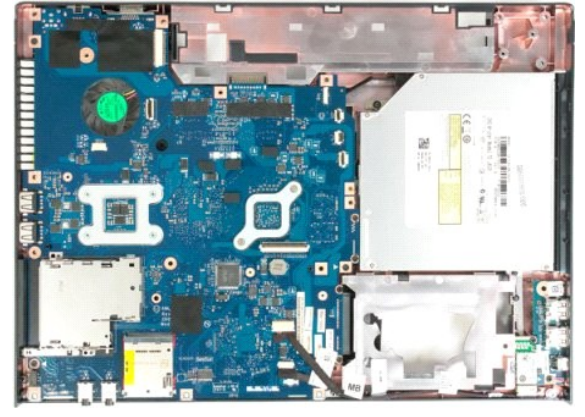

# **Панель доступа к процессору и модулям памяти**

**Руководство по обслуживанию Dell™ Vostro™ 1520**

ОСТОРОЖНО. Перед началом работы с внутренними компонентами компьютера прочитайте инструкции по технике безопасности,<br>прилагаемые к компьютеру. Дополнительные сведения об эффективных мерах обеспечения безопасности см. на г

## **Извлечение панели доступа к процессору и модулям памяти**

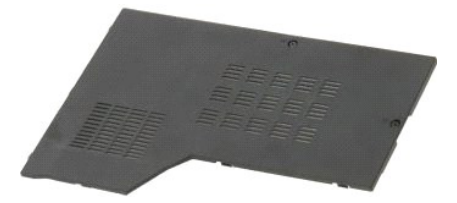

1. Выполните процедуры, описанные в разделе <u>[Перед началом работы с внутренними компонентами компьютера](file:///C:/data/systems/vos1520/ru/SM/work.htm#before)</u>.<br>2. Извлеките <u>аккумулятор</u> из компьютера.

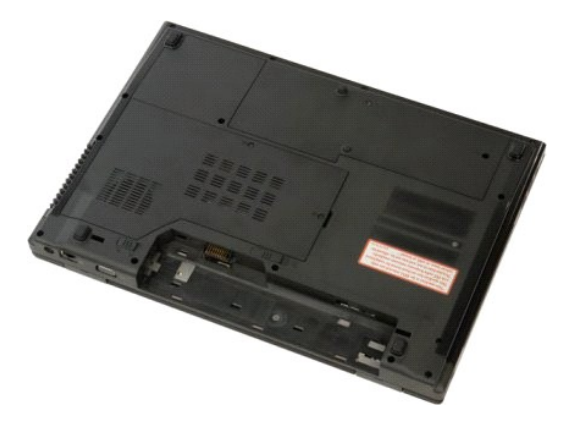

3. Ослабьте два невыпадающих винта на панели доступа.

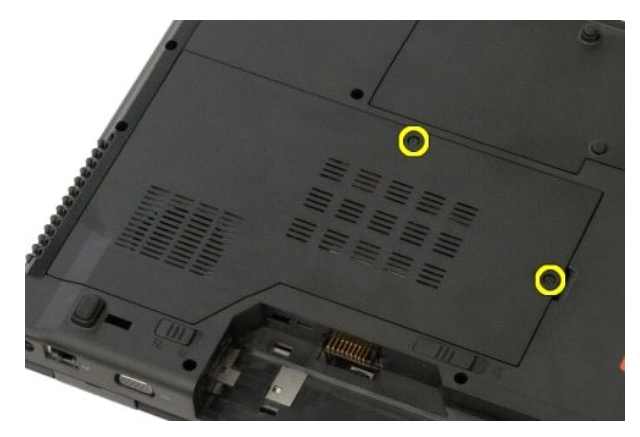

4. Поднимите правую сторону панели доступа.

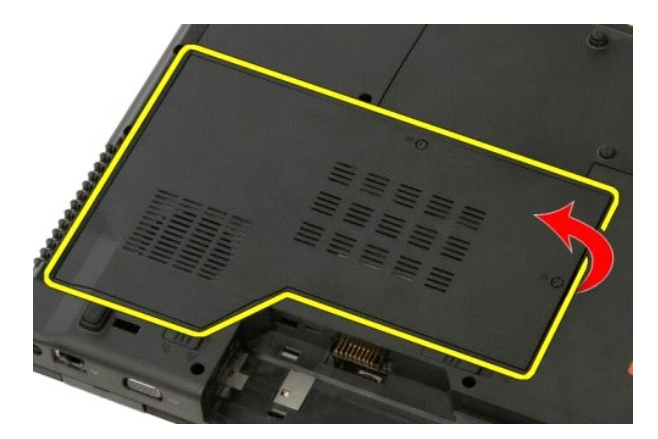

5. Извлеките панель доступа.

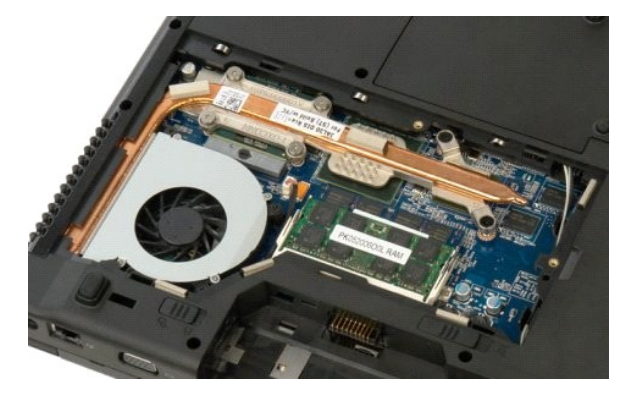

## **Радиатор и процессор**

**Руководство по обслуживанию Dell™ Vostro™ 1520**

ОСТОРОЖНО. Перед началом работы с внутренними компонентами компьютера прочитайте инструкции по технике безопасности,<br>прилагаемые к компьютеру. Дополнительные сведения об эффективных мерах обеспечения безопасности см. на г

## **Снятие радиатора и процессора**

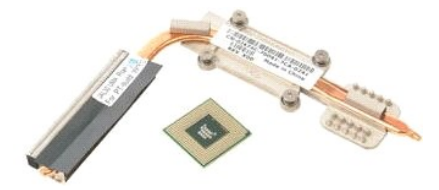

- 1. Выполните процедуры, описанные в разделе <u>[Перед началом работы с внутренними компонентами компьютера](file:///C:/data/systems/vos1520/ru/SM/work.htm#before)</u>.<br>2. Извлеките <u>аккумулятор</u> из компьютера.
- 
- 3. Извлеките <u>панель доступа к процессору и модулям памяти</u> из компьютера.<br>4. Извлеките <u>вентилятор</u> из компьютера.

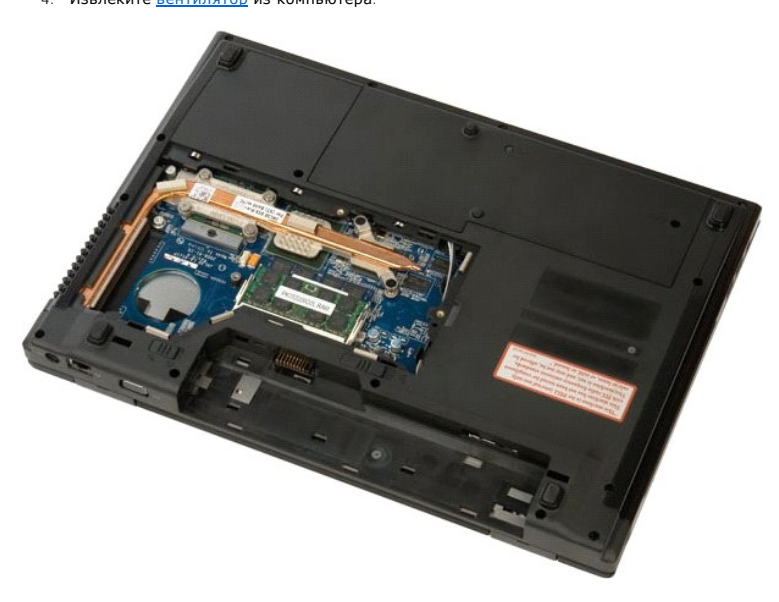

5. Выверните шесть невыпадающих винтов, которыми блок радиатора крепится к системной плате.

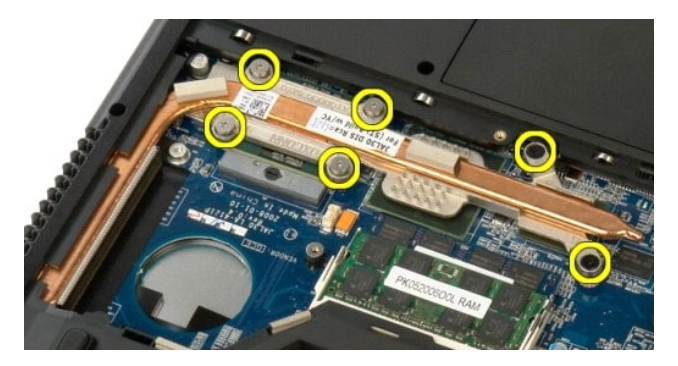

6. Поднимите ближайший к центру компьютера край радиатора.

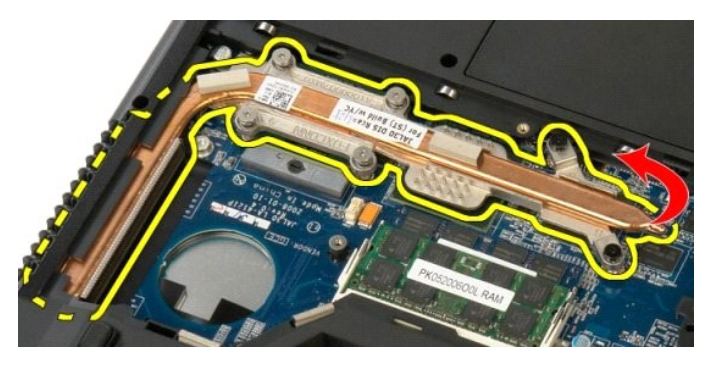

7. Сдвиньте радиатор к центру компьютера, а затем приподнимите его и извлеките из компьютера.

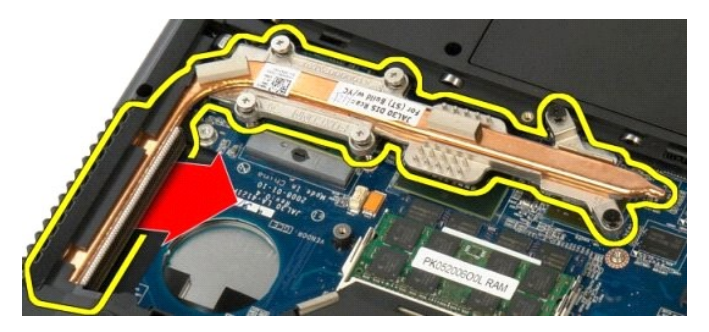

8. Поверните эксцентрик процессора против часовой стрелки.

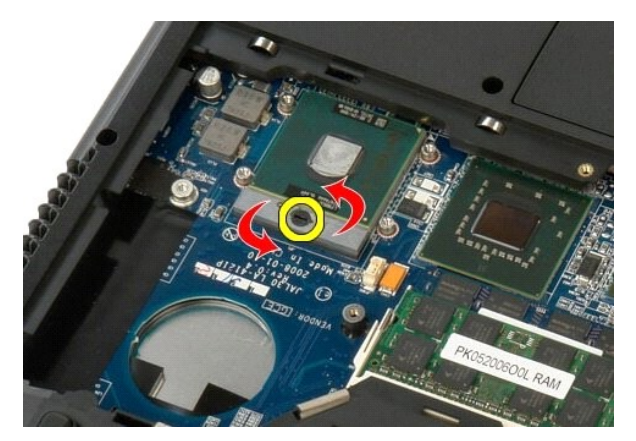

9. Извлеките процессор из гнезда вертикально вверх, соблюдая осторожность, чтобы не погнуть контакты процессора.

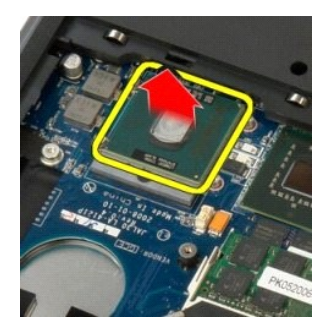

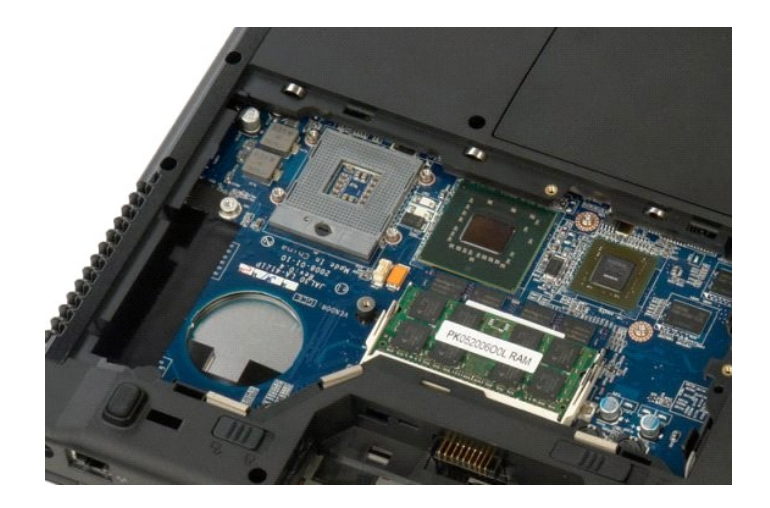

# **Динамик в сборе**

**Руководство по обслуживанию Dell™ Vostro™ 1520**

ОСТОРОЖНО. Перед началом работы с внутренними компонентами компьютера прочитайте инструкции по технике безопасности,<br>прилагаемые к компьютеру. Дополнительные сведения об эффективных мерах обеспечения безопасности см. на г

## **Извлечение динамика в сборе**

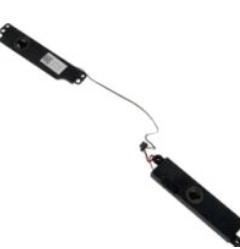

- 1. Выполните процедуры, описанные в разделе <u>[Перед началом работы с внутренними компонентами компьютера](file:///C:/data/systems/vos1520/ru/SM/work.htm#before)</u>.<br>2. Извлеките <u>аккумулятор</u> из компьютера.<br>3. Извлеките из компьютера <u>панель доступа к жесткому диску и мини-пла</u>
- Извлеките <u>аккумулятор</u> из компьютера.<br>Извлеките из компьютера <u>панель доступа.</u>
- 3. Извлеките из компьютера <u>[панель доступа к жесткому диску и мини](file:///C:/data/systems/vos1520/ru/SM/td_hpan.htm#td_hpan)-платам</u>.<br>4. Извлеките <u>жесткий диск из к</u>омпьютера.<br>5. Извлеките <u>оптический дисково</u>д из компьютера.<br>6. Извлеките <u>плату WLAN</u> из компьютера.<br>7. Снимите
- 
- 
- 
- 
- 
- 

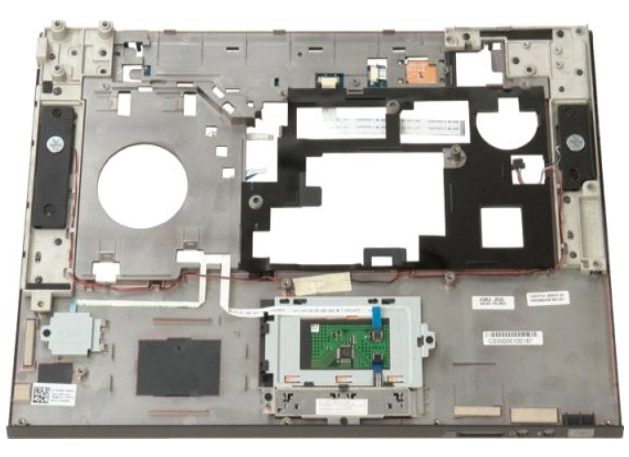

11. Выкрутите четыре винта, которыми динамики в сборе крепятся к упору для рук.

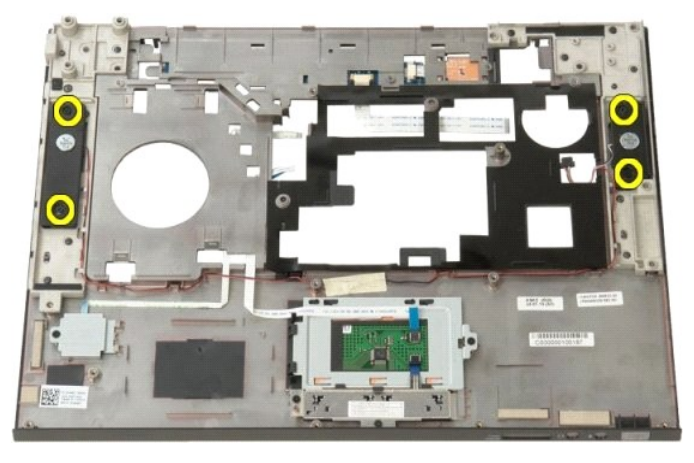

12. Вытащите динамики из своих гнезд, а затем извлеките динамики в сборе из компьютера.

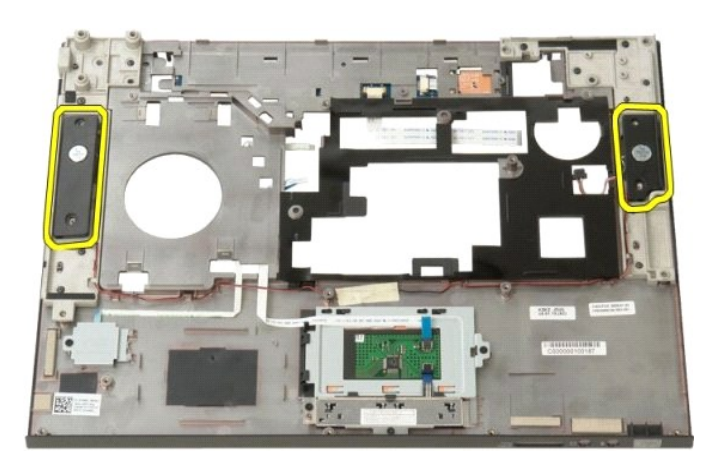

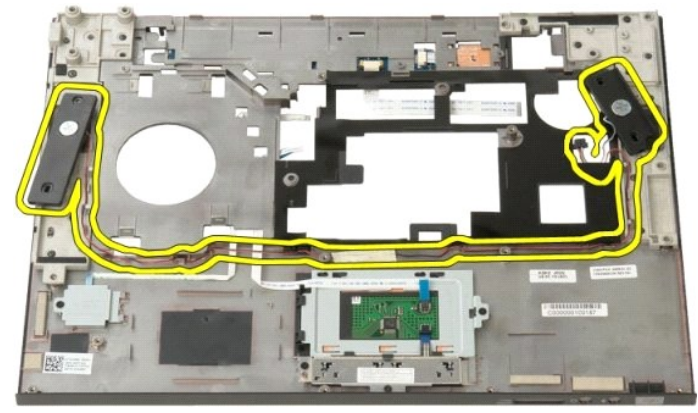

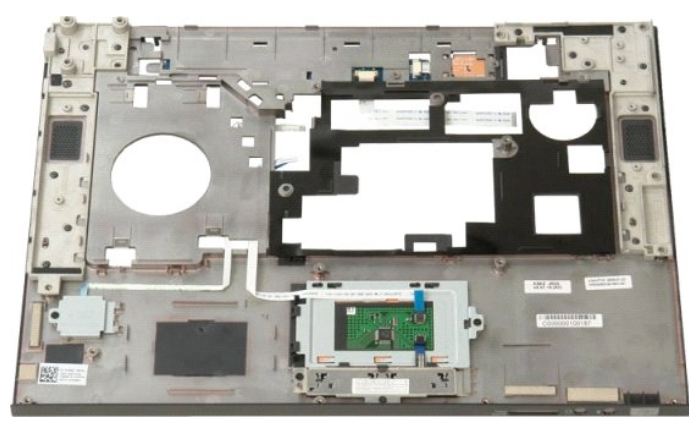

### **Системная плата**

**Руководство по обслуживанию Dell™ Vostro™ 1520**

ОСТОРОЖНО. Перед началом работы с внутренними компонентами планшетного ПК прочитайте прилагаемые инструкции по технике<br>безопасности. Дополнительные сведения об эффективных мерах обеспечения безопасности см. на главной стр

## **Извлечение системной платы**

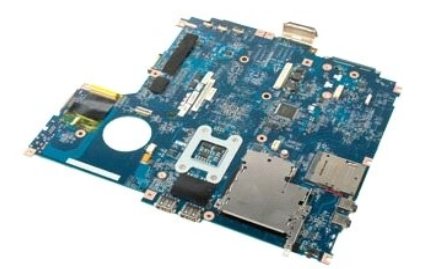

- 1. Выполните процедуры, описанные в разделе <u>[Перед началом работы с внутренними компонентами компьютера](file:///C:/data/systems/vos1520/ru/SM/work.htm#before)</u>.<br>2. Извлеките из компьютера все платы ExpressCard и карты SD.
- 
- 3. Извлеките <u>аккумулятор</u> из компьютера.<br>4. Извлеките <u>панель лоступа к процессору и модулям памяти</u> из компьютера.<br>5. Извлеките <u>вентилятор</u> из компьютера.
- 
- 6. Извлеките из компьютера <u>[радиатор и процессор](file:///C:/data/systems/vos1520/ru/SM/td_proc.htm#td_proc)</u>.<br>7. Извлеките из компьютера модули <u>[памяти](file:///C:/data/systems/vos1520/ru/SM/td_mem.htm#td_mem)</u>.
- 
- 8. Извлеките из компьютера <u>[аккумулятор типа «таблетка»](file:///C:/data/systems/vos1520/ru/SM/td_coin.htm#td_coin)</u>.<br>9. Извлеките <u>панель доступа к жесткому диску и мини-платам</u> из компьютера.
- 
- 10. Извлеките <u>жесткий диск</u> из компьютера.<br>11. Извлеките <u>оптический дисковод</u> из компьютера.<br>12. Извлеките <u>модуль [Bluetooth](file:///C:/data/systems/vos1520/ru/SM/td_wpan.htm#td_wpan)</u> из компьютера.
- 
- 13. Извлеките все платы <u>[WLAN](file:///C:/data/systems/vos1520/ru/SM/td_wlan.htm#td_wlan)</u> и <u>[WWAN](file:///C:/data/systems/vos1520/ru/SM/td_wwan.htm#td_wwan)</u> из компьютера.<br>14. Снимите <u>откидную крышку</u> с компьютера.
- 
- 15. Извлеките <u>клавиатуру</u> из компьютера.<br>16. Извлеките <u>дисплей в сборе</u> из компьютера.
- 17. Извлеките [упор для рук](file:///C:/data/systems/vos1520/ru/SM/td_palm.htm#td_palm) из компьютера.

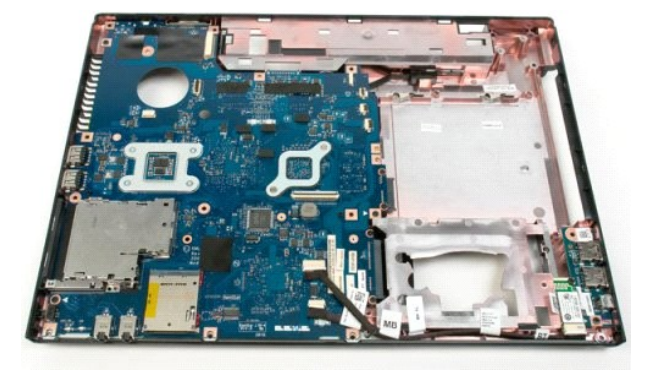

18. Отсоедините от системной платы первый кабель передачи данных.

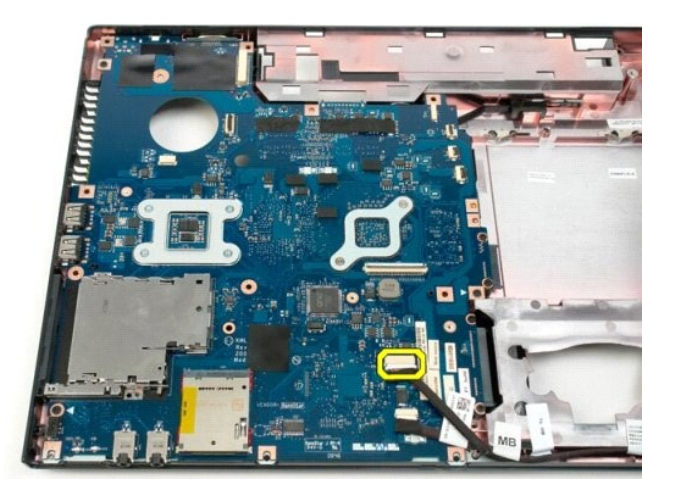

19. Отсоедините от системной платы второй кабель передачи данных.

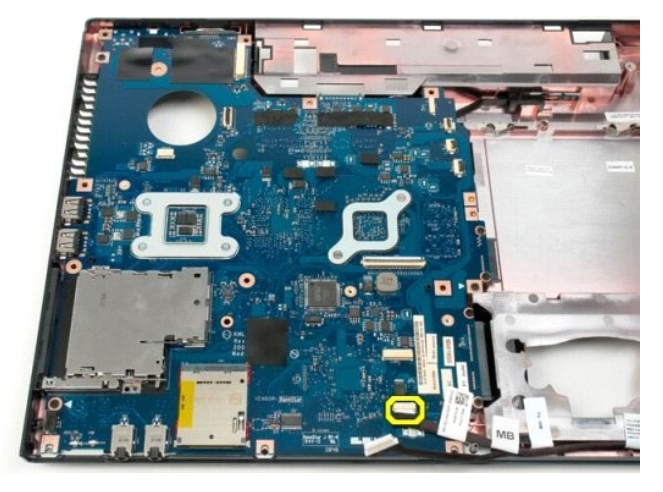

20. Выкрутите восемь винтов, которыми системная плата крепится к корпусу компьютера.

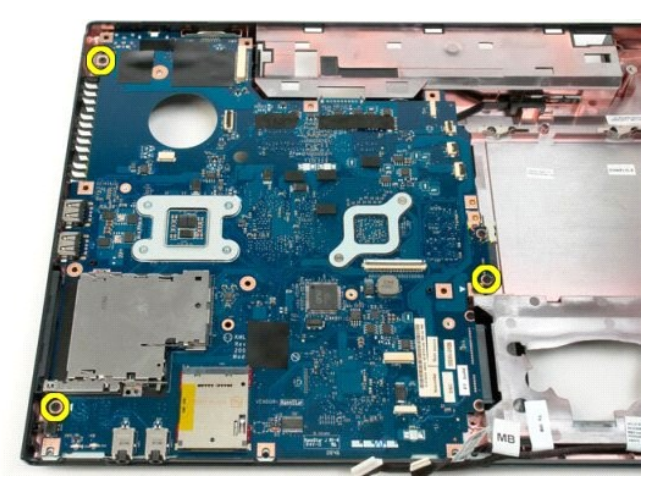

21. Извлеките системную плату из корпуса.

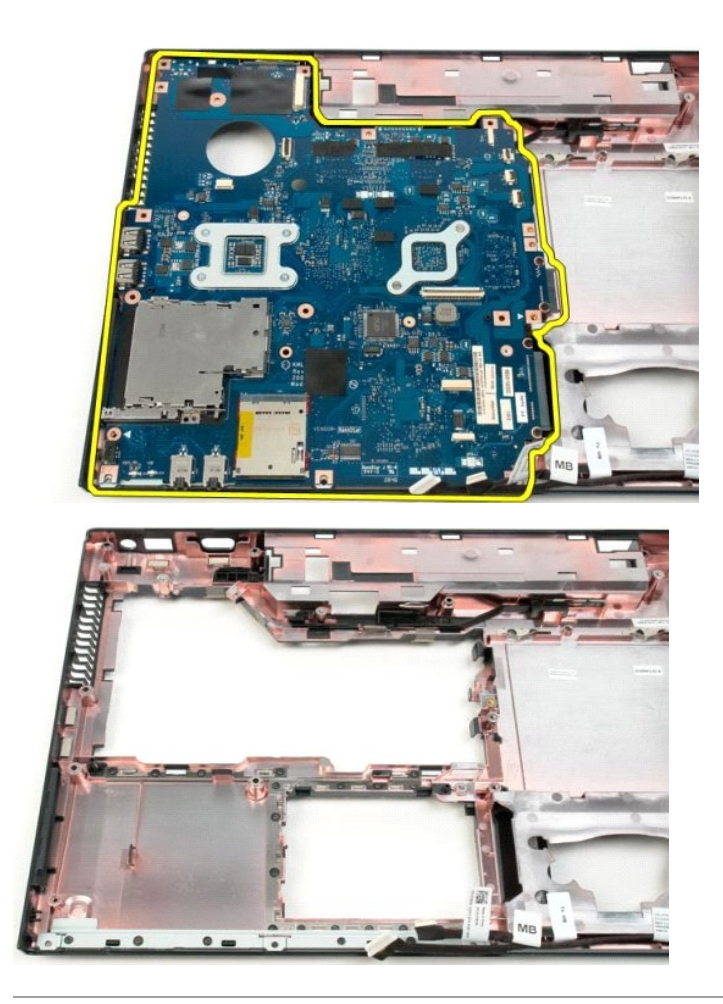

## **Плата USB/IEEE 1394 Руководство по обслуживанию Dell™ Vostro™ 1520**

**ОСТОРОЖНО. Перед началом работы с внутренними компонентами компьютера прочитайте инструкции по технике безопасности,** прилагаемые к компьютеру. Дополнительные сведения об эффективных мерах обеспечения безопасности см. на главной странице,<br>посвященной соответствию нормативным документам, по адресу www.dell.com/regulatory\_compliance.

## **Извлечение платы USB/IEEE 1394**

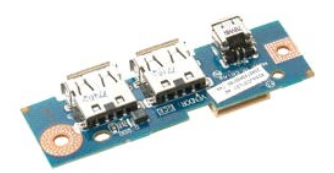

- 1. Выполните процедуры, описанные в разделе <u>[Перед началом работы с внутренними компонентами компьютера](file:///C:/data/systems/vos1520/ru/SM/work.htm#before)</u>.<br>2. Извлеките <u>аккумулятор</u> из компьютера.<br>3. Извлеките <u>панель лоступа к процессору и молулям памяти</u> из компьют
- 2. Извлеките <u>аккумулятор</u> из компьютера.<br>3. Извлеките <u>панель доступа к процессору и модулям памяти</u> из компьютера.
- 
- 4. Извлеките <u>вентилятор</u> из компьютера.<br>5. Извлеките <u>панель доступа к жесткому диску и мини-платам</u> из компьютера.
- 6. Извлеките <u>жесткий диск</u> из компьютера.<br>7. Извлеките <u>оптический дисковод</u> из компьютера.
- 
- 8. Снимите <u>откидную крышку</u> с компьютера.<br>9. Извлеките <u>клавиатуру</u> из компьютера.<br>10. Извлеките <u>дисплей в сборе</u> из компьютера.
- 11. Извлеките [упор для рук](file:///C:/data/systems/vos1520/ru/SM/td_palm.htm#td_palm) из компьютера.
- 

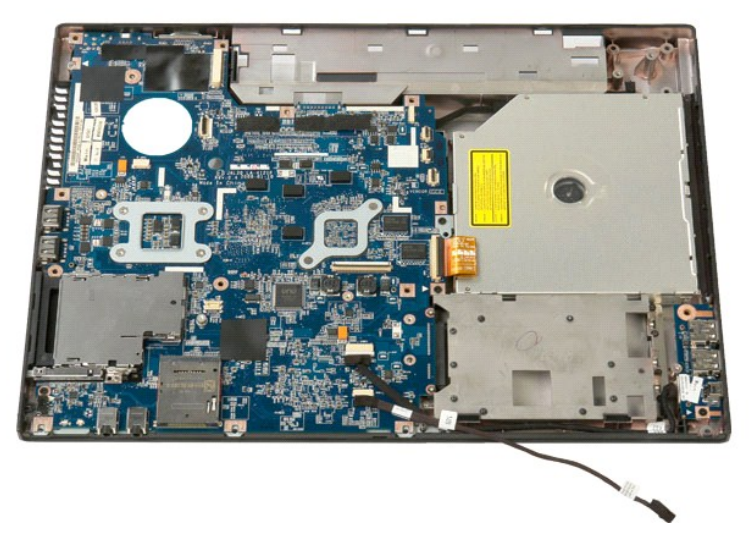

12. Выверните винт, которым плата разъемов USB/1394 крепится к корпусу компьютера.

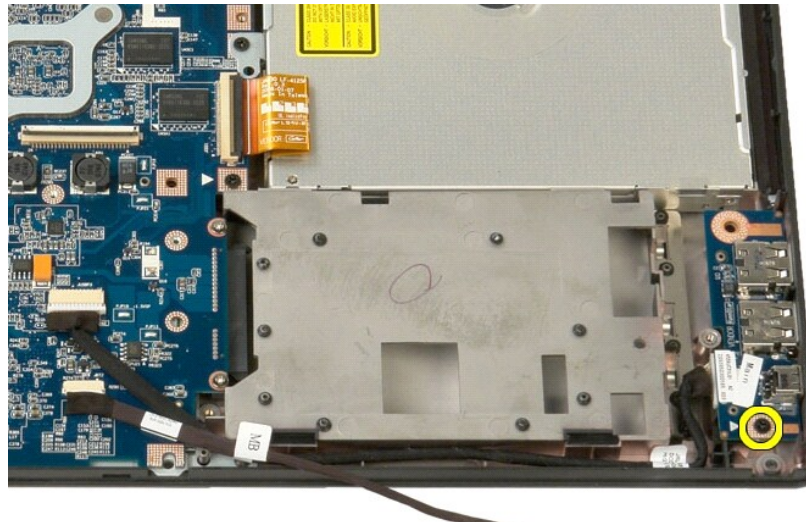

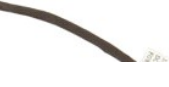

13. Вытащите плату разъемов USB/1394 из своего гнезда.

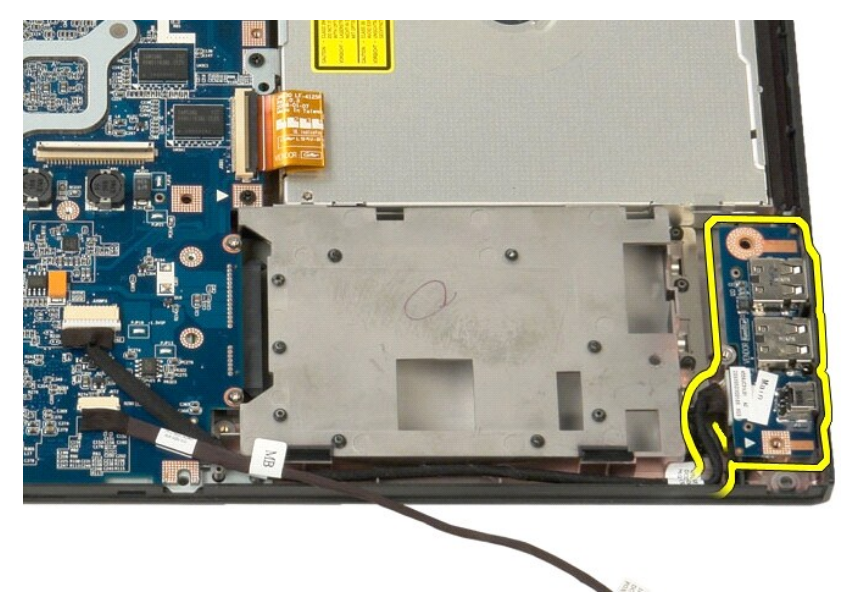

14. Отсоедините кабель передачи данных от платы разъемов USB/1394.

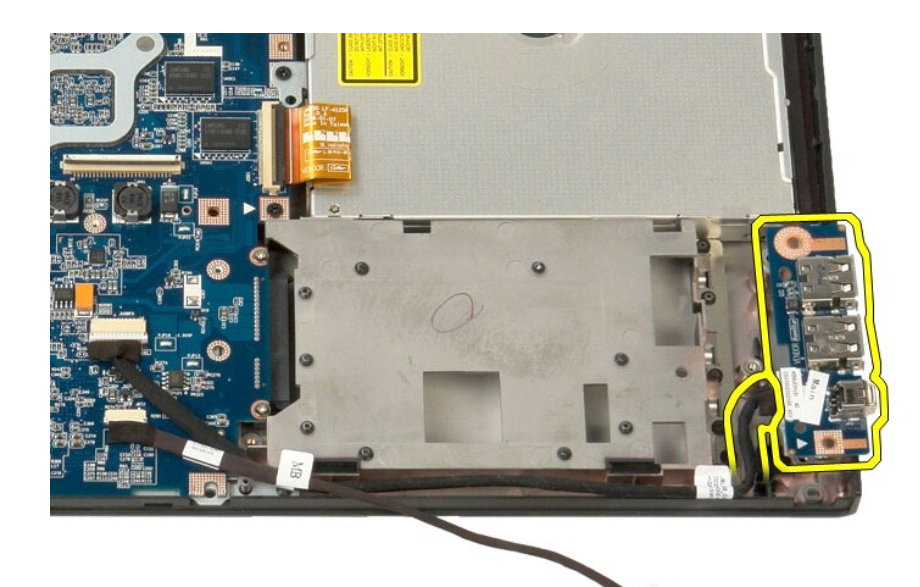

BEE

15. Поднимите внутренний край платы USB и извлеките ее из компьютера.

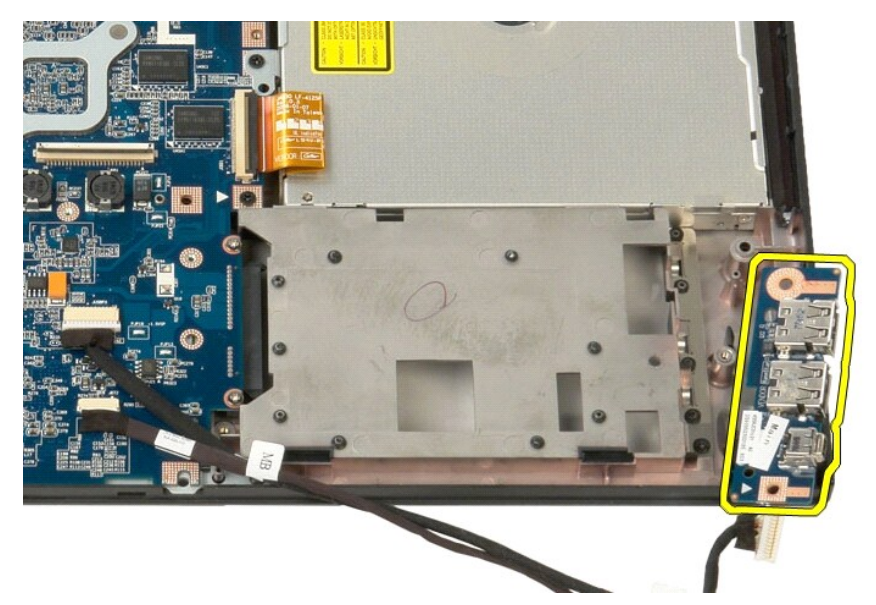

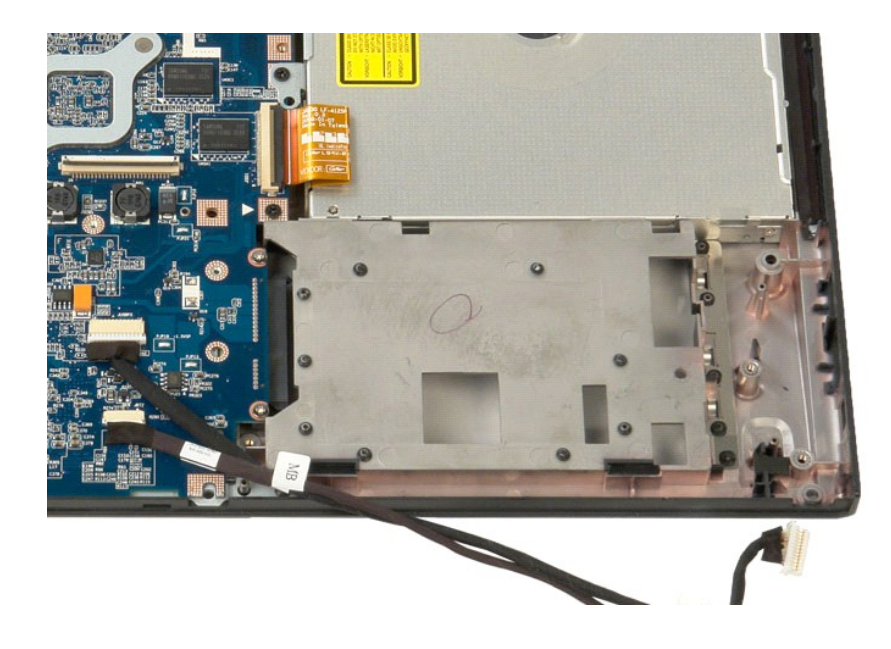

## **Плата беспроводной локальной сети (WLAN)**

**Руководство по обслуживанию Dell™ Vostro™ 1520**

ОСТОРОЖНО. Перед началом работы с внутренними компонентами компьютера прочитайте инструкции по технике безопасности,<br>прилагаемые к компьютеру. Дополнительные сведения об эффективных мерах обеспечения безопасности см. на г

## **Извлечение платы WLAN**

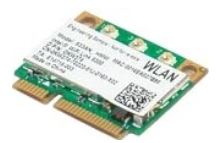

- 1. Выполните процедуры, описанные в разделе <u>[Перед началом работы с внутренними компонентами компьютера](file:///C:/data/systems/vos1520/ru/SM/work.htm#before)</u>.<br>2. Извлеките <u>аккумулятор</u> из компьютера.<br>3. Извлеките <u>панель доступа к жесткому диске и мини-платам</u> из компьютер
- 
- 2. Извлеките <u>аккумулятор</u> из компьютера.<br>3. Извлеките <u>панель доступа к жесткому диске и мини-платам</u> из компьютера.<br>4. Отсоедините от платы WLAN антенные кабели.

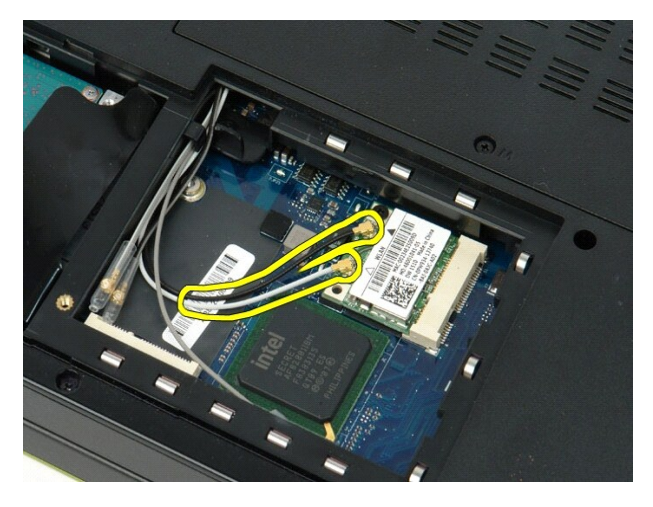

5. Выверните винт, которым плата WLAN крепится к системной плате.

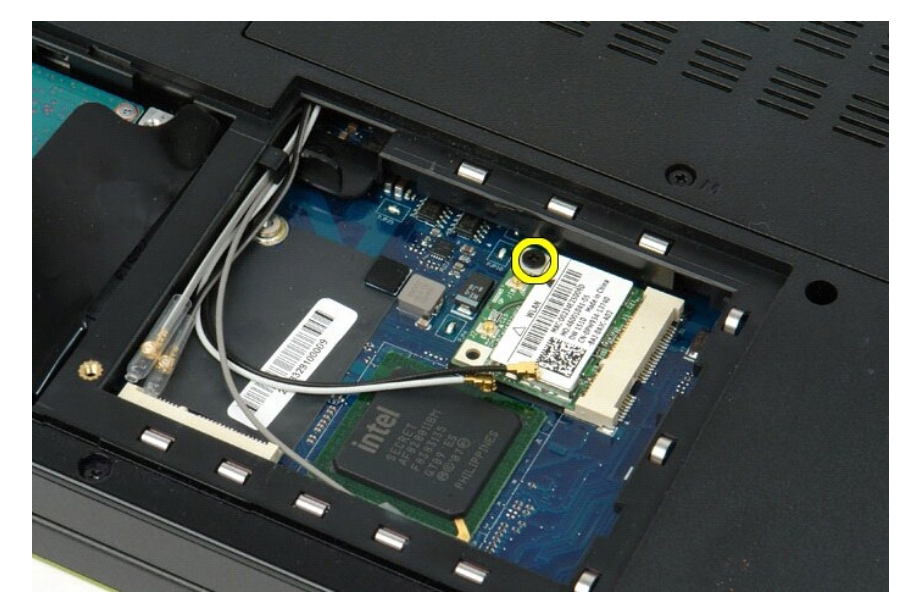

6. Извлеките плату WLAN из компьютера.

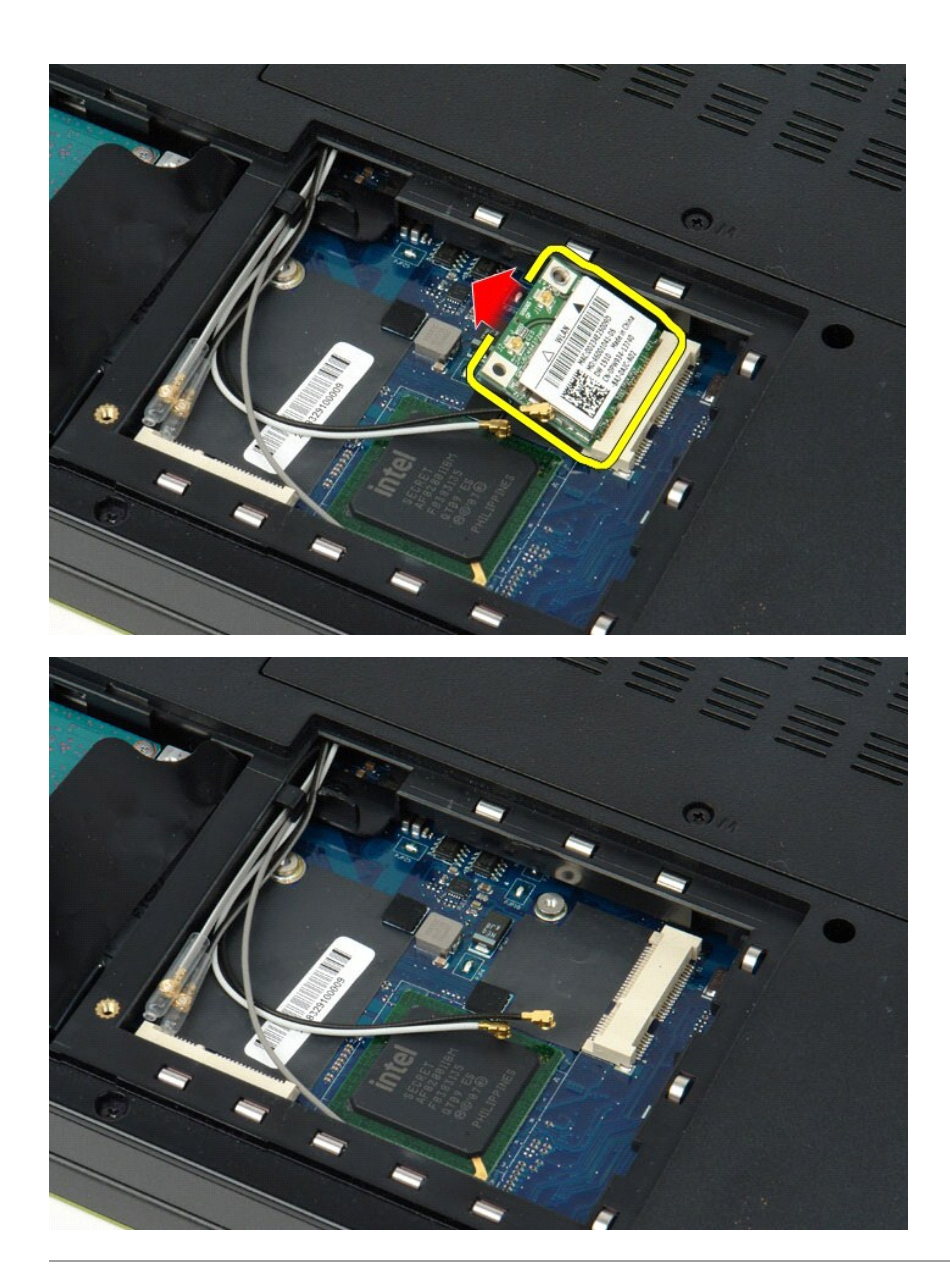

## **Внутренняя плата с беспроводной технологией Bluetooth® Руководство по обслуживанию Dell™ Vostro™ 1520**

**<u>∧</u> ОСТОРОЖНО. Перед началом работы с внутренними компонентами компьютера прочитайте инструкции по технике безопасности,** прилагаемые к компьютеру. Дополнительные сведения об эффективных мерах обеспечения безопасности см. на главной странице,<br>посвященной соответствию нормативным документам, по адресу www.dell.com/regulatory\_compliance.

## **Извлечение внутренней платы с технологией Bluetooth**

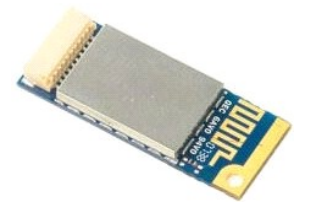

- 1. Выполните процедуры, описанные в разделе <u>[Перед началом работы с внутренними компонентами компьютера](file:///C:/data/systems/vos1520/ru/SM/work.htm#before)</u>.<br>2. Извлеките <u>аккумулятор</u> из компьютера.<br>3. Извлеките <u>панель доступа к жесткому диску и мини-платам</u> из ком
- Извлеките [аккумулятор](file:///C:/data/systems/vos1520/ru/SM/td_batt.htm#td_batt) из компьютера. 3. Извлеките <u>панель доступа к жесткому диску и мини-платам</u> из компьютера.<br>4. Извлеките <u>жесткий диск</u> из компьютера.
- 
- 
- 
- 
- 5. Извлеките <u>плату WLAN</u> из компьютера.<br>6. Снимите <u>откидную крышку</u> с компьютера.<br>7. Извлеките <u>клсплей в сборе</u> из компьютера.<br>8. Извлеките <u>упор для рук</u> из компьютера.<br>9. Извлеките <u>упор для рук</u> из компьют

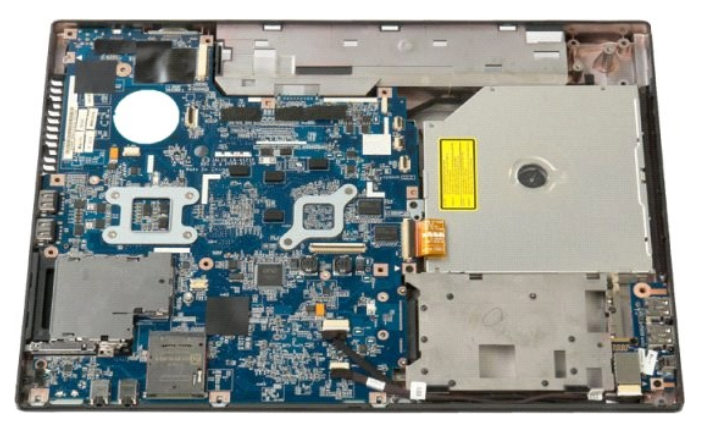

10. Выверните винт, которым модуль Bluetooth крепится к системной плате.

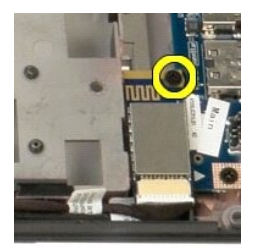

11. Поднимите ближайший к передней панели компьютера край модуля Bluetooth и вытащите его из разъема.

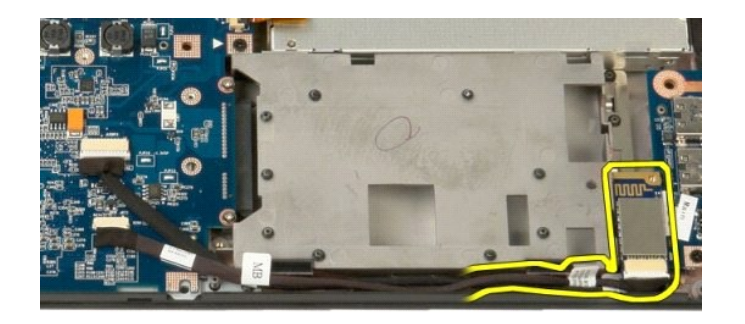

12. Отсоедините от модуля Bluetooth кабель передачи данных.

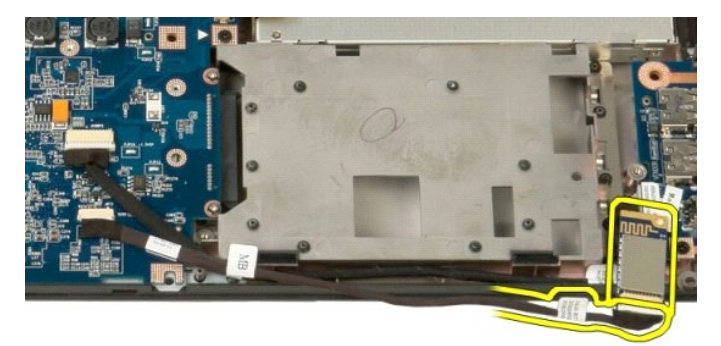

13. Извлеките модуль Bluetooth из компьютера.

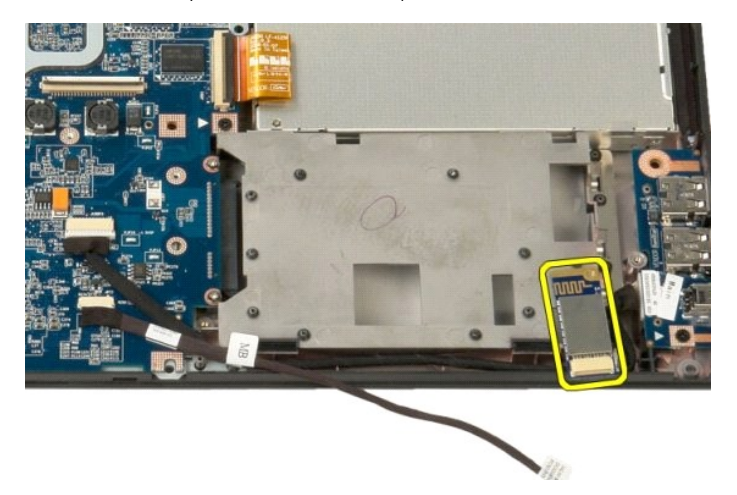

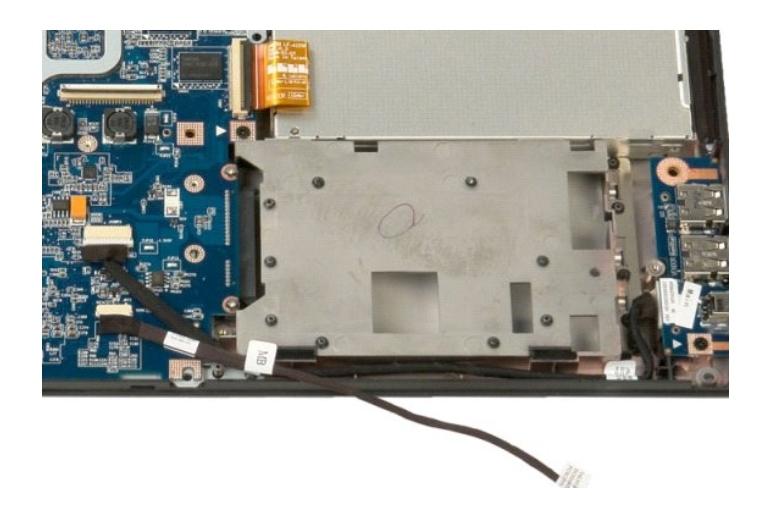
# **Плата беспроводной глобальной сети (WWAN)**

**Руководство по обслуживанию Dell™ Vostro™ 1520**

ОСТОРОЖНО. Перед началом работы с внутренними компонентами компьютера прочитайте инструкции по технике безопасности,<br>прилагаемые к компьютеру. Дополнительные сведения об эффективных мерах обеспечения безопасности см. на г

# **Извленение платы WWAN**

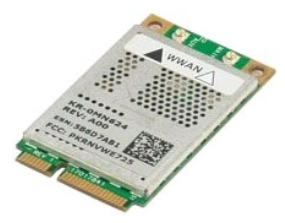

- 1. Выполните процедуры, описанные в разделе <u>[Перед началом работы с внутренними компонентами компьютера](file:///C:/data/systems/vos1520/ru/SM/work.htm#before)</u>.<br>2. Извлеките <u>аккумулятор</u> из компьютера.
- 
- 3. Извлеките <u>панель доступа к жесткому диску и мини-платам</u> из компьютера.<br>4. Отсоедините от платы WWAN антенные кабели.
- 

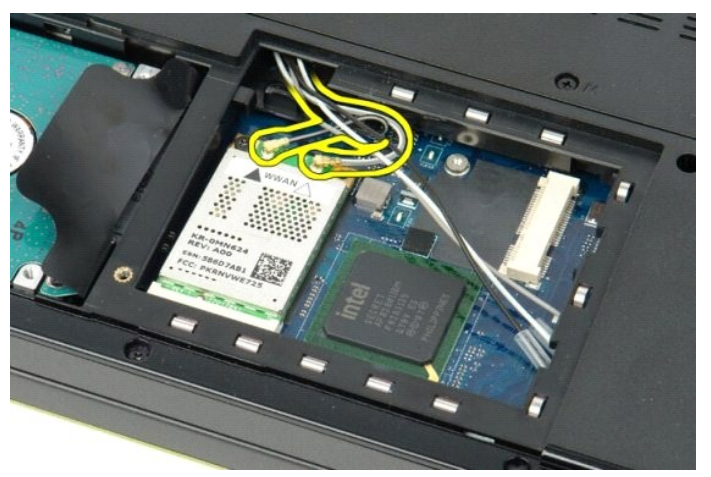

5. Выверните винт, которым плата WWAN крепится к системной плате.

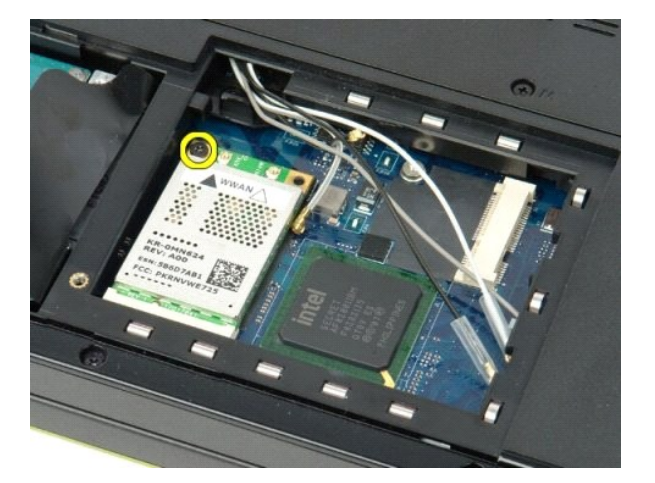

6. Извлеките плату WWAN из компьютера.

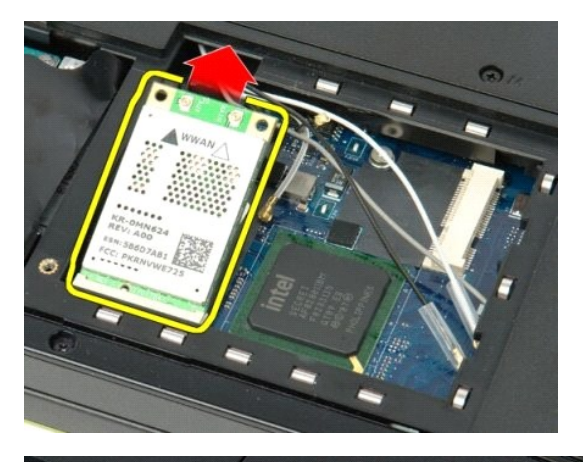

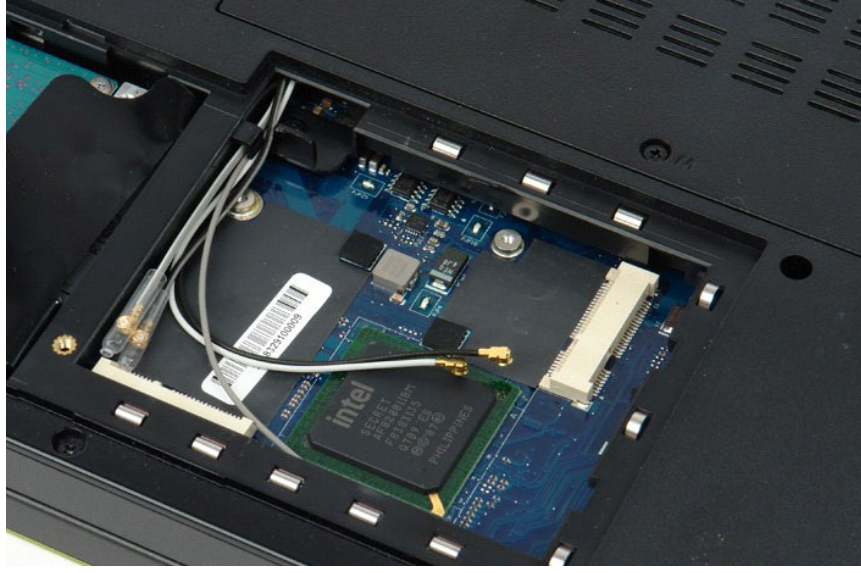

[Назад на страницу Содержания](file:///C:/data/systems/vos1520/ru/SM/index.htm)

## <span id="page-74-2"></span>**Работа с компьютером**

**Руководство по обслуживанию Dell™ Vostro™ 1520**

- [Перед началом работы с внутренними компонентами компьютера](#page-74-0)
- [Рекомендуемые инструменты](#page-74-1)
- [Выключение компьютера](#page-75-0)
- [После работы с внутренними компонентами компьютера](#page-75-1)

## <span id="page-74-0"></span>**Перед началом работы с внутренними компонентами компьютера**

Соблюдайте приведенные ниже правила техники безопасности во избежание повреждения компьютера и для собственной безопасности. Если не<br>указано другое, подразумевается, что для каждой указанной в данном документе процедуры с

- 
- $\,$ 1 Выполнены операции, указанные в разделе <u>[Работа с компьютером](#page-74-2).</u><br>1 Прочитана информация о правилах техники безопасности, прилагаемая к компьютеру.
- l Компонент может быть заменен или, если приобретен отдельно, установлен путем выполнения процедуры извлечения в обратном порядке.
- **ОСТОРОЖНО. Перед началом работы с внутренними компонентами компьютера прочитайте инструкции по технике безопасности,** прилагаемые к компьютеру. Дополнительные сведения об эффективных мерах обеспечения безопасности см. на главной странице,<br>посвященной соответствию нормативным документам, по адресу www.dell.com/regulatory\_compliance.
- ВНИМАНИЕ. Ремонт компьютера должен производить только квалифицированный специалист. Гарантия не распространяется на любые<br>повреждения, полученные в результате несанкционированного технического обслуживания.
- ВНИМАНИЕ. Во избежание электростатического разряда следует заземлиться, используя антистатический браслет или периодически<br>прикасаясь к неокрашенной металлической поверхности (например, к разъемам на задней панели компьют
- ВНИМАНИЕ. Осторожно обращайтесь с компонентами и платами. Не следует дотрагиваться до компонентов и контактов платы. Держите<br>плату за края или за металлическую монтажную скобу. Такие компоненты, как процессор, следует дер
- **ВНИМАНИЕ. При отключении кабеля потяните его за разъем или язычок, но не за сам кабель. У некоторых кабелей есть разъемы с**   $\triangle$ фиксирующими лапками. Перед отсоединением такого кабеля необходимо нажать на них. При разъединении разъемов старайтесь<br>держать их ровно, чтобы не погнуть контакты. Перед подключением кабеля убедитесь, что разъемы правильн **относительно друг друга.**
- **ПРИМЕЧАНИЕ.** Цвет компьютера и некоторых компонентов может отличаться от цвета, представленного в этом документе.

Во избежание повреждения компьютера выполните описанные ниже действия, прежде чем приступать к работе с внутренними компонентами компьютера.

- 1. Чтобы не поцарапать крышку компьютера, работы следует выполнять на плоской и чистой поверхности.<br>2. Выключите питание компьютера (см. раздел Выключение компьютера).
- 2. Выключите питание компьютера (см. раздел <u>Выключение компьютера</u>).<br>3. Если компьютер подсоединен к стыковочному устройству (пристыкован), например, к дополнительной стыковочной станции или к аккумуляторному блоку, отстыкуйте компьютер.
- **ВНИМАНИЕ. При отсоединении сетевого кабеля сначала отсоедините кабель от компьютера, а затем отсоедините кабель от сетевого устройства.**
- 4. Отсоедините от компьютера все сетевые кабели.<br>5. Отключите компьютер и все внешние устройства
- 5. Отключите компьютер и все внешние устройства от электросети.
- 6. Закройте дисплей и положите компьютер на ровную рабочую поверхность, перевернув его вверх дном.

**ВНИМАНИЕ. Во избежание повреждения системной платы необходимо извлечь основной аккумулятор перед обслуживанием компьютера.**

- 
- 7. Извлеките основной аккумулятор (см. раздел <u>[Извлечение аккумулятора](file:///C:/data/systems/vos1520/ru/SM/td_batt.htm#td_batt)</u>).<br>8. Переверните компьютер, чтобы верхняя сторона была обращена вверх.
- 9. Откройте дисплей.
- 10. Нажмите кнопку питания, чтобы заземлить системную плату.
- **ВНИМАНИЕ. Во избежание поражения электрическим током всегда отключайте компьютер от электросети перед тем, как открывать дисплей.**
- **ВНИМАНИЕ. Прежде чем касаться каких-либо внутренних компонентов компьютера снимите статическое электричество, прикоснувшись к**  некрашеной металлической поверхности (например, на задней панели компьютера). Во время работы периодически прикасайтесь к<br>некрашеной металлической поверхности, чтобы снять статическое электричество, которое может повредит
- 11. Извлеките из соответствующих гнезд установленные платы ExpressCard или смарт-карты.<br>12. Извлеките жесткий диск (см. раздел <u>«Извлечение жесткого диска»</u>).
- 

## <span id="page-74-1"></span>**Рекомендуемые инструменты**

Для выполнения процедур, описанных в этом документе, могут потребоваться следующие инструменты:

- небольшая шлицевая отвертка
- 
- l крестовая отвертка Phillips №0; l крестовая отвертка №1;
- l небольшая пластмассовая палочка;
- l компакт-диск с программой для обновления Flash BIOS.

## <span id="page-75-0"></span>**Выключение компьютера**

1. Завершение работы операционной системы. l **Windows Vista ВНИМАНИЕ. Во избежание потери данных сохраните и закройте все открытые файлы и выйдите из всех открытых программ, прежде чем выключить компьютер.**

Нажмите кнопку **Пуск<sup>69</sup>**, щелкните стрелку в правом нижнем углу меню **Пуск** (см. ниже) и выберите Завершение работы.

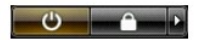

l **Windows XP** 

Нажмите кнопку **Пуск** → **Выключение** → **Выключить.**

Компьютер выключится после того, как выполнится процесс завершения работы операционной системы.

2. Убедитесь, что компьютер и все подключенные к нему устройства выключены. Если компьютер и подключенные устройства не выключились<br>автоматически при завершении работы операционной системы, нажмите и не отпускайте кнопку выключатся.

# <span id="page-75-1"></span>**После работы с внутренними компонентами компьютера**

Завершив процедуры установки, не забудьте подсоединить все внешние устройства, платы и кабели, прежде чем включить компьютер.

- ВНИМАНИЕ. Во избежание повреждения компьютера следует использовать аккумуляторы, предназначенные для данного компьютера<br>Dell. Не используйте аккумуляторы, предназначенные для других компьютеров Dell.
- 1. Подключите все внешние устройства, такие как репликатор портов, аккумуляторный блок или стыковочная станция, и установите обратно все<br>- платы и карты, например, плату ЕхргезSCard.<br>2. Подсоедините к компьютеру все теле
- 

**ВНИМАНИЕ. Чтобы подключить сетевой кабель, сначала подсоедините его к сетевому устройству, а затем к компьютеру.**

- 
- 3. Замените <u>аккумулятор</u>.<br>4. Подключите компьютер и все внешние устройства к электросети.

5. Включите компьютер.

[Назад на страницу Содержания](file:///C:/data/systems/vos1520/ru/SM/index.htm)